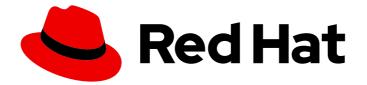

# Red Hat Process Automation Manager 7.10

Deploying and managing Red Hat Process Automation Manager services

Last Updated: 2023-02-02

### Legal Notice

Copyright © 2023 Red Hat, Inc.

The text of and illustrations in this document are licensed by Red Hat under a Creative Commons Attribution–Share Alike 3.0 Unported license ("CC-BY-SA"). An explanation of CC-BY-SA is available at

http://creativecommons.org/licenses/by-sa/3.0/

. In accordance with CC-BY-SA, if you distribute this document or an adaptation of it, you must provide the URL for the original version.

Red Hat, as the licensor of this document, waives the right to enforce, and agrees not to assert, Section 4d of CC-BY-SA to the fullest extent permitted by applicable law.

Red Hat, Red Hat Enterprise Linux, the Shadowman logo, the Red Hat logo, JBoss, OpenShift, Fedora, the Infinity logo, and RHCE are trademarks of Red Hat, Inc., registered in the United States and other countries.

Linux <sup>®</sup> is the registered trademark of Linus Torvalds in the United States and other countries.

Java <sup>®</sup> is a registered trademark of Oracle and/or its affiliates.

XFS <sup>®</sup> is a trademark of Silicon Graphics International Corp. or its subsidiaries in the United States and/or other countries.

MySQL <sup>®</sup> is a registered trademark of MySQL AB in the United States, the European Union and other countries.

Node.js <sup>®</sup> is an official trademark of Joyent. Red Hat is not formally related to or endorsed by the official Joyent Node.js open source or commercial project.

The OpenStack <sup>®</sup> Word Mark and OpenStack logo are either registered trademarks/service marks or trademarks/service marks of the OpenStack Foundation, in the United States and other countries and are used with the OpenStack Foundation's permission. We are not affiliated with, endorsed or sponsored by the OpenStack Foundation, or the OpenStack community.

All other trademarks are the property of their respective owners.

### Abstract

This document describes how to deploy and manage your Red Hat Process Automation Manager projects and assets using the Business Central interface or using KIE APIs.

# Table of Contents

| PREFACE                                                                                                    | . 5                                    |
|----------------------------------------------------------------------------------------------------|----------------------------------------|
| MAKING OPEN SOURCE MORE INCLUSIVE                                                                                                    | 6                                      |
| PART I. PACKAGING AND DEPLOYING A RED HAT PROCESS AUTOMATION MANAGER PROJECT                                                                                                    | . 7                                    |
| CHAPTER 1. RED HAT PROCESS AUTOMATION MANAGER PROJECT PACKAGING                                                                                                    | . 8                                    |
| CHAPTER 2. PROJECT DEPLOYMENT IN BUSINESS CENTRAL2.1. CONFIGURING KIE SERVER TO CONNECT TO BUSINESS CENTRAL2.2. CONFIGURING THE ENVIRONMENT MODE IN KIE SERVER AND BUSINESS CENTRAL                                                                                                    | . <b>9</b><br>9<br>12                  |
| <ul> <li>2.3. CONFIGURING AN EXTERNAL MAVEN REPOSITORY FOR BUSINESS CENTRAL AND KIE SERVER</li> <li>2.4. EXPORTING A BUSINESS CENTRAL PROJECT TO AN EXTERNAL MAVEN REPOSITORY</li> <li>2.5. BUILDING AND DEPLOYING A PROJECT IN BUSINESS CENTRAL</li> <li>2.6. DEPLOYMENT UNITS IN BUSINESS CENTRAL</li> <li>2.6.1. Creating a deployment unit in Business Central</li> </ul>                                                                                            | 12<br>13<br>14<br>15<br>15             |
| <ul> <li>2.6.2. Starting, stopping, and removing deployment units in Business Central</li> <li>2.6.3. KIE container aliases</li> <li>2.7. EDITING THE GAV VALUES FOR A PROJECT IN BUSINESS CENTRAL</li> <li>2.8. DUPLICATE GAV DETECTION IN BUSINESS CENTRAL</li> <li>2.8.1. Managing duplicate GAV detection settings in Business Central</li> </ul>                                                                                                    | 16<br>16<br>18<br>18<br>18             |
| CHAPTER 3. PROJECT DEPLOYMENT WITHOUT BUSINESS CENTRAL<br>3.1. CONFIGURING A KIE MODULE DESCRIPTOR FILE<br>3.1.1. KIE module configuration properties<br>3.1.2. KIE base attributes supported in KIE modules<br>3.1.3. KIE session attributes supported in KIE modules<br>3.2. PACKAGING AND DEPLOYING A RED HAT PROCESS AUTOMATION MANAGER PROJECT IN MAVEN                                                                                                    | <b>20</b><br>20<br>22<br>24<br>26      |
| <ul> <li>3.3. PACKAGING AND DEPLOYING A RED HAT PROCESS AUTOMATION MANAGER PROJECT IN A JAVA<br/>APPLICATION</li> <li>3.4. EXECUTABLE RULE MODELS <ul> <li>3.4.1. Modifying or disabling executable rule models in a Red Hat Process Automation Manager project</li> <li>3.5. USING A KIE SCANNER TO MONITOR AND UPDATE KIE CONTAINERS</li> <li>3.6. STARTING A SERVICE IN KIE SERVER</li> <li>3.7. STOPPING AND REMOVING A SERVICE IN KIE SERVER</li> </ul> </li> </ul> | 27<br>30<br>33<br>34<br>35<br>37<br>38 |
| CHAPTER 4. ADDITIONAL RESOURCES                                                                                                    | 40                                     |
| PART II. MANAGING PROJECTS IN BUSINESS CENTRAL                                                                                                    | 41                                     |
| CHAPTER 5. RED HAT PROCESS AUTOMATION MANAGER PROJECTS                                                                                                    | 42                                     |
| CHAPTER 6. MIGRATING BUSINESS PROCESSES TO THE NEW PROCESS DESIGNER                                                                                                    | 43                                     |
| CHAPTER 7. MODIFYING EXISTING PROJECTS IN BUSINESS CENTRAL                                                                                                    | 46                                     |
| CHAPTER 8. CREATING THE MORTGAGE-PROCESS PROJECT<br>8.1. MODIFYING THE MORTGAGE_PROCESS SAMPLE PROJECT<br>8.2. CREATING A PROJECT USING ARCHETYPES                                                                                                    | <b>47</b><br>47<br>48                  |
| CHAPTER 9. IMPORTING PROJECTS FROM GIT REPOSITORIES                                                                                                    | 49                                     |
| CHAPTER 10. REVISING PROJECT VERSIONS                                                                                                    | 50                                     |
| CHAPTER 11. CONFIGURING PROJECT SETTINGS                                                                                                    | 52                                     |

| CHAPTER 12. MULTIPLE BRANCHES IN BUSINESS CENTRAL<br>12.1. CREATING BRANCHES<br>12.2. SELECTING BRANCHES<br>12.3. DELETING BRANCHES<br>12.4. BUILDING AND DEPLOYING PROJECTS                                                                                                    | <b>55</b><br>56<br>56<br>57       |
|----------------------------------------------------------------------------------------------------|-----------------------------------|
| CHAPTER 13. CHANGE REQUESTS IN BUSINESS CENTRAL<br>13.1. CREATING CHANGE REQUESTS<br>13.2. WORKING WITH CHANGE REQUESTS                                                                                                    | <b>59</b><br>59<br>59             |
| PART III. MANAGING ASSETS IN BUSINESS CENTRAL                                                                                                    | 61                                |
| CHAPTER 14. ASSET OVERVIEW                                                                                                    | 62                                |
| CHAPTER 15. TYPES OF ASSETS                                                                                                    | 63                                |
| CHAPTER 16. CREATING ASSETS                                                                                                    | 66                                |
| CHAPTER 17. RENAMING, COPYING, OR DELETING ASSETS                                                                                                    | 67                                |
| CHAPTER 18. MANAGING ASSET METADATA AND VERSION HISTORY                                                                                                    | 68                                |
| CHAPTER 19. FILTERING ASSETS BY TAGS                                                                                                    | 70                                |
| CHAPTER 20. UNLOCKING ASSETS                                                                                                    | 72                                |
| PART IV. INTERACTING WITH RED HAT PROCESS AUTOMATION MANAGER USING KIE APIS                                                                                                    | 73                                |
| <ul> <li>CHAPTER 21. KIE SERVER REST API FOR KIE CONTAINERS AND BUSINESS ASSETS</li> <li>21.1. SENDING REQUESTS WITH THE KIE SERVER REST API USING A REST CLIENT OR CURL UTILITY</li> <li>21.2. SENDING REQUESTS WITH THE KIE SERVER REST API USING THE SWAGGER INTERFACE</li> <li>21.3. SUPPORTED KIE SERVER REST API ENDPOINTS</li> <li>Endpoint requirements</li> </ul> | <b>74</b><br>75<br>80<br>84<br>85 |
| CHAPTER 22. KIE SERVER JAVA CLIENT API FOR KIE CONTAINERS AND BUSINESS ASSETS22.1. SENDING REQUESTS WITH THE KIE SERVER JAVA CLIENT API22.2. SUPPORTED KIE SERVER JAVA CLIENTS22.3. EXAMPLE REQUESTS WITH THE KIE SERVER JAVA CLIENT API                                                                                                    | <b>86</b><br>90<br>95<br>96       |
| CHAPTER 23. KIE SERVER AND KIE CONTAINER COMMANDS IN RED HAT PROCESS AUTOMATION                                                                                                    | 102                               |
|                                                                                                    | <b>102</b><br>102                 |
| CHAPTER 24. RUNTIME COMMANDS IN RED HAT PROCESS AUTOMATION MANAGER24.1. SAMPLE RUNTIME COMMANDS IN RED HAT PROCESS AUTOMATION MANAGER                                                                                                    | <b>117</b><br>117                 |
| CHAPTER 25. PROCESS AUTOMATION MANAGER CONTROLLER REST API FOR KIE SERVER TEMPLATE<br>AND INSTANCES<br>25.1. SENDING REQUESTS WITH THE PROCESS AUTOMATION MANAGER CONTROLLER REST API USING                                                                                                    | 137                               |
| REST CLIENT OR CURL UTILITY<br>25.2. SENDING REQUESTS WITH THE PROCESS AUTOMATION MANAGER CONTROLLER REST API USING                                                                                                    | 139<br>G                          |
|                                                                                                    | 143<br>146                        |
| CHAPTER 26. PROCESS AUTOMATION MANAGER CONTROLLER JAVA CLIENT API FOR KIE SERVER                                                                                                    |                                   |
| TEMPLATES AND INSTANCES         26.1. SENDING REQUESTS WITH THE PROCESS AUTOMATION MANAGER CONTROLLER JAVA CLIENT A                                                                                                    |                                   |
| 26.2. SUPPORTED PROCESS AUTOMATION MANAGER CONTROLLER JAVA CLIENTS                                                                                                    | 152<br>154                        |

| 26.3. EXAMPLE REQUESTS WITH THE PROCESS AUTOMATION MANAGER CONTROLLER JAVA CLIENT                                                                                                    | API<br>155                                          |
|----------------------------------------------------------------------------------------------------|-----------------------------------------------------|
| CHAPTER 27. BPMN PROCESS FLUENT API FOR BUSINESS CENTRAL PROCESSES27.1. EXAMPLE REQUESTS WITH THE BPMN PROCESS FLUENT API27.2. EXAMPLE REQUESTS TO EXECUTE A BUSINESS PROCESS                                                                                                    | <b>160</b><br>160<br>161                            |
| <ul> <li>CHAPTER 28. KNOWLEDGE STORE REST API FOR BUSINESS CENTRAL SPACES AND PROJECTS</li> <li>28.1. SENDING REQUESTS WITH THE KNOWLEDGE STORE REST API USING A REST CLIENT OR CURL<br/>UTILITY</li> <li>28.2. SUPPORTED KNOWLEDGE STORE REST API ENDPOINTS</li> <li>28.2.1. Spaces</li> <li>28.2.2. Projects</li> <li>28.2.3. Jobs (API requests)</li> </ul> | <b>162</b><br>163<br>167<br>167<br>172<br>178       |
| 28.2.4. Branches<br>CHAPTER 29. SECURITY MANAGEMENT REST API FOR BUSINESS CENTRAL GROUPS, ROLES, AND USI                                                                                                    | 180<br>ERS<br>185                                   |
| <ul> <li>29.1. SENDING REQUESTS WITH THE SECURITY MANAGEMENT REST API USING A REST CLIENT OR CUPUTILITY</li> <li>29.2. SUPPORTED SECURITY MANAGEMENT REST API ENDPOINTS</li> <li>29.2.1. Groups</li> <li>29.2.2. Roles</li> <li>29.2.3. Users</li> <li>29.2.4. Permissions</li> <li>29.2.4.1. Supported permissions in Business Central</li> </ul>             | RL<br>186<br>188<br>188<br>190<br>190<br>194<br>200 |
| CHAPTER 30. EJB API FOR KIE SESSIONS AND TASK SERVICES                                                                                                    | <b>202</b><br>202<br>203                            |
| CHAPTER 31. ADDITIONAL RESOURCES                                                                                                    | 205                                                 |
| APPENDIX A. VERSIONING INFORMATION                                                                                                    | 206                                                 |
| APPENDIX B. CONTACT INFORMATION                                                                                                    | 207                                                 |

# PREFACE

As a developer of business decisions and processes , you must deploy a developed Red Hat Process Automation Manager project to a KIE Server in order to begin using the services you have created in Red Hat Process Automation Manager. You can deploy and manage your Red Hat Process Automation Manager projects and assets using the Business Central interface or using KIE APIs.

# MAKING OPEN SOURCE MORE INCLUSIVE

Red Hat is committed to replacing problematic language in our code, documentation, and web properties. We are beginning with these four terms: master, slave, blacklist, and whitelist. Because of the enormity of this endeavor, these changes will be implemented gradually over several upcoming releases. For more details, see *our CTO Chris Wright's message*.

# PART I. PACKAGING AND DEPLOYING A RED HAT PROCESS AUTOMATION MANAGER PROJECT

As a business rules developer, you must build and deploy a developed Red Hat Process Automation Manager project to a KIE Server in order to begin using the services you have created in Red Hat Process Automation Manager. You can develop and deploy a project from Business Central, from an independent Maven project, from a Java application, or using a combination of various platforms. For example, you can develop a project in Business Central and deploy it using the KIE Server REST API, or develop a project in Maven configured with Business Central and deploy it using Business Central.

#### Prerequisites

• The project to be deployed has been developed and tested. For projects in Business Central, consider using test scenarios to test the assets in your project. For example, see *Testing a decision service using test scenarios*.

# CHAPTER 1. RED HAT PROCESS AUTOMATION MANAGER PROJECT PACKAGING

Red Hat Process Automation Manager projects contain the business assets that you develop in Red Hat Process Automation Manager. Each project in Red Hat Process Automation Manager is packaged as a Knowledge JAR (KJAR) file with configuration files such as a Maven project object model file (**pom.xml**), which contains build, environment, and other information about the project, and a KIE module descriptor file (**kmodule.xml**), which contains the KIE base and KIE session configurations for the assets in the project. You deploy the packaged KJAR file to a KIE Server that runs the decision services, process applications, and other deployable assets (collectively referred to as *services*) from that KJAR file. These services are consumed at run time through an instantiated KIE container, or *deployment unit*. Project KJAR files are stored in a Maven repository and identified by three values: **GroupId**, **ArtifactId**, and **Version** (GAV). The **Version** value must be unique for every new version that might need to be deployed. To identify an artifact (including a KJAR file), you need all three GAV values.

Projects in Business Central are packaged automatically when you build and deploy the projects. For projects outside of Business Central, such as independent Maven projects or projects within a Java application, you must configure the KIE module descriptor settings in an appended **kmodule.xml** file or directly in your Java application in order to build and deploy the projects.

# CHAPTER 2. PROJECT DEPLOYMENT IN BUSINESS CENTRAL

You can use Business Central to develop your business assets and services and to manage KIE Servers configured for project deployment. When your project is developed, you can build the project in Business Central and deploy it automatically to the KIE Server. To enable automatic deployment, Business Central includes a built-in Maven repository. From Business Central, you can start, stop, or remove the deployment units (KIE containers) that contain the services and their project versions that you have built and deployed.

You can also connect several KIE Servers to the same Business Central instance and group them into different server configurations (in **Menu**  $\rightarrow$  **Deploy**  $\rightarrow$  **Execution Servers**). Servers belonging to the same server configuration run the same services, but you can deploy different projects or different versions of projects on different configurations.

For example, you could have test servers in the **Test** configuration and production servers in a **Production** configuration. As you develop business assets and services in a project, you deploy the project on the **Test** server configuration and then, when a version of the project is sufficiently tested, you can deploy it on the **Production** server configuration. In this case, to keep developing the project, change the version in the project settings. Then the new version and the old version are seen as different artifacts in the built-in Maven repository. You can deploy the new version on the **Test** server configuration and keep running the old version on the **Production** server configuration. This deployment process is simple but has significant limitations. Notably, there is not enough access control: a developer can deploy a project directly into a production environment.

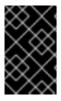

#### IMPORTANT

You cannot move a KIE Server into a different server configuration using Business Central. You must change the configuration file of the server to change the server configuration name for it.

# 2.1. CONFIGURING KIE SERVER TO CONNECT TO BUSINESS CENTRAL

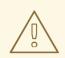

#### WARNING

This section provides a sample setup that you can use for testing purposes. Some of the values are unsuitable for a production environment, and are marked as such.

If a KIE Server is not configured in your Red Hat Process Automation Manager environment, or if you require additional KIE Servers in your Red Hat Process Automation Manager environment, you must configure a KIE Server to connect to Business Central.

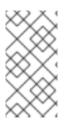

#### NOTE

If you are deploying KIE Server on Red Hat OpenShift Container Platform, see the *Deploying a Red Hat Process Automation Manager environment on Red Hat OpenShift Container Platform 4 using Operators* document for instructions about configuring it to connect to Business Central.

#### Prerequisites

• Business Central and KIE Server are installed in the base directory of the Red Hat JBoss EAP installation (*EAP\_HOME*).

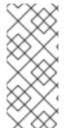

#### NOTE

You must install Business Central and KIE Server on different servers in production environments. In this sample situation, we use only one user named **controllerUser**, containing both **rest-all** and the **kie-server** roles. However, if you install KIE Server and Business Central on the same server, for example in a development environment, make the changes in the shared **standalone-full.xml** file as described in this section.

- Users with the following roles exist:
  - In Business Central, a user with the role **rest-all**
  - On the KIE Server, a user with the role **kie-server**

#### Procedure

- In your Red Hat Process Automation Manager installation directory, navigate to the standalone-full.xml file. For example, if you use a Red Hat JBoss EAP installation for Red Hat Process Automation Manager, go to \$EAP\_HOME/standalone/configuration/standalonefull.xml.
- 2. Open the **standalone-full.xml** file and under the **<system-properties>** tag, set the following JVM properties:

| Property                           | Value                                                      | Note                                                                                              |
|------------------------------------|------------------------------------------------------------|---------------------------------------------------------------------------------------------------|
| org.kie.server.id                  | default-kie-server                                         | The KIE Server ID.                                                                                |
| org.kie.server.controller          | http://localhost:8080/busin<br>ess-central/rest/controller | The location of Business<br>Central. The URL for<br>connecting to the API of<br>Business Central. |
| org.kie.server.controller.u<br>ser | controllerUser                                             | The user name with the role <b>rest-all</b> who can log in to the Business Central.               |
| org.kie.server.controller.p<br>wd  | controllerUser1234;                                        | The password of the user who<br>can log in to the Business<br>Central.                            |
| org.kie.server.location            | http://localhost:8080/kie-<br>server/services/rest/server  | The location of the KIE Server.<br>The URL for connecting to the<br>API of KIE Server.            |

#### Table 2.1. JVM Properties for the KIE Server instance

Table 2.2. JVM Properties for the Business Central instance

| Property            | Value               | Note                                            |
|---------------------|---------------------|-------------------------------------------------|
| org.kie.server.user | controllerUser      | The user name with the role <b>kie-server</b> . |
| org.kie.server.pwd  | controllerUser1234; | The password of the user.                       |

The following example shows how to configure a KIE Server instance:

<property name="org.kie.server.id" value="default-kie-server"/> <property name="org.kie.server.controller" value="http://localhost:8080/businesscentral/rest/controller"/> <property name="org.kie.server.controller.user" value="controllerUser"/> <property name="org.kie.server.controller.pwd" value="controllerUser1234;"/> <property name="org.kie.server.location" value="http://localhost:8080/kieserver/services/rest/server"/>

The following example shows how to configure a for Business Central instance:

<property name="org.kie.server.user" value="controllerUser"/><property name="org.kie.server.pwd" value="controllerUser1234;"/>

 To verify that KIE Server starts successfully, send a GET request to http://SERVER:PORT/kie-server/services/rest/server/ when KIE Server is running. For more information about running Red Hat Process Automation Manager on KIE Server, see Running Red Hat Process Automation Manager.

After successful authentication, you receive an XML response similar to the following example:

| <response msg="Kie Server info" type="SUCCESS"></response>                                                   |
|----------------------------------------------------------------------------------------------------|
| <kie-server-info></kie-server-info>                                                                          |
| <capabilities>KieServer</capabilities>                                                                       |
| <capabilities>BRM</capabilities>                                                                             |
| <capabilities>BPM</capabilities>                                                                             |
| <capabilities>CaseMgmt</capabilities>                                                                        |
| <capabilities>BPM-UI</capabilities>                                                                          |
| <capabilities>BRP</capabilities>                                                                             |
| <capabilities>DMN</capabilities>                                                                             |
| <capabilities>Swagger</capabilities>                                                                         |
| <li>location&gt;http://localhost:8230/kie-server/services/rest/server</li>                                   |
| <messages></messages>                                                                                        |
| <pre><content>Server KieServerInfo{serverId='first-kie-server', version='7.5.1.Final-redhat-</content></pre> |
| 1', location='http://localhost:8230/kie-server/services/rest/server', capabilities=[KieServer,               |
| BRM, BPM, CaseMgmt, BPM-UI, BRP, DMN, Swagger]}started successfully at Mon Feb 05                            |
| 15:44:35 AEST 2018                                                                                           |
| <severity>INFO</severity>                                                                                    |
| <timestamp>2018-02-05T15:44:35.355+10:00</timestamp>                                                         |
|                                                                                                    |
| <name>first-kie-server</name>                                                                                |
| <id>first-kie-server</id>                                                                                    |
| <version>7.5.1.Final-redhat-1</version>                                                                      |
|                                                                                                    |
|                                                                                                    |
|                                                                                                    |

- 4. Verify successful registration:
  - a. Log in to Business Central.
  - b. Click Menu → Deploy → Execution Servers.
     If registration is successful, you will see the registered server ID.

# 2.2. CONFIGURING THE ENVIRONMENT MODE IN KIE SERVER AND BUSINESS CENTRAL

You can set KIE Server to run in **production** mode or in **development** mode. Development mode provides a flexible deployment policy that enables you to update existing deployment units (KIE containers) while maintaining active process instances for small changes. It also enables you to reset the deployment unit state before updating active process instances for larger changes. Production mode is optimal for production environments, where each deployment creates a new deployment unit.

In a development environment, you can click **Deploy** in Business Central to deploy the built KJAR file to a KIE Server without stopping any running instances (if applicable), or click **Redeploy** to deploy the built KJAR file and replace all instances. The next time you deploy or redeploy the built KJAR, the previous deployment unit (KIE container) is automatically updated in the same target KIE Server.

In a production environment, the **Redeploy** option in Business Central is disabled and you can click only **Deploy** to deploy the built KJAR file to a new deployment unit (KIE container) on a KIE Server.

#### Procedure

- 1. To configure the KIE Server environment mode, set the **org.kie.server.mode** system property to **org.kie.server.mode=development** or **org.kie.server.mode=production**.
- To configure the deployment behavior for a project in Business Central, go to project Settings → General Settings → Version and toggle the Development Mode option.

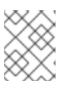

#### NOTE

By default, KIE Server and all new projects in Business Central are in development mode.

You cannot deploy a project with **Development Mode** turned on or with a manually added **SNAPSHOT** version suffix to a KIE Server that is in production mode.

# 2.3. CONFIGURING AN EXTERNAL MAVEN REPOSITORY FOR BUSINESS CENTRAL AND KIE SERVER

You can configure Business Central and KIE Server to use an external Maven repository, such as Nexus or Artifactory, instead of the built-in repository. This enables Business Central and KIE Server to access and download artifacts that are maintained in the external Maven repository.

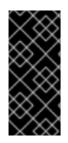

#### IMPORTANT

Artifacts in the repository do not receive automated security patches because Maven requires that artifacts be immutable. As a result, artifacts that are missing patches for known security flaws will remain in the repository to avoid breaking builds that depend on them. The version numbers of patched artifacts are incremented. For more information, see JBoss Enterprise Maven Repository.

#### NOTE

For information about configuring an external Maven repository for an authoring environment on Red Hat OpenShift Container Platform, see the following documents:

- Deploying a Red Hat Process Automation Manager environment on Red Hat OpenShift Container Platform 4 using Operators
- Deploying a Red Hat Process Automation Manager environment on Red Hat OpenShift Container Platform 3 using templates

#### Prerequisites

• Business Central and KIE Server are installed. For installation options, see *Planning a Red Hat Process Automation Manager installation*.

#### Procedure

- 1. Create a Maven **settings.xml** file with connection and access details for your external repository. For details about the **settings.xml** file, see the Maven Settings Reference.
- 2. Save the file in a known location, for example, /opt/custom-config/settings.xml.
- 3. In your Red Hat Process Automation Manager installation directory, navigate to the **standalone-full.xml** file. For example, if you use a Red Hat JBoss EAP installation for Red Hat Process Automation Manager, go to **\$EAP\_HOME/standalone/configuration/standalone-full.xml**.
- Open standalone-full.xml and under the <system-properties> tag, set the kie.maven.settings.custom property to the full path name of the settings.xml file. For example:

<property name="kie.maven.settings.custom" value="/opt/custom-config/settings.xml"/>

5. Start or restart Business Central and KIE Server.

#### Next steps

For each Business Central project that you want to export or push as a KJAR artifact to the external Maven repository, you must add the repository information in the project **pom.xml** file. For instructions, see Section 2.4, "Exporting a Business Central project to an external Maven repository".

# 2.4. EXPORTING A BUSINESS CENTRAL PROJECT TO AN EXTERNAL MAVEN REPOSITORY

If you configured an external Maven repository for Business Central and KIE Server, you must add the repository information in the **pom.xml** file for each Business Central project that you want to export or

push as a KJAR artifact to that external repository. You can then progress the project KJAR files through the repository as necessary to implement your integration process, and deploy the KJAR files using Business Central or the KIE Server REST API.

#### Prerequisites

- You configured Business Central and KIE Server to use an external Maven repository. If you
  deployed Business Central on-premise, for more information about configuring an external
  Maven repository, see Section 2.3, "Configuring an external Maven repository for Business
  Central and KIE Server". If you deployed your authoring environment on Red Hat OpenShift
  Container Platform, for more information, see the following documents:
  - Deploying a Red Hat Process Automation Manager environment on Red Hat OpenShift Container Platform 4 using Operators
  - Deploying a Red Hat Process Automation Manager environment on Red Hat OpenShift Container Platform 3 using templates

#### Procedure

- 1. In Business Central, go to **Menu** → **Design** → **Projects**, click the project name, and select any asset in the project.
- 2. In the **Project Explorer** menu on the left side of the screen, click the **Customize View** gear icon and select **Repository View** → **pom.xml**.
- 3. Add the following settings at the end of the project **pom.xml** file (before the </**project**> closing tag). The values must correspond to the settings that you defined in your **settings.xml** file.

| <distributionmanagement></distributionmanagement> |   |
|---------------------------------------------------|---|
| <repository></repository>                         |   |
| <id>\${maven-repo-id}</id>                        |   |
| <url>\${maven-repo-url}</url>                     | > |
| <layout>default</layout>                          |   |
|                                                   |   |
|                                                   |   |
|                                                   |   |

4. Click Save to save the **pom.xml** file changes.

Repeat this procedure for each Business Central project that you want to export or push as a KJAR artifact to the external Maven repository.

### 2.5. BUILDING AND DEPLOYING A PROJECT IN BUSINESS CENTRAL

After your project is developed, you can build the project in Business Central and deploy it to the configured KIE Server. Projects in Business Central are packaged automatically as KJARs with all necessary components when you build and deploy the projects.

#### Procedure

- 1. In Business Central, go to **Menu** → **Design** → **Projects** and click the project name.
- 2. In the upper-right corner, click **Deploy** to build the project and deploy it to a KIE Server. To compile the project without deploying it to KIE Server, click **Build**.

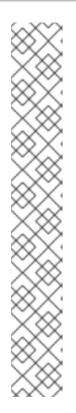

### NOTE

You can also select the **Build & Install** option to build the project and publish the KJAR file to the configured Maven repository without deploying to a KIE Server. In a development environment, you can click **Deploy** to deploy the built KJAR file to a KIE Server without stopping any running instances (if applicable), or click **Redeploy** to deploy the built KJAR file and replace all instances. The next time you deploy or redeploy the built KJAR, the previous deployment unit (KIE container) is automatically updated in the same target KIE Server. In a production environment, the **Redeploy** option is disabled and you can click **Deploy** only to deploy the built KJAR file to a new deployment unit (KIE container) on a KIE Server.

To configure the KIE Server environment mode, set the **org.kie.server.mode** system property to **org.kie.server.mode=development** or **org.kie.server.mode=production**. To configure the deployment behavior for a corresponding project in Business Central, go to project **Settings**  $\rightarrow$  **General Settings**  $\rightarrow$  **Version** and toggle the **Development Mode** option. By default, KIE Server and all new projects in Business Central are in development mode. You cannot deploy a project with **Development Mode** turned on or with a manually added **SNAPSHOT** version suffix to a KIE Server that is in production mode.

If only one KIE Server is connected to Business Central, or if all connected KIE Servers are in the same server configuration, the services in the project are started automatically in a deployment unit (KIE container).

If multiple server configurations are available, a deployment dialog is displayed in Business Central, prompting you to specify server and deployment details.

- 3. If the deployment dialog appears, verify or set the following values:
  - **Deployment Unit Id / Deployment Unit Alias:**Verify the name and alias of the deployment unit (KIE container) running the service within the KIE Server. You normally do not need to change these settings. For more information about KIE container aliases, see Section 2.6.3, "KIE container aliases".
  - Server Configuration: Select the server configuration for deploying this project. You can later deploy it to other configured servers without rebuilding the project.
  - **Start Deployment Unit?:** Verify that this box is selected to start the deployment unit (KIE container). If you clear this box, the service is deployed onto the server but not started.

To review project deployment details, click **View deployment details** in the deployment banner at the top of the screen or in the **Deploy** drop-down menu. This option directs you to the **Menu**  $\rightarrow$  **Deploy**  $\rightarrow$  **Execution Servers** page.

# 2.6. DEPLOYMENT UNITS IN BUSINESS CENTRAL

The services in a project are consumed at run time through an instantiated KIE container, or *deployment unit*, on a configured KIE Server. When you build and deploy a project in Business Central, the deployment unit is created automatically in the configured server. You can start, stop, or remove deployment units in Business Central as needed. You can also create additional deployment units from previously built projects and start them on existing or new KIE Servers configured in Business Central.

## 2.6.1. Creating a deployment unit in Business Central

One or more deployment units should already exist as part of your Red Hat Process Automation Manager configuration, but if not, you can create a deployment unit from a project that was previously built in Business Central.

#### Prerequisites

• The project for which you are creating the new deployment unit has been built in Business Central.

#### Procedure

- 1. In Business Central, go to Menu  $\rightarrow$  Deploy  $\rightarrow$  Execution servers.
- 2. Under Server Configurations, select an existing configuration or click New Server Configuration to create a configuration.
- 3. Under Deployment Units, click Add Deployment Unit.
- 4. Add an alias in the **Alias** field if required.
- 5. In the table within the window, select a GAV and click **Select** next to the GAV to populate the deployment unit data fields.
- 6. Select the **Start Deployment Unit?**box to start the service immediately, or clear the box to start it later.
- 7. Click Finish.

The new deployment unit for the service is created and placed on the KIE Servers that are configured for this server configuration. If you have selected **Start Deployment Unit?**, the service is started.

#### 2.6.2. Starting, stopping, and removing deployment units in Business Central

When a deployment unit is started, the services in the deployment unit are available for use. If only one KIE Server is connected to Business Central, or if all connected KIE Servers are in the same server configuration, services are started in a deployment unit automatically when a project is deployed. If multiple server configurations are available, you are prompted upon deployment to specify server and deployment details and to start the deployment unit. However, at any time you can manually start, stop, or remove deployment units in Business Central to manage your deployed services as needed.

#### Procedure

- 1. In Business Central, go to Menu → Deploy → Execution servers.
- 2. Under Server Configurations, select a configuration.
- 3. Under Deployment Units, select a deployment unit.
- 4. Click **Start**, **Stop**, or **Remove** in the upper-right corner. To remove a running deployment unit, stop it and then remove it.

#### 2.6.3. KIE container aliases

An alias for a KIE container (deployment unit) is a proxy in the KIE Server instance that helps in handling different versions of the same container deployment. You can link a single alias to different versions of a

container. When a container is upgraded, the linked alias automatically points to the new version of the container. For information about creating a KIE container alias, see Section 2.6.1, "Creating a deployment unit in Business Central".

For example, if a client application is changing every time a new version of a container is deployed, then the client application can point to the container alias. When a new container version is deployed, the associated alias is updated and all the requests are routed automatically to the new container without changing the client application.

Consider an example project that contains a single process and uses the following properties:

- GroupId: org.jbpm
- ArtifactId: my-project
- **Version**: 1.0
- **containerID**: my-project

When you update, build, and deploy the above project, the associated project is updated in the KIE Server with the latest version and contains the following properties:

- GroupId: org.jbpm
- ArtifactId: my-project
- **Version**: 2.0

If you want to deploy the latest version of the project, you need to update the **containerID** as **my-project2** because the **my-project** container points to the old version.

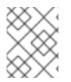

#### NOTE

Every project version contains a different **containerID** name. The associated client applications need to be aware of all versions of the projects they interact with.

Container aliases also help you manage KIE containers. You can set the container aliases explicitly when creating a container, or implicitly based on the associated **ArtifactId** name. You can add a single alias to multiple containers if required. If you do not specify a container alias, then the **ArtifactId** of a project is set as the container alias by default.

When you set an alias for multiple containers that contain different **GroupId** and **ArtifactId** names, then you can use the same alias every time to interact with the KIE Server.

You typically use container aliases in the following use cases:

- Starting a new process instance on the client application with the latest version of the process
- Interacting with an existing process of a specific version
- Interacting with an existing task in a process
- Interacting with a process definition image and form

For example, after you deploy the 1.0 version of a project, you send a POST request to the following KIE Server REST API endpoint to start the process in the project:

# /http://localhost:8230/kie-server/services/rest/server/containers/my-project/processes/evaluation/instances

The sent request starts a new process instance from **org.jbpm:my-project:1.0** in which **my-project** is defined as the container alias. Later, when you deploy the 2.0 version of the project and send the same request, a new instance starts from **org.jbpm:my-project:2.0**. You can deploy the latest version of the process without adding the **containerID** name.

# 2.7. EDITING THE GAV VALUES FOR A PROJECT IN BUSINESS CENTRAL

The **GroupId**, **ArtifactId**, and **Version** (GAV) values identify a project in a Maven repository. When Business Central and KIE Server are on the same file system and use the same Maven repository, the project is automatically updated in the repository each time you build a new version of your project. However, if Business Central and KIE Server are on separate file systems and use separate local Maven repositories, you must update a project GAV value, usually the version, for any new versions of the project to ensure that the project is seen as a different artifact alongside the old version.

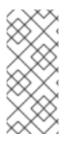

#### NOTE

For development purposes only, you can toggle the **Development Mode** option in project **Settings**  $\rightarrow$  **General Settings**  $\rightarrow$  **Version** to add the **SNAPSHOT** suffix in the project version. This suffix instructs Maven to get a new snapshot update according to the Maven policy. Do not use **Development Mode** or manually add the **SNAPSHOT** version suffix for a production environment.

You can set the GAV values in the project **Settings** screen.

#### Procedure

- 1. In Business Central, go to **Menu** → **Design** → **Projects** and click the project name.
- 2. Click the project **Settings** tab.
- 3. In **General Settings**, modify the **Group ID**, **Artifact ID**, or **Version** fields as necessary. If you have deployed the project and are developing a new version, usually you need to increase the version number.

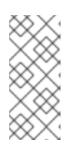

#### NOTE

For development purposes only, you can toggle the **Development Mode** option in project **Settings**  $\rightarrow$  **General Settings**  $\rightarrow$  **Version** to add the **SNAPSHOT** suffix in the project version. This suffix instructs Maven to get a new snapshot update according to the Maven policy. Do not use **Development Mode** or manually add the **SNAPSHOT** version suffix for a production environment.

4. Click Save to finish.

# 2.8. DUPLICATE GAV DETECTION IN BUSINESS CENTRAL

In Business Central, all Maven repositories are checked for any duplicated **GroupId**, **ArtifactId**, and **Version** (GAV) values in a project. If a GAV duplicate exists, the performed operation is canceled.

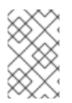

#### NOTE

Duplicate GAV detection is disabled for projects in **Development Mode**. To enable duplicate GAV detection in Business Central, go to project **Settings**  $\rightarrow$  **General Settings**  $\rightarrow$  **Version** and toggle the **Development Mode** option to **OFF** (if applicable).

Duplicate GAV detection is executed every time you perform the following operations:

- Save a project definition for the project.
- Save the **pom.xml** file.
- Install, build, or deploy a project.

The following Maven repositories are checked for duplicate GAVs:

- Repositories specified in the **<repositories>** and **<distributionManagement>** elements of the **pom.xml** file.
- Repositories specified in the Maven **settings.xml** configuration file.

#### 2.8.1. Managing duplicate GAV detection settings in Business Central

Business Central users with the **admin** role can modify the list of repositories that are checked for duplicate **GroupId**, **ArtifactId**, and **Version** (GAV) values for a project.

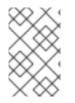

#### NOTE

Duplicate GAV detection is disabled for projects in **Development Mode**. To enable duplicate GAV detection in Business Central, go to project **Settings**  $\rightarrow$  **General Settings**  $\rightarrow$  **Version** and toggle the **Development Mode** option to **OFF** (if applicable).

#### Procedure

- 1. In Business Central, go to **Menu → Design → Projects** and click the project name.
- 2. Click the project **Settings** tab and then click **Validation** to open the list of repositories.
- 3. Select or clear any of the listed repository options to enable or disable duplicate GAV detection. In the future, duplicate GAVs will be reported for only the repositories you have enabled for validation.

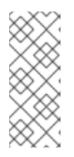

#### NOTE

To disable this feature, set the **org.guvnor.project.gav.check.disabled** system property to **true** for Business Central at system startup:

\$ ~/EAP\_HOME/bin/standalone.sh -c standalone-full.xml -Dorg.guvnor.project.gav.check.disabled=true

# CHAPTER 3. PROJECT DEPLOYMENT WITHOUT BUSINESS CENTRAL

As an alternative to developing and deploying projects in the Business Central interface, you can use independent Maven projects or your own Java applications to develop Red Hat Process Automation Manager projects and deploy them in KIE containers (deployment units) to a configured KIE Server. You can then use the KIE Server REST API to start, stop, or remove the KIE containers that contain the services and their project versions that you have built and deployed. This flexibility enables you to continue to use your existing application workflow to develop business assets using Red Hat Process Automation Manager features.

Projects in Business Central are packaged automatically when you build and deploy the projects. For projects outside of Business Central, such as independent Maven projects or projects within a Java application, you must configure the KIE module descriptor settings in an appended **kmodule.xml** file or directly in your Java application in order to build and deploy the projects.

### **3.1. CONFIGURING A KIE MODULE DESCRIPTOR FILE**

A KIE module is a Maven project or module with an additional metadata file **META-INF/kmodule.xml**. All Red Hat Process Automation Manager projects require a **kmodule.xml** file in order to be properly packaged and deployed. This **kmodule.xml** file is a KIE module descriptor that defines the KIE base and KIE session configurations for the assets in a project. A KIE base is a repository that contains all rules, processes, and other business assets in Red Hat Process Automation Manager but does not contain any runtime data. A KIE session stores and executes runtime data and is created from a KIE base or directly from a KIE container if you have defined the KIE session in the **kmodule.xml** file.

If you create projects outside of Business Central, such as independent Maven projects or projects within a Java application, you must configure the KIE module descriptor settings in an appended **kmodule.xml** file or directly in your Java application in order to build and deploy the projects.

#### Procedure

 In the ~/resources/META-INF directory of your project, create a kmodule.xml metadata file with at least the following content:

```
<?xml version="1.0" encoding="UTF-8"?>
<kmodule xmlns="http://www.drools.org/xsd/kmodule">
</kmodule>
```

This empty **kmodule.xml** file is sufficient to produce a single default KIE base that includes all files found under your project **resources** path. The default KIE base also includes a single default KIE session that is triggered when you create a KIE container in your application at build time.

The following example is a more advanced **kmodule.xml** file:

```
<?xml version="1.0" encoding="UTF-8"?>
<kmodule xmlns:xsi="http://www.w3.org/2001/XMLSchema-instance"
xmlns="http://www.drools.org/xsd/kmodule">
<configuration>
<property key="drools.evaluator.supersetOf"
value="org.mycompany.SupersetOfEvaluatorDefinition"/>
</configuration>
<kbase name="KBase1" default="true" eventProcessingMode="cloud"
```

equalsBehavior="equality" declarativeAgenda="enabled" packages="org.domain.pkg1"> <ksession name="KSession1\_1" type="stateful" default="true" /> <ksession name="KSession1\_2" type="stateful" default="true" beliefSystem="jtms" /> </kbase> <kbase name="KBase2" default="false" eventProcessingMode="stream"</pre> equalsBehavior="equality" declarativeAgenda="enabled" packages="org.domain.pkg2, org.domain.pkg3" includes="KBase1"> <ksession name="KSession2 1" type="stateless" default="true" clockType="realtime"> <fileLogger file="debugInfo" threaded="true" interval="10" /> <workItemHandlers> <workItemHandler name="name" type="new org.domain.WorkItemHandler()" /> </workItemHandlers> <listeners> <ruleRuntimeEventListener type="org.domain.RuleRuntimeListener" /> <agendaEventListener type="org.domain.FirstAgendaListener" /> <agendaEventListener type="org.domain.SecondAgendaListener" /> <processEventListener type="org.domain.ProcessListener" /> </listeners> </ksession> </kbase> </kmodule>

This example defines two KIE bases. Specific **packages** of rule assets are included with both KIE bases. When you specify packages in this way, you must organize your rule files in a folder structure that reflects the specified packages. Two KIE sessions are instantiated from the **KBase1** KIE base, and one KIE session from **KBase2**. The KIE session from **KBase2** is a **stateless** KIE session, which means that data from a previous invocation of the KIE session (the previous session state) is discarded between session invocations. That KIE session also specifies a file (or a console) logger, a **WorkItemHandler**, and listeners of the three supported types shown: **ruleRuntimeEventListener**, **agendaEventListener** and **processEventListener**. The **<configuration>** element defines optional properties that you can use to further customize your **kmodule.xml** file.

As an alternative to manually appending a **kmodule.xml** file to your project, you can use a **KieModuleModel** instance within your Java application to programmatically create a **kmodule.xml** file that defines the KIE base and a KIE session, and then add all resources in your project to the KIE virtual file system **KieFileSystem**.

#### Creating kmodule.xml programmatically and adding it to KieFileSystem

import org.kie.api.KieServices; import org.kie.api.builder.model.KieModuleModel; import org.kie.api.builder.model.KieBaseModel; import org.kie.api.builder.model.KieSessionModel; import org.kie.api.builder.KieFileSystem;

KieServices kieServices = KieServices.Factory.get(); KieModuleModel kieModuleModel = kieServices.newKieModuleModel();

KieBaseModel kieBaseModel1 = kieModuleModel.newKieBaseModel("KBase1")
.setDefault(true)
.setEqualsBehavior(EqualityBehaviorOption.EQUALITY)
.setEventProcessingMode(EventProcessingOption.STREAM);

KieSessionModel ksessionModel1 = kieBaseModel1.newKieSessionModel("KSession1\_1") .setDefault(true) .setType(KieSessionModel.KieSessionType.STATEFUL) .setClockType(ClockTypeOption.get("realtime"));

KieFileSystem kfs = kieServices.newKieFileSystem(); kfs.writeKModuleXML(kieModuleModel.toXML());

2. After you configure the **kmodule.xml** file either manually or programmatically in your project, retrieve the KIE bases and KIE sessions from the KIE container to verify the configurations:

KieServices kieServices = KieServices.Factory.get(); KieContainer kContainer = kieServices.getKieClasspathContainer();

KieBase kBase1 = kContainer.getKieBase("KBase1"); KieSession kieSession1 = kContainer.newKieSession("KSession1\_1"), kieSession2 = kContainer.newKieSession("KSession1\_2");

KieBase kBase2 = kContainer.getKieBase("KBase2"); StatelessKieSession kieSession3 = kContainer.newStatelessKieSession("KSession2\_1");

If **KieBase** or **KieSession** have been configured as **default="true"** in the **kmodule.xml** file, as in the previous **kmodule.xml** example, you can retrieve them from the KIE container without passing any names:

KieContainer kContainer = ...

KieBase kBase1 = kContainer.getKieBase(); KieSession kieSession1 = kContainer.newKieSession(), kieSession2 = kContainer.newKieSession();

KieBase kBase2 = kContainer.getKieBase(); StatelessKieSession kieSession3 = kContainer.newStatelessKieSession();

To increase or decrease the maximum number of KIE modules or artifact versions that are cached in the decision engine, you can modify the values of the following system properties in your Red Hat Process Automation Manager distribution:

- **kie.repository.project.cache.size**: Maximum number of KIE modules that are cached in the decision engine. Default value: **100**
- **kie.repository.project.versions.cache.size**: Maximum number of versions of the same artifact that are cached in the decision engine. Default value: **10**

For the full list of KIE repository configurations, download the **Red Hat Process Automation Manager 7.10.0 Source Distribution** ZIP file from the **Red Hat Customer Portal** and navigate to ~/**rhpam-7.10.0-sources/src/drools-\$VERSION/droolscompiler/src/main/java/org/drools/compiler/kie/builder/impl/KieRepositoryImpl.java**.

For more information about the **kmodule.xml** file, download the **Red Hat Process Automation Manager 7.10.0 Source Distribution** ZIP file from the **Red Hat Customer Portal** (if not downloaded already) and see the **kmodule.xsd** XML schema located at **\$FILE\_HOME/rhpam-\$VERSIONsources/kie-api-parent-\$VERSION/kie-api/src/main/resources/org/kie/api**/.

#### 3.1.1. KIE module configuration properties

The optional **<configuration>** element in the KIE module descriptor file (**kmodule.xml**) of your project defines property **key** and **value** pairs that you can use to further customize your **kmodule.xml** file.

#### Example configuration property in a kmodule.xml file

```
<kmodule>
...
<configuration>
<property key="drools.dialect.default" value="java"/>
...
</configuration>
...
</kmodule>
```

The following are the **<configuration>** property keys and values supported in the KIE module descriptor file (**kmodule.xml**) for your project:

#### drools.dialect.default

Sets the default Drools dialect. Supported values: **java**, **mvel** 

> <property key="drools.dialect.default" value="java"/>

#### drools.accumulate.function.\$FUNCTION

Links a class that implements an accumulate function to a specified function name, which allows you to add custom accumulate functions into the decision engine.

<property key="drools.accumulate.function.hyperMax" value="org.drools.custom.HyperMaxAccumulate"/>

#### drools.evaluator.\$EVALUATION

Links a class that implements an evaluator definition to a specified evaluator name so that you can add custom evaluators into the decision engine. An evaluator is similar to a custom operator.

<property key="drools.evaluator.soundslike" value="org.drools.core.base.evaluators.SoundslikeEvaluatorsDefinition"/>

#### drools.dump.dir

Sets a path to the Red Hat Process Automation Manager **dump/log** directory.

<property key="drools.dump.dir" value="\$DIR\_PATH/dump/log"/>

#### drools.defaultPackageName

Sets a default package for the business assets in your project.

<property key="drools.defaultPackageName" value="org.domain.pkg1"/>

#### drools.parser.processStringEscapes

Sets the String escape function. If this property is set to **false**, the \**n** character will not be interpreted as the newline character. Supported values: **true** (default), **false** 

<property key="drools.parser.processStringEscapes" value="true"/>

#### drools.kbuilder.severity.\$DUPLICATE

Sets a severity for instances of duplicate rules, processes, or functions reported when a KIE base is built. For example, if you set **duplicateRule** to **ERROR**, then an error is generated for any duplicated rules detected when the KIE base is built. Supported key suffixes: **duplicateRule**, **duplicateProcess**, **duplicateFunction** 

Supported values: INFO, WARNING, ERROR

<property key="drools.kbuilder.severity.duplicateRule" value="ERROR"/>

#### drools.propertySpecific

Sets the property reactivity of the decision engine. Supported values: **DISABLED**, **ALLOWED**, **ALWAYS** 

<property key="drools.propertySpecific" value="ALLOWED"/>

#### drools.lang.level

Sets the DRL language level. Supported values: **DRL5**, **DRL6**, **DRL6\_STRICT** (default)

<property key="drools.lang.level" value="DRL\_STRICT"/>

#### 3.1.2. KIE base attributes supported in KIE modules

A KIE base is a repository that you define in the KIE module descriptor file (**kmodule.xml**) for your project and contains all rules, processes, and other business assets in Red Hat Process Automation Manager. When you define KIE bases in the **kmodule.xml** file, you can specify certain attributes and values to further customize your KIE base configuration.

#### Example KIE base configuration in a kmodule.xml file

```
<kmodule>
...
<kbase name="KBase2" default="false" eventProcessingMode="stream" equalsBehavior="equality"
declarativeAgenda="enabled" packages="org.domain.pkg2, org.domain.pkg3" includes="KBase1"
sequential="false">
...
```

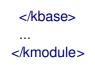

The following are the **kbase** attributes and values supported in the KIE module descriptor file (**kmodule.xml**) for your project:

| Attribute      | Supported values                                                                         | Description                                                                                                    |
|----------------|------------------------------------------------------------------------------------------|----------------------------------------------------------------------------------------------------|
| name           | Any name                                                                                 | Defines the name that retrieves <b>KieBase</b><br>from <b>KieContainer</b> . <i>This attribute is</i><br><i>mandatory</i> .                                                                                                    |
| includes       | Comma-separated list of<br>other KIE base objects in the<br>KIE module                   | Defines other KIE base objects and<br>artifacts to be included in this KIE base. A<br>KIE base can be contained in multiple KIE<br>modules if you declare it as a dependency<br>in the <b>pom.xml</b> file of the modules.                                                                                                    |
| packages       | Comma-separated list of<br>packages to include in the KIE<br>base<br>Default: <b>all</b> | Defines packages of artifacts (such as<br>rules and processes) to be included in this<br>KIE base. By default, all artifacts in the<br>~/ <b>resources</b> directory are included into<br>a KIE base. This attribute enables you to<br>limit the number of compiled artifacts.<br>Only the packages belonging to the list<br>specified in this attribute are compiled.                                                                                                    |
| default        | <b>true, false</b><br>Default: <b>false</b>                                              | Determines whether a KIE base is the<br>default KIE base for a module so that it<br>can be created from the KIE container<br>without passing any name. Each module<br>can have only one default KIE base.                                                                                                    |
| equalsBehavior | <b>identity, equality</b><br>Default: <b>identity</b>                                    | Defines the behavior of Red Hat Process<br>Automation Manager when a new fact is<br>inserted into the working memory. If set<br>to <b>identity</b> , a new <b>FactHandle</b> is always<br>created unless the same object is already<br>present in the working memory. If set to<br><b>equality</b> , a new <b>FactHandle</b> is created<br>only if the newly inserted object is not<br>equal to an existing fact, according to the<br><b>equals()</b> method of the inserted fact.<br>Use <b>equality</b> mode when you want<br>objects to be assessed based on feature<br>equality instead of explicit identity. |

| Attribute           | Supported values                                             | Description                                                                                                    |
|---------------------|--------------------------------------------------------------|----------------------------------------------------------------------------------------------------|
| eventProcessingMode | <b>cloud, stream</b><br>Default: <b>cloud</b>                | Determines how events are processed in<br>the KIE base. If this property is set to<br><b>cloud</b> , the KIE base treats events as<br>normal facts. If this property is set to<br><b>stream</b> , temporal reasoning on events is<br>allowed.                                                                                                    |
| declarativeAgenda   | <b>disabled</b> , <b>enabled</b><br>Default: <b>disabled</b> | Determines whether the declarative agenda is enabled or not.                                                                                                    |
| sequential          | <b>true, false</b><br>Default: <b>false</b>                  | Determines whether sequential mode is<br>enabled or not. In sequential mode, the<br>decision engine evaluates rules one time<br>in the order that they are listed in the<br>decision engine agenda without regard to<br>changes in the working memory. Enable<br>this property if you use stateless KIE<br>sessions and you do not want the<br>execution of rules to influence<br>subsequent rules in the agenda. |

#### 3.1.3. KIE session attributes supported in KIE modules

A KIE session stores and executes runtime data and is created from a KIE base or directly from a KIE container if you have defined the KIE session in the KIE module descriptor file (**kmodule.xml**) for your project. When you define KIE bases and KIE sessions in the **kmodule.xml** file, you can specify certain attributes and values to further customize your KIE session configuration.

#### Example KIE session configuration in a kmodule.xml file

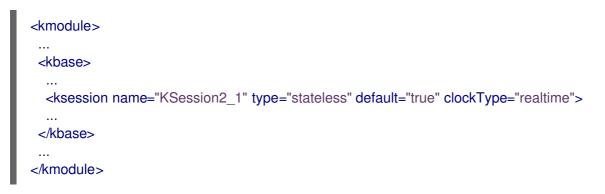

The following are the **ksession** attributes and values supported in the KIE module descriptor file (**kmodule.xml**) for your project:

#### Table 3.2. KIE session attributes supported in KIE modules

| Attribute | Supported values | Description |  |
|-----------|------------------|-------------|--|
|-----------|------------------|-------------|--|

| Attribute    | Supported values                                                          | Description                                                                                                    |
|--------------|---------------------------------------------------------------------------|----------------------------------------------------------------------------------------------------|
| name         | Any name                                                                  | Defines the name that retrieves<br><b>KieSession</b> from <b>KieContainer</b> . <i>This</i><br><i>attribute is mandatory</i> .                                                                                                    |
| type         | stateful, stateless<br>Default: stateful                                  | Determines whether data is retained<br>( <b>stateful</b> ) or discarded ( <b>stateless</b> )<br>between invocations of the KIE session. A<br>session set to <b>stateful</b> enables you to<br>iteratively work with the working memory,<br>while a session set to <b>stateless</b> is<br>typically used for one-off execution of<br>assets. A <b>stateless</b> session stores a<br>knowledge state that is changed every<br>time a new fact is added, updated, or<br>deleted, and every time a rule is executed.<br>An execution in a <b>stateless</b> session has<br>no information about previous actions,<br>such rule executions. |
| default      | <b>true</b> , <b>false</b><br>Default: <b>false</b>                       | Determines whether a KIE session is the<br>default session for a module so that it can<br>be created from the KIE container<br>without passing any name. Each module<br>can have only one default KIE session.                                                                                                    |
| clockType    | <b>realtime</b> , <b>pseudo</b><br>Default: <b>realtime</b>               | Determines whether event time stamps<br>are assigned by the system clock or by a<br>pseudo clock controlled by the<br>application. This clock is especially useful<br>for unit testing on temporal rules.                                                                                                    |
| beliefSystem | <b>simple</b> , <b>jtms</b> , <b>defeasible</b><br>Default: <b>simple</b> | Defines the type of belief system used by<br>the KIE session. A belief system deduces<br>the truth from knowledge (facts). For<br>example, if a new fact is inserted based<br>on another fact which is later removed<br>from the decision engine, the system can<br>determine that the newly inserted fact<br>should be removed as well.                                                                                                    |

# 3.2. PACKAGING AND DEPLOYING A RED HAT PROCESS AUTOMATION MANAGER PROJECT IN MAVEN

If you want to deploy a Maven project outside of Business Central to a configured KIE Server, you can edit the project **pom.xml** file to package your project as a KJAR file and add a **kmodule.xml** file with the KIE base and KIE session configurations for the assets in your project.

#### Prerequisites

• You have a Maven project that contains Red Hat Process Automation Manager business assets.

• KIE Server is installed and **kie-server** user access is configured. For installation options, see *Planning a Red Hat Process Automation Manager installation*.

#### Procedure

1. In the **pom.xml** file of your Maven project, set the packaging type to **kjar** and add the **kiemaven-plugin** build component:

| <packaging>kjar</packaging>               |
|-------------------------------------------|
|                                           |
| <br>build>                                |
| <plugins></plugins>                       |
| <plugin></plugin>                         |
| <groupid>org.kie</groupid>                |
| <artifactid>kie-maven-plugin</artifactid> |
| <version>\${rhpam.version}</version>      |
| <extensions>true</extensions>             |
|                                           |
|                                           |
|                                           |
|                                           |

The **kjar** packaging type activates the **kie-maven-plugin** component to validate and precompile artifact resources. The **<version>** is the Maven artifact version for Red Hat Process Automation Manager currently used in your project (for example, 7.48.0.Final-redhat-00004). These settings are required to properly package the Maven project for deployment.

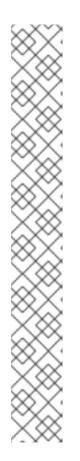

### NOTE

Instead of specifying a Red Hat Process Automation Manager **<version>** for individual dependencies, consider adding the Red Hat Business Automation bill of materials (BOM) dependency to your project **pom.xml** file. The Red Hat Business Automation BOM applies to both Red Hat Decision Manager and Red Hat Process Automation Manager. When you add the BOM files, the correct versions of transitive dependencies from the provided Maven repositories are included in the project.

Example BOM dependency:

<dependency> <groupId>com.redhat.ba</groupId> <artifactId>ba-platform-bom</artifactId> <version>7.10.0.redhat-00004</version> <scope>import</scope> <type>pom</type> </dependency>

For more information about the Red Hat Business Automation BOM, see What is the mapping between Red Hat Process Automation Manager and the Maven library version?.

2. Optional: If your project contains Decision Model and Notation (DMN) assets, also add the following dependency in the **pom.xml** file to enable DMN executable models. DMN executable models enable DMN decision table logic in DMN projects to be evaluated more efficiently.

<dependency> <groupId>org.kie</groupId> <artifactId>kie-dmn-core</artifactId> <scope>provided</scope> <version>\${rhpam.version}</version> </dependency>

3. In the ~/**resources** directory of your Maven project, create a **META-INF/kmodule.xml** metadata file with at least the following content:

<?xml version="1.0" encoding="UTF-8"?> <kmodule xmlns="http://www.drools.org/xsd/kmodule"> </kmodule>

This **kmodule.xml** file is a KIE module descriptor that is required for all Red Hat Process Automation Manager projects. You can use the KIE module to define one or more KIE bases and one or more KIE sessions from each KIE base.

For more information about **kmodule.xml** configuration, see Section 3.1, "Configuring a KIE module descriptor file".

4. In the relevant resource in your Maven project, configure a **.java** class to create a KIE container and a KIE session to load the KIE base:

import org.kie.api.KieServices; import org.kie.api.runtime.KieContainer; import org.kie.api.runtime.KieSession;

public void testApp() {

// Load the KIE base: KieServices ks = KieServices.Factory.get(); KieContainer kContainer = ks.getKieClasspathContainer(); KieSession kSession = kContainer.newKieSession();

}

In this example, the KIE container reads the files to be built from the class path for a **testApp** project. The **KieServices** API enables you to access all KIE building and runtime configurations.

You can also create the KIE container by passing the project **ReleaseId** to the **KieServices** API. The **ReleaseId** is generated from the **GroupId**, **ArtifactId**, and **Version** (GAV) values in the project **pom.xmI** file.

import org.kie.api.KieServices; import org.kie.api.builder.Releaseld; import org.kie.api.runtime.KieContainer; import org.kie.api.runtime.KieSession; import org.drools.compiler.kproject.ReleaseldImpl;

public void testApp() {

// Identify the project in the local repository: ReleaseId rid = new ReleaseIdImpl("com.sample", "my-app", "1.0.0"); // Load the KIE base: KieServices ks = KieServices.Factory.get(); KieContainer kContainer = ks.newKieContainer(rid); KieSession kSession = kContainer.newKieSession();

5. In a command terminal, navigate to your Maven project directory and run the following command to build the project:

mvn clean install

For DMN executable models, run the following command:

mvn clean install -DgenerateDMNModel=YES

If the build fails, address any problems described in the command line error messages and try again to validate the files until the build is successful.

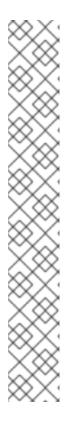

#### NOTE

If the rule assets in your Maven project are not built from an executable rule model by default, verify that the following dependency is in the **pom.xml** file of your project and rebuild the project:

#### <dependency>

<groupId>org.drools</groupId> <artifactId>drools-model-compiler</artifactId> <version>\${rhpam.version}</version> </dependency>

This dependency is required for rule assets in Red Hat Process Automation Manager to be built from executable rule models by default. This dependency is included as part of the Red Hat Process Automation Manager core packaging, but depending on your Red Hat Process Automation Manager upgrade history, you may need to manually add this dependency to enable the executable rule model behavior.

For more information about executable rule models, see Section 3.4, "Executable rule models".

6. After you successfully build and test the project locally, deploy the project to the remote Maven repository:

mvn deploy

# 3.3. PACKAGING AND DEPLOYING A RED HAT PROCESS AUTOMATION MANAGER PROJECT IN A JAVA APPLICATION

If you want to deploy a project from within your own Java application to a configured KIE Server, you can use a **KieModuleModel** instance to programmatically create a **kmodule.xml** file that defines the KIE base and a KIE session, and then add all resources in your project to the KIE virtual file system **KieFileSystem**.

#### Prerequisites

- You have a Java application that contains Red Hat Process Automation Manager business assets.
- KIE Server is installed and **kie-server** user access is configured. For installation options, see *Planning a Red Hat Process Automation Manager installation*.

#### Procedure

 Optional: If your project contains Decision Model and Notation (DMN) assets, add the following dependency to the relevant class path of your Java project to enable DMN executable models. DMN executable models enable DMN decision table logic in DMN projects to be evaluated more efficiently.

<dependency> <groupId>org.kie</groupId> <artifactId>kie-dmn-core</artifactId> <scope>provided</scope> <version>\${rhpam.version}</version> </dependency>

The **<version>** is the Maven artifact version for Red Hat Process Automation Manager currently used in your project (for example, 7.48.0.Final-redhat-00004).

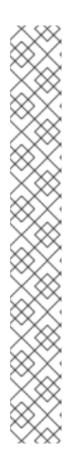

#### NOTE

Instead of specifying a Red Hat Process Automation Manager **<version>** for individual dependencies, consider adding the Red Hat Business Automation bill of materials (BOM) dependency to your project **pom.xml** file. The Red Hat Business Automation BOM applies to both Red Hat Decision Manager and Red Hat Process Automation Manager. When you add the BOM files, the correct versions of transitive dependencies from the provided Maven repositories are included in the project.

Example BOM dependency:

<dependency> <groupId>com.redhat.ba</groupId> <artifactId>ba-platform-bom</artifactId> <version>7.10.0.redhat-00004</version> <scope>import</scope> <type>pom</type> </dependency>

For more information about the Red Hat Business Automation BOM, see What is the mapping between Red Hat Process Automation Manager and the Maven library version?.

 Use the KieServices API to create a KieModuleModel instance with the desired KIE base and KIE session. The KieServices API enables you to access all KIE building and runtime configurations. The KieModuleModel instance generates the kmodule.xml file for your project. For more information about kmodule.xml configuration, see Section 3.1, "Configuring a KIE module descriptor file". 3. Convert your KieModuleModel instance into XML and add the XML to KieFileSystem.

#### Creating kmodule.xml programmatically and adding it to KieFileSystem

import org.kie.api.KieServices; import org.kie.api.builder.model.KieModuleModel; import org.kie.api.builder.model.KieBaseModel; import org.kie.api.builder.model.KieSessionModel; import org.kie.api.builder.KieFileSystem; KieServices kieServices = KieServices.Factory.get(); KieModuleModel kieModuleModel = kieServices.newKieModuleModel(); KieBaseModel kieBaseModel1 = kieModuleModel.newKieBaseModel("KBase1") .setDefault(true) .setEqualsBehavior(EqualityBehaviorOption.EQUALITY) .setEventProcessingMode(EventProcessingOption.STREAM); KieSessionModel ksessionModel1 = kieBaseModel1.newKieSessionModel("KSession1") .setDefault(true) .setType(KieSessionModel.KieSessionType.STATEFUL) .setClockType(ClockTypeOption.get("realtime"));

KieFileSystem kfs = kieServices.newKieFileSystem(); kfs.writeKModuleXML(kieModuleModel.toXML());

4. Add any remaining Red Hat Process Automation Manager assets that you use in your project to your **KieFileSystem** instance. The artifacts must be in a Maven project file structure.

import org.kie.api.builder.KieFileSystem;

KieFileSystem kfs = ...

kfs.write("src/main/resources/KBase1/ruleSet1.drl", stringContainingAValidDRL) .write("src/main/resources/dtable.xls", kieServices.getResources().newInputStreamResource(dtableFileStream));

In this example, the project assets are added both as a **String** variable and as a **Resource** instance. You can create the **Resource** instance using the **KieResources** factory, also provided by the **KieServices** instance. The **KieResources** class provides factory methods to convert **InputStream**, **URL**, and **File** objects, or a **String** representing a path of your file system to a **Resource** instance that the **KieFileSystem** can manage.

You can also explicitly assign a **ResourceType** property to a **Resource** object when you add project artifacts to **KieFileSystem**:

import org.kie.api.builder.KieFileSystem; KieFileSystem kfs = ... kfs.write("src/main/resources/myDrl.txt", kieServices.getResources().newInputStreamResource(drlStream) .setResourceType(ResourceType.DRL));

5. Use **KieBuilder** with the **buildAll()** method to build the content of **KieFileSystem**, and create a KIE container to deploy it:

import org.kie.api.KieServices; import org.kie.api.KieServices.Factory; import org.kie.api.builder.KieFileSystem; import org.kie.api.builder.KieBuilder; import org.kie.api.runtime.KieContainer;

KieServices kieServices = KieServices.Factory.get(); KieFileSystem kfs = ...

KieBuilder kieBuilder = ks.newKieBuilder( kfs ); kieBuilder.buildAll() assertEquals(0, kieBuilder.getResults().getMessages(Message.Level.ERROR).size());

KieContainer kieContainer = kieServices
.newKieContainer(kieServices.getRepository().getDefaultReleaseId());

A build **ERROR** indicates that the project compilation failed, no **KieModule** was produced, and nothing was added to the **KieRepository** singleton. A **WARNING** or an **INFO** result indicates that the compilation of the project was successful, with information about the build process.

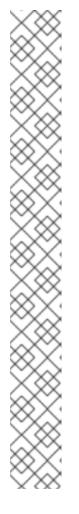

### NOTE

To build the rule assets in your Java application project from an executable rule model, verify that the following dependency is in the **pom.xml** file of your project:

<dependency> <groupId>org.drools</groupId> <artifactId>drools-model-compiler</artifactId> <version>\${rhpam.version}</version> </dependency>

This dependency is required for rule assets in Red Hat Process Automation Manager to be built from executable rule models. This dependency is included as part of the Red Hat Process Automation Manager core packaging, but depending on your Red Hat Process Automation Manager upgrade history, you may need to manually add this dependency to enable the executable rule model behavior.

After you verify the dependency, use the following modified **buildAll()** option to enable the executable model:

kieBuilder.buildAll(ExecutableModelProject.class)

For more information about executable rule models, see Section 3.4, "Executable rule models".

# **3.4. EXECUTABLE RULE MODELS**

Rule assets in Red Hat Process Automation Manager are built from executable rule models by default with the standard **kie-maven-plugin** plugin. Executable rule models are embedded models that provide a Java-based representation of a rule set for execution at build time. The executable model is a more efficient alternative to the standard asset packaging in previous versions of Red Hat Process

Automation Manager and enables KIE containers and KIE bases to be created more quickly, especially when you have large lists of DRL (Drools Rule Language) files and other Red Hat Process Automation Manager assets.

If you do not use the **kie-maven-plugin** plugin or if the required **drools-model-compiler** dependency is missing from your project, then rule assets are built without executable models. Therefore, to generate the executable model during build time, ensure that the **kie-maven-plugin** plugin and **drools-model-compiler** dependency are added in your project **pom.xml** file.

Executable rule models provide the following specific advantages for your projects:

- **Compile time:** Traditionally, a packaged Red Hat Process Automation Manager project (KJAR) contains a list of DRL files and other Red Hat Process Automation Manager artifacts that define the rule base together with some pre-generated classes implementing the constraints and the consequences. Those DRL files must be parsed and compiled when the KJAR is downloaded from the Maven repository and installed in a KIE container. This process can be slow, especially for large rule sets. With an executable model, you can package within the project KJAR the Java classes that implement the executable model of the project rule base and re-create the KIE container and its KIE bases out of it in a much faster way. In Maven projects, you use the **kie-maven-plugin** plugin to automatically generate the executable model sources from the DRL files during the compilation process.
- Run time: In an executable model, all constraints are defined as Java lambda expressions. The same lambda expressions are also used for constraints evaluation, so you no longer need to use **mvel** expressions for interpreted evaluation nor the just-in-time (JIT) process to transform the **mvel**-based constraints into bytecode. This creates a quicker and more efficient run time.
- **Development time:** An executable model enables you to develop and experiment with new features of the decision engine without needing to encode elements directly in the DRL format or modify the DRL parser to support them.

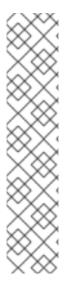

### NOTE

For query definitions in executable rule models, you can use up to 10 arguments only.

For variables within rule consequences in executable rule models, you can use up to 24 bound variables only (including the built-in **drools** variable). For example, the following rule consequence uses more than 24 bound variables and creates a compilation error:

#### ... then

\$input.setNo25Count(functions.sumOf(new Object[]{\$no1Count\_1, \$no2Count\_1, \$no3Count\_1, ..., \$no25Count\_1}).intValue()); \$input.getFirings().add("fired"); update(\$input);

# 3.4.1. Modifying or disabling executable rule models in a Red Hat Process Automation Manager project

Rule assets in Red Hat Process Automation Manager are built from executable rule models by default with the standard **kie-maven-plugin** plugin. The executable model is a more efficient alternative to the standard asset packaging in previous versions of Red Hat Process Automation Manager. However, if needed, you can modify or disable executable rule models to build a Red Hat Process Automation Manager project as a DRL-based KJAR instead of the default model-based KJAR.

### Procedure

Build your Red Hat Process Automation Manager project in the usual way, but provide an alternate build option, depending on the type of project:

• For a Maven project, navigate to your Maven project directory in a command terminal and run the following command:

mvn clean install -DgenerateModel=<VALUE>

Replace <VALUE> with one of three values:

- **YES\_WITHDRL**: (Default) Generates the executable model corresponding to the DRL files in the original project and also adds the DRL files to the generated KJAR for documentation purposes (the KIE base is built from the executable model regardless).
- **YES**: Generates the executable model corresponding to the DRL files in the original project and excludes the DRL files from the generated KJAR.
- **NO**: Does not generate the executable model.

Example build command to disable the default executable model behavior:

mvn clean install -DgenerateModel=NO

- For a Java application configured programmatically, the executable model is disabled by default. Add rule assets to the KIE virtual file system **KieFileSystem** and use **KieBuilder** with one of the following **buildAll()** methods:
  - **buildAll()** (Default) or **buildAll(DrIProject.class)**: Does not generate the executable model.
  - **buildAll(ExecutableModelProject.class)**: Generates the executable model corresponding to the DRL files in the original project.

Example code to enable executable model behavior:

import org.kie.api.KieServices; import org.kie.api.builder.KieFileSystem; import org.kie.api.builder.KieBuilder;

KieServices ks = KieServices.Factory.get(); KieFileSystem kfs = ks.newKieFileSystem() kfs.write("src/main/resources/KBase1/ruleSet1.drl", stringContainingAValidDRL) .write("src/main/resources/dtable.xls", kieServices.getResources().newInputStreamResource(dtableFileStream));

KieBuilder kieBuilder = ks.newKieBuilder( kfs ); // Enable executable model kieBuilder.buildAll(ExecutableModelProject.class) assertEquals(0, kieBuilder.getResults().getMessages(Message.Level.ERROR).size());

### 3.5. USING A KIE SCANNER TO MONITOR AND UPDATE KIE CONTAINERS

The KIE scanner in Red Hat Process Automation Manager monitors your Maven repository for new **SNAPSHOT** versions of your Red Hat Process Automation Manager project and then deploys the latest version of the project to a specified KIE container. You can use a KIE scanner in a development environment to maintain your Red Hat Process Automation Manager project deployments more efficiently as new versions become available.

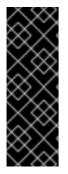

### IMPORTANT

For production environments, do not use a KIE scanner with **SNAPSHOT** project versions to avoid accidental or unexpected project updates. The KIE scanner is intended for development environments that use **SNAPSHOT** project versions.

Avoid using a KIE scanner with business processes. Using a KIE scanner with processes can lead to unforeseen updates that can then cause errors in long-running processes when changes are not compatible with running process instances.

#### Prerequisites

• The **kie-ci.jar** file is available on the class path of your Red Hat Process Automation Manager project.

#### Procedure

1. In the relevant **.java** class in your project, register and start the KIE scanner as shown in the following example code:

### Registering and starting a KIE scanner for a KIE container

import org.kie.api.KieServices; import org.kie.api.builder.Releaseld; import org.kie.api.runtime.KieContainer; import org.kie.api.builder.KieScanner;

```
- - -
```

KieServices kieServices = KieServices.Factory.get(); Releaseld releaseld = kieServices .newReleaseld("com.sample", "my-app", "1.0-SNAPSHOT"); KieContainer kContainer = kieServices.newKieContainer(releaseld); KieScanner kScanner = kieServices.newKieScanner(kContainer);

// Start KIE scanner for polling the Maven repository every 10 seconds (10000 ms)
kScanner.start(10000L);

In this example, the KIE scanner is configured to run with a fixed time interval. The minimum KIE scanner polling interval is 1 millisecond (ms) and the maximum polling interval is the maximum value of the data type **long**. A polling interval of 0 or less results in a **java.lang.IllegalArgumentException: pollingInterval must be positive** error. You can also configure the KIE scanner to run on demand by invoking the **scanNow()** method.

The project group ID, artifact ID, and version (GAV) settings in the example are defined as **com.sample:my-app:1.0-SNAPSHOT**. The project version must contain the **-SNAPSHOT** suffix to enable the KIE scanner to retrieve the latest build of the specified artifact version. If you change the snapshot project version number, such as increasing to **1.0.1-SNAPSHOT**, then

you must also update the version in the GAV definition in your KIE scanner configuration. The KIE scanner does not retrieve updates for projects with static versions, such as **com.sample:my-app:1.0**.

2. In the **settings.xml** file of your Maven repository, set the **updatePolicy** configuration to **always** to enable the KIE scanner to function properly:

<profile> <id>guvnor-m2-repo</id> <repositories> <repository> <id>guvnor-m2-repo</id> <name>BA Repository</name> <url>http://localhost:8080/business-central/maven2/</url> <layout>default</layout> <releases> <enabled>true</enabled> <updatePolicy>always</updatePolicy> </releases> <snapshots> <enabled>true</enabled> <updatePolicy>always</updatePolicy> </snapshots> </repository> </repositories> </profile>

After the KIE scanner starts polling, if the KIE scanner detects an updated version of the **SNAPSHOT** project in the specified KIE container, the KIE scanner automatically downloads the new project version and triggers an incremental build of the new project. From that moment, all of the new **KieBase** and **KieSession** objects that were created from the KIE container use the new project version.

For information about starting or stopping a KIE scanner using KIE Server APIs, see *Interacting* with Red Hat Process Automation Manager using KIE APIs.

# **3.6. STARTING A SERVICE IN KIE SERVER**

If you have deployed Red Hat Process Automation Manager assets from a Maven or Java project outside of Business Central, you use a KIE Server REST API call to start the KIE container (deployment unit) and the services in it. You can use the KIE Server REST API to start services regardless of your deployment type, including deployment from Business Central, but projects deployed from Business Central either are started automatically or can be started within the Business Central interface.

### Prerequisites

• KIE Server is installed and **kie-server** user access is configured. For installation options, see *Planning a Red Hat Process Automation Manager installation*.

### Procedure

In your command terminal, run the following API request to load a service into a KIE container in the KIE Server and to start it:

\$ curl --user "<username>:<password>" -H "Content-Type: application/json" -X PUT -d '{"container-

id" : "<containerID>","release-id" : {"group-id" : "<groupID>","artifact-id" : "<artifactID>","version" : " <version>"}}' http://<serverhost>:<serverport>/kieserver/services/rest/server/containers/<containerID>

Replace the following values:

- <username>, <password>: The user name and password of a user with the kie-server role.
- **<containerID>:** The identifier for the KIE container (deployment unit). You can use any random identifier but it must be the same in both places in the command (the URL and the data).
- <groupID>, <artifactID>, <version>: The project GAV values.
- <serverhost>: The host name for the KIE Server, or **localhost** if you are running the command on the same host as the KIE Server.
- <serverport>: The port number for the KIE Server.

Example:

curl --user "rhpamAdmin:password@1" -H "Content-Type: application/json" -X PUT -d '{"container-id" : "kie1","release-id" : {"group-id" : "org.kie.server.testing","artifact-id" : "container-crud-tests1","version" : "2.1.0.GA"}}' http://localhost:39043/kie-server/services/rest/server/containers/kie1

### 3.7. STOPPING AND REMOVING A SERVICE IN KIE SERVER

If you have started Red Hat Process Automation Manager services from a Maven or Java project outside of Business Central, you use a KIE Server REST API call to stop and remove the KIE container (deployment unit) containing the services. You can use the KIE Server REST API to stop services regardless of your deployment type, including deployment from Business Central, but services from Business Central can also be stopped within the Business Central interface.

### Prerequisites

• KIE Server is installed and **kie-server** user access is configured. For installation options, see *Planning a Red Hat Process Automation Manager installation*.

### Procedure

In your command terminal, run the following API request to stop and remove a KIE container with services on KIE Server:

\$ curl --user "<username>:<password>" -X DELETE http://<serverhost>:<serverport>/kie-server/services/rest/server/containers/<containerID>

Replace the following values:

- <username>, <password>: The user name and password of a user with the kie-server role.
- **<containerID>:** The identifier for the KIE container (deployment unit). You can use any random identifier but it must be the same in both places in the command (the URL and the data).
- <serverhost>: The host name for the KIE Server, or **localhost** if you are running the command on the same host as the KIE Server.

• **<serverport>:** The port number for the KIE Server.

Example:

I

curl --user "rhpamAdmin:password@1" -X DELETE http://localhost:39043/kie-server/services/rest/server/containers/kie1

# **CHAPTER 4. ADDITIONAL RESOURCES**

- "Executing rules" in *Designing a decision service using DRL rules*
- Interacting with Red Hat Process Automation Manager using KIE APIs
- Deploying a Red Hat Process Automation Manager environment on Red Hat OpenShift Container Platform 4 using Operators
- Deploying a Red Hat Process Automation Manager environment on Red Hat OpenShift Container Platform 3 using templates

# PART II. MANAGING PROJECTS IN BUSINESS CENTRAL

As a process administrator, you can use Business Central in Red Hat Process Automation Manager to manage new, sample, and imported projects on a single or multiple branches.

### Prerequisites

- Red Hat JBoss Enterprise Application Platform 7.3 is installed. For details, see the *Red Hat JBoss Enterprise Application Platform 7.3 Installation Guide*.
- Red Hat Process Automation Manager is installed and configured with KIE Server. For more information, see *Installing and configuring Red Hat Process Automation Manager on Red Hat JBoss EAP 7.3*.
- Red Hat Process Automation Manager is running and you can log in to Business Central with the **developer** role. For more information, see *Planning a Red Hat Process Automation Manager installation*.

# CHAPTER 5. RED HAT PROCESS AUTOMATION MANAGER PROJECTS

Red Hat Process Automation Manager projects contain the business assets that you develop in Red Hat Process Automation Manager and are assigned to a space (for example, **MyProject** within **MySpace**). Projects also contain configuration files such as a Maven project object model file (**pom.xml**), which contains build, environment, and other information about the project, and a KIE module descriptor file (**kmodule.xml**), which contains the KIE Base and KIE Session configurations for the assets in the project.

# CHAPTER 6. MIGRATING BUSINESS PROCESSES TO THE NEW PROCESS DESIGNER

The legacy process designer in Business Central is deprecated in Red Hat Process Automation Manager 7.10.0. It will be removed in a future Red Hat Process Automation Manager release. The legacy process designer will not receive any new enhancements or features. If you intend to use the new process designer, start migrating your processes to the new designer. Create all new processes in the new process designer.

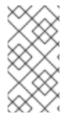

### NOTE

The process engine will continue to support the execution and deployment of business processes generated with the legacy designer in to the KIE Server. If you have a legacy business process that is functioning and that you do not intend to change, it is not mandatory to migrate to the new designer at this time.

You can only migrate business processes that contain supported business process nodes in the new designer. More nodes will be added in future versions of Red Hat Process Automation Manager.

### Prerequisites

• You have an existing project that contains a business process asset that was created with the legacy process designer.

### Procedure

- 1. In Business Central, click **Menu** → **Design** → **Projects**.
- 2. Click the project you want to migrate, for example Mortgage\_Process.
- 3. Click **Ok** to open the project's asset list.
- 4. Click the project's **Business Process** asset to open it in the legacy process designer.
- 5. Click Migrate → Migrate Diagram.

### Figure 6.1. Migration confirmation message

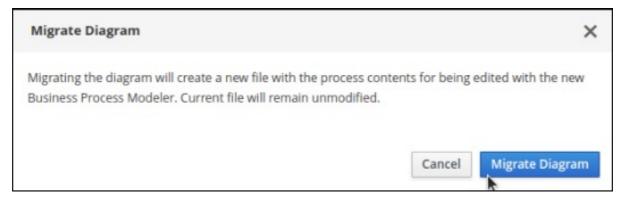

6. Select **Yes** or **No** to confirm if you made changes. This option is only available if you have made changes to your legacy business process.

Figure 6.2. Save diagram changes confirmation

| Information                                                    |                |
|----------------------------------------------------------------|----------------|
| Do you want to save current changes prior to migrate the file? |                |
|                                                                | +Yes No Cancel |

If the migration is successful, the business process opens in the new process designer and the business process name's extension changes from \*.bpmn2 to \*.bpmn.

If the migration is unsuccessful due to an unsupported node type, Business Central displays the following error message:

### Figure 6.3. Migration failure message

| Migrate Dia | gram X                                                                                                    | ¢ |
|-------------|----------------------------------------------------------------------------------------------------|---|
|             | ollowing errors has been produced by the migration process, it won't be possible to<br>ctly migrate current process. |   |
| Level       | Message                                                                                                    |   |
| Error       | org.eclipse.bpmn2.impl.EventBasedGatewayImpl                                                                         |   |
|             |                                                                                                    |   |
|             | <ul> <li>≪ 1 of 1 &gt;</li> <li>Cancel Migrate Diagram</li> </ul>                                                    |   |

# CHAPTER 7. MODIFYING EXISTING PROJECTS IN BUSINESS CENTRAL

Business Central includes a number of sample projects that you can use to get familiar with the product and its features. The sample projects have been designed and created to demonstrate a variety of business scenarios. You can modify the sample projects to meet your specific business needs. For example, Red Hat Process Automation Manager 7.10 contains the **Mortgage\_Process** sample project, which consists of predefined data objects, guided decision tables, guided rules, forms, and a business process. You can edit the sample to refine your business process.

If none of the existing Business Central project samples align with your requirements, you can create a new project or import one from a Git repository. For more information, see Chapter 9, *Importing projects from Git repositories*. You can import any other project from Git. For example, a project that was developed in another Business Central instance.

# CHAPTER 8. CREATING THE MORTGAGE-PROCESS PROJECT

A project is a container for assets such as data objects, business processes, guided rules, decision tables, and forms. The project that you are creating is similar to the existing **Mortgage\_Process** sample project in Business Central.

### Procedure

 In Business Central, go to Menu → Design → Projects. Red Hat Process Automation Manager provides a default space called MySpace, as shown in the following image. You can use the default space to create and test example projects.

### Figure 8.1. Default space

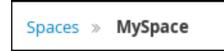

- 2. Click Add Project.
- 3. Enter mortgage-process in the Name field.
- 4. Click **Configure Advanced Options** and modify the GAV fields with the following values:
  - Group ID: com.myspace
  - Artifact ID: mortgage-process
  - Version: 1.0.0
- 5. Click Add.

The Assets view of the project opens.

# 8.1. MODIFYING THE MORTGAGE\_PROCESS SAMPLE PROJECT

The **Mortgage\_Process** sample project consists of predefined data objects, guided decision tables, guided rules, forms, and a business process. Using the sample project provides a quick way to get acclimated with Red Hat Process Automation Manager. In a real business scenario, you would create all of the assets by providing data that is specific to your business requirements.

Navigate to the **Mortgage\_Process** sample project to view the predefined assets.

### Procedure

- 1. In Business Central, go to Menu  $\rightarrow$  Design  $\rightarrow$  Projects.
- 2. In the upper-right corner of the screen, click the arrow next to **Add Project** and select **Try Samples**.
- 3. Select Mortgage\_Process and click Ok. The Assets view of the project opens.
- 4. Click an asset that you want to modify. All of the assets can be edited to meet your project requirements.

# 8.2. CREATING A PROJECT USING ARCHETYPES

Archetypes are projects that are installed in Apache Maven repositories and contain a specific template structure. You can also generate parameterized versions of the project templates using archetypes. When you use an archetype to create a project, it is added to the Git repository that is connected to your Red Hat Process Automation Manager installation.

### Prerequisites

- You have created an archetype and added it to the **Archetypes** page in the Business Central **Settings**. For information about creating archetypes, see the **Guide to Creating Archetypes**.
- You have set a default archetype in your space in Business Central.

For more information about archetypes management, see *Configuring Business Central settings and properties*.

### Procedure

- 1. In Business Central, go to Menu  $\rightarrow$  Design  $\rightarrow$  Projects.
- 2. Select or create the space into which you want to add a new project from an archetype template.
- 3. Click Add Project.
- 4. Type the project name and description in the Name and Description fields.
- 5. Click Configure Advanced Options.
- 6. Select the **Based on template** checkbox.
- 7. Select the archetype from drop-down options if required. The default archetype is selected that is already set in the space.
- 8. Click Add.

The Assets view of the project opens based on the selected archetype template.

# CHAPTER 9. IMPORTING PROJECTS FROM GIT REPOSITORIES

Git is a distributed version control system. It implements revisions as commit objects. When you save your changes to a repository, a new commit object in the Git repository is created.

Business Central uses Git to store project data, including assets such as rules and processes. When you create a project in Business Central, it is added to a Git repository that is connected to Business Central. If you have projects in Git repositories, you can import the project's master branch or import the master branch along with other specific branches into the Business Central Git repository through Business Central spaces.

### Prerequisites

- Red Hat Process Automation Manager projects exist in an external Git repository.
- You have the credentials required for read access to that external Git repository.

### Procedure

- 1. In Business Central, go to Menu  $\rightarrow$  Design  $\rightarrow$  Projects.
- 2. Select or create the space into which you want to import the projects. The default space is **MySpace**.
- 3. In the upper-right corner of the screen, click the arrow next to Add Project and select Import Project.
- 4. In the **Import Project** window, enter the URL and credentials for the Git repository that contains the project that you want to import and click **Import**. The **Import Projects** page is displayed.
- 5. Optional: To import master and specific branches, do the following tasks:
  - a. On the Import Projects page, click the branches 5 ico
  - b. In the Branches to be imported window, select branches from the list.

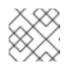

### NOTE

You must select the master branch as a minimum.

- c. Click Ok.
- 6. On the Import Projects page, ensure the project is highlighted and click Ok.

# CHAPTER 10. REVISING PROJECT VERSIONS

You can revise the version number of a project in Red Hat Process Automation Manager before you build and deploy a new instance of the project. Creating a new version of a project preserves the old version in case there is a problem with the new one and you need to revert back.

### Prerequisites

• KIE Server is deployed and connected to Business Central.

### Procedure

- 1. In Business Central, go to Menu  $\rightarrow$  Design  $\rightarrow$  Projects.
- 2. Click the project you want to deploy, for example Mortgage\_Process.
- 3. Click Deploy.
  - If there is no container with the project name, a container with default values is automatically created.
  - If an older version of the project is already deployed, go to the project settings and change the project version. When finished, save the change and click **Deploy**. This will deploy a new version of the same project with the latest changes in place, alongside the older version(s).

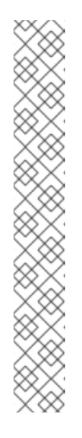

### NOTE

You can also select the **Build & Install** option to build the project and publish the KJAR file to the configured Maven repository without deploying to a KIE Server. In a development environment, you can click **Deploy** to deploy the built KJAR file to a KIE Server without stopping any running instances (if applicable), or click **Redeploy** to deploy the built KJAR file and replace all instances. The next time you deploy or redeploy the built KJAR, the previous deployment unit (KIE container) is automatically updated in the same target KIE Server. In a production environment, the **Redeploy** option is disabled and you can click **Deploy** only to deploy the built KJAR file to a new deployment unit (KIE container) on a KIE Server.

To configure the KIE Server environment mode, set the org.kie.server.mode system property to org.kie.server.mode=development or org.kie.server.mode=production. To configure the deployment behavior for a corresponding project in

Business Central, go to project **Settings**  $\rightarrow$  **General Settings**  $\rightarrow$  **Version** and toggle the **Development Mode** option. By default, KIE Server and all new projects in Business Central are in development mode. You cannot deploy a project with **Development Mode** turned on or with a manually added **SNAPSHOT** version suffix to a KIE Server that is in production mode.

- To review project deployment details, click View deployment details in the deployment banner at the top of the screen or in the Deploy drop-down menu. This option directs you to the Menu → Deploy → Execution Servers page.
- 5. To verify process definitions, click Menu  $\rightarrow$  Manage  $\rightarrow$  Process Definitions, and click

6. Click in the **Actions** column and select **Start** to start a new instance of the process.

# **CHAPTER 11. CONFIGURING PROJECT SETTINGS**

Starting with Red Hat Process Automation Manager 7.10, Business Central contains additional project setting categories in the new process designer.

### Prerequisites

• You have created a Business Central project.

### Procedure

- 1. To access the project **Settings** tab, in Business Central go to **Menu**  $\rightarrow$  **Design**  $\rightarrow$  **Projects**.
- 2. Click the project name.
- 3. Click **Settings** to view or modify the following project settings:
  - General Settings Enables users to set the project's Name, Description, Group ID, Artifact ID, Version (GAV), and Development Mode attributes. It also includes the following options:
    - URL Use to specify a read-only URL for cloning a project as a git repository.
    - **Disable GAV conflict check** Determines whether to enable or disable the GAV conflict check. Disabling this feature enables projects to have the same GAV values.
    - Allow child GAV edition Allows GAV editions for sub-projects.
  - Dependencies Used to add dependencies either manually, by entering the Group ID, Artifact ID, and Version or from a repository project in Business Central. For each dependency, set select All or None for the Package white list option.
  - **KIE Bases** The new name for what was previously called **Knowledge bases**. You must specify a KIE base as the default. Provide the following details to add a Kie base:
    - Name
    - Included KIE bases
    - Package
    - Equal Behavior Identity or Equality
    - Event Processing Model Stream or Cloud
    - KIE sessions
  - External Data Objects Data objects are not explicitly defined within a project or project dependencies that a rule author may require. External data objects are usually provided by the Java runtime, for example, **java.util.List**.
  - Validation Maven repositories that are used to check the uniqueness of a project's GAV when creating a new project or module or when installing or deploying a project to a Maven repository.
  - Service Tasks The following service tasks can be added to a project:

- BusinessRuleTask Execute a business rule task
- Decision Task Execute a DMN decision task
- Email Send email
- JMSSendTask Send JMS Message
- Rest Perform a Rest call
- ServiceTask Execute a service task
- WebService Perform a web service call
- Deployments Deployments are divided in to the following categories:
  - General Settings Runtime Strategy, Persistence Unit Name, Persistence Mode, Audit Persistence Unit Name, and Audit Mode
  - Marshalling strategies
  - Global
  - Event listeners
  - Required roles
  - Remoteable classes
  - Task event listeners
  - Configuration
  - Environment entries
  - Work item handlers
- Persistence Persistence is divided in to the following categories:
  - Persistence Unit
  - Persistence Provider
  - Data Source
  - **Properties** Used to set values for the following properties and also to create new properties:
    - hibernate.dialect
    - hibernate.max\_fetch\_depth
    - hibernate.hbm2ddl.auto
    - hibernate.show\_sql
    - hibernate.id.new\_generator\_mappings
    - hibernate.transaction.jta.platform

- Project Persistable Data Objects
- **Branch Management** Provides branch role access based on the branch name and assigned user roles.
- 4. Click Save.

# CHAPTER 12. MULTIPLE BRANCHES IN BUSINESS CENTRAL

Multiple branches support in Business Central provides the ability to create a new branch based on an existing one, including all of its assets. All new, imported, and sample projects open in the default **master** branch. You can create as many branches as you need and can work on multiple branches interchangeably without impacting the original project on the **master** branch.

Red Hat Process Automation Manager 7.10 includes support for persisting branches, which means that Business Central remembers the last branch used and will open in that branch when you log back in.

### **12.1. CREATING BRANCHES**

You can create new branches in Business Central and name them whatever you like. Initially, you will only have the default **master** branch. When you create a new branch for a project, you are making a copy of the selected branch. You can make changes to the project on the new branch without impacting the original **master** branch version.

### Procedure

- 1. In Business Central, go to Menu  $\rightarrow$  Design  $\rightarrow$  Projects.
- 2. Click the project to create the new branch, for example the Mortgage\_Process sample project.
- 3. Click master → Add Branch.

Figure 12.1. Create the new branch menu

| Spaces » MyS | pace » Mortgage_Proces | s » P  | master 🗸    |      |  |
|--------------|------------------------|--------|-------------|------|--|
| Mortgage_Pi  | rocess                 | master | ~           |      |  |
| montgage_n   | 00000                  |        | Add Branch  | . in |  |
| Assets 22    | Contributors 1         | Metri  | cs Settings |      |  |

- 4. Type **testBranch1** in the **Name** field and select **master** from the **Add Branch** window. Where **testBranch1** is any name that you want to name the new branch.
- 5. Select the branch that will be the base for the new branch from the **Add Branch** window. This can be any existing branch.
- 6. Click Add.

| Add Branch  | ×          |
|-------------|------------|
| Name        |            |
| testBranch1 |            |
| From        |            |
| master      | •          |
|             |            |
|             | Cancel Add |

After adding the new branch, you will be redirected to it, and it will contain all of the assets that you had in your project in the **master** branch.

### **12.2. SELECTING BRANCHES**

You can switch between branches to make modifications to project assets and test the revised functionality.

#### Procedure

1. Click the current branch name and select the desired project branch from the drop-down list.

#### Figure 12.3. Select a branch menu

| Spaces » MySpa | ace » Mortgage_Process | » Y | Branch2 🗸          | _ |
|----------------|------------------------|-----|--------------------|---|
| Mortgage_Pr    | ocess                  |     | Branch1<br>Branch2 | ~ |
| Assets 21      | Change Requests 0      | С   | master             | r |
|                |                        |     | Add Branch         |   |

After selecting the branch, you are redirected to that branch containing the project and all of the assets that you had defined.

### **12.3. DELETING BRANCHES**

You can delete any branch except for the **master** branch. Business Central does not allow you to delete the **master** branch to avoid corrupting your environment. You must be in any branch other than **master** for the following procedure to work.

#### Procedure

1. Click in the upper-right corner of the screen and select **Delete Branch**.

### Figure 12.4. Delete a branch

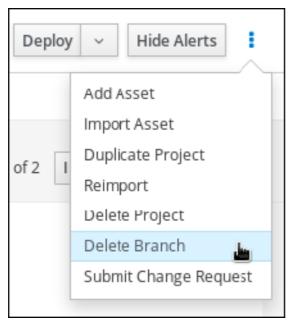

- 2. In the **Delete Branch** window, enter the name of the branch you want to delete.
- 3. Click **Delete Branch**. The branch is deleted and the project branch switches to the master branch.

### 12.4. BUILDING AND DEPLOYING PROJECTS

After your project is developed, you can build the project from the specified branch in Business Central and deploy it to the configured KIE Server.

#### Procedure

- 1. In Business Central, go to **Menu** → **Design** → **Projects** and click the project name.
- 2. In the upper-right corner, click **Deploy** to build the project and deploy it to KIE Server.

# NOTE

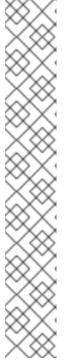

You can also select the **Build & Install** option to build the project and publish the KJAR file to the configured Maven repository without deploying to a KIE Server. In a development environment, you can click **Deploy** to deploy the built KJAR file to a KIE Server without stopping any running instances (if applicable), or click **Redeploy** to deploy the built KJAR file and replace all instances. The next time you deploy or redeploy the built KJAR, the previous deployment unit (KIE container) is automatically updated in the same target KIE Server. In a production environment, the **Redeploy** option is disabled and you can click **Deploy** only to deploy the built KJAR file to a new deployment unit (KIE container) on a KIE Server.

To configure the KIE Server environment mode, set the **org.kie.server.mode** system property to **org.kie.server.mode=development** or **org.kie.server.mode=production**. To configure the deployment behavior for a corresponding project in Business Central, go to project **Settings**  $\rightarrow$  **General Settings**  $\rightarrow$  **Version** and toggle the **Development Mode** option. By default, KIE Server and all new projects in Business Central are in development mode. You cannot deploy a project with **Development Mode** turned on or with a manually added **SNAPSHOT** version suffix to a KIE Server that is in production mode.

If the build fails, address any problems described in the **Alerts** panel at the bottom of the screen.

To review project deployment details, click **View deployment details** in the deployment banner at the top of the screen or in the **Deploy** drop-down menu. This option directs you to the **Menu**  $\rightarrow$  **Deploy**  $\rightarrow$  **Execution Servers** page.

For more information about project deployment options, see *Packaging and deploying a Red Hat Process Automation Manager project*.

# CHAPTER 13. CHANGE REQUESTS IN BUSINESS CENTRAL

If you have more than one branch in a Business Central project and you make a change in a branch that you want to merge to another branch, you can create a change request. Any user with permission to view the target branch, usually the **master** branch, can see the change request.

### **13.1. CREATING CHANGE REQUESTS**

You can create a change request in a Business Central project after you have made a change in your project, for example after you have added or deleted an attribute to an asset.

### Prerequisites

- You have more than one branch of a Business Central project.
- You made a change in one branch that you want to merge to another branch.

#### Procedure

- 1. In Business Central, go to **Menu** → **Design** → **Projects** and select the space and project that contains the change that you want to merge.
- 2. On the project page, select the branch that contains the change.

#### Figure 13.1. Select a branch menu

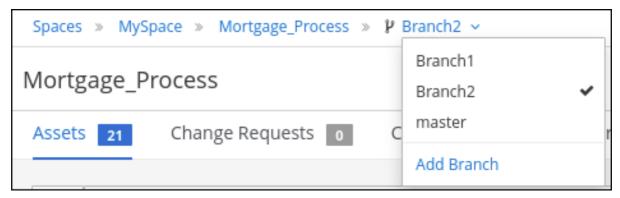

- 3. Do one of the following tasks to submit the change request:
  - Click in the upper-right corner of the screen and select **Submit Change Request**.
  - Click the **Change Requests** tab and then click **Submit Change Request**. The **Submit Change Request** window appears.
- 4. Enter a summary and a description, select the target branch, and click **Submit**. The target branch is the branch where the change will be merged. After you click **Submit**, the change request window appears.

### **13.2. WORKING WITH CHANGE REQUESTS**

You can view change requests for any branch that you have access to. You must have administrator permissions to accept a change request.

### Prerequisites

• You have more than one branch of a Business Central project.

### Procedure

- 1. In Business Central, go to **Menu** → **Design** → **Projects** and select a space and project.
- 2. On the project page, verify that you are on the correct branch.

| Spaces » MySp | ace » Mortgage_Process | » h | Branch2 🗸          |   |
|---------------|------------------------|-----|--------------------|---|
| Mortgage_Pr   | ocess                  |     | Branch1<br>Branch2 | ~ |
| Assets 21     | Change Requests o      | С   | master             | r |
|               |                        |     | Add Branch         |   |

- 3. Click the Change Requests tab. A list of pending change requests appears.
- 4. To filter change requests, select **Open**, **Closed**, or **All** to the left of the **Search** box.
- 5. To search for specific change requests, enter an ID or text in the **Search** box and click the magnifying glass.
- 6. To view the change request details, click the summary link. The change request window has two tabs:
  - a. Review the **Overview** tab for general information about the change request.
  - b. Click the **Changed Files** tab and expand a file to review the proposed changes.
- 7. Click a button in the top right corner.
  - Click **Squash and Merge** to squash all commits into a single commit and merge the commit to the target branch.
  - Click **Merge** to merge the changes into the target branch.
  - Click **Reject** to reject the changes and leave the target branch unchanged.
  - Click **Close** to close the change request without rejecting or accepting it. Note that only the user who created the submitted the change request can close it.
  - Click **Cancel** to return to the project window without making any changes.

# PART III. MANAGING ASSETS IN BUSINESS CENTRAL

As a process administrator, you can use Business Central in Red Hat Process Automation Manager to manage assets, such as rules, business processes, and decision tables.

### Prerequisites

- Red Hat JBoss Enterprise Application Platform 7.3 is installed. For details, see *Red Hat JBoss Enterprise Application Platform 7.3 Installation Guide*.
- Red Hat Process Automation Manager is installed and configured with KIE Server. For more information see *Installing and configuring Red Hat Process Automation Manager on Red Hat JBoss EAP 7.3.*
- Red Hat Process Automation Manager is running and you can log in to Business Central with the **developer** role. For more information, see *Planning a Red Hat Process Automation Manager installation*.

# **CHAPTER 14. ASSET OVERVIEW**

Business rules, process definition files, and other assets and resources created in Business Central are stored in the Artifact repository (Knowledge Store) that is accessed by the KIE Server.

The Artifact repository is a centralized repository for your business knowledge. It connects multiple GIT repositories so that you can access them from a single environment while storing different kinds of knowledge and artifacts in different locations. GIT is a distributed version control system and it implements revisions as commit objects. Every time you save your changes to a repository this creates a new commit object in the GIT repository. Similarly, the user can also copy an existing repository. This copying process is typically called cloning and the resulting repository can be referred to as clone. Every clone contains the full history of the collection of files and a cloned repository has the same content as the original repository.

Business Central provides a web front-end that enables you to view and update the stored content. To access Artifact repository assets, go to **Menu**  $\rightarrow$  **Design**  $\rightarrow$  **Projects** in Business Central and click the project name.

# **CHAPTER 15. TYPES OF ASSETS**

Anything that can be versioned in the Business Central repository is an asset. A project can contain rules, packages, business processes, decision tables, fact models, domain specific languages (DSLs) or any other assets that are specific to your project's requirements.

The following image shows the available assets in Red Hat Process Automation Manager 7.10.

| Add Asset |                                   |    |                                   |   |                                          |   | Cancel                    |
|-----------|-----------------------------------|----|-----------------------------------|---|------------------------------------------|---|---------------------------|
| All~      |                                   |    |                                   |   |                                          |   |                           |
| 9         | Business Process<br>Process       | ۲  | Data Object<br>Model              |   | Decision Table (Spreadsheet)<br>Decision | 9 | DMN<br>Decision           |
|           | DRL file<br>Decision              |    | DSL definition<br>Decision        |   | Enumeration<br>Model                     |   | Form<br>Form              |
| ۲         | Global Variable(s)<br>Decision    |    | Guided Decision Table<br>Decision |   | Guided Decision Table Graph<br>Decision  |   | Guided Rule<br>Decision   |
|           | Guided Rule Template<br>Decsion   | ۲  | Package<br>Others                 | ۲ | Solver configuration<br>Optimization     | ۲ | Test Scenario<br>Decision |
| 0         | Test Scenario (Legacy)<br>Deosion | (Î | Work Item definition<br>Others    | 3 | Case Definition<br>Process               |   |                           |

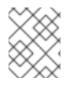

### NOTE

Case Management (Preview) and Case Definition asset types are only available in case projects.

The following sections describe each asset type in Red Hat Process Automation Manager 7.10.

- Business Process Business processes are diagrams that describe the steps necessary to achieve business goals.
- Case Management (Preview)

Case management is an extension of Business Process Management (BPM) that enables you to manage adaptable business processes. Case management provides problem resolution for non-repeatable, unpredictable processes as opposed to the efficiency-oriented approach of BPM for routine, predictable tasks. It manages one-off situations when the process cannot be predicted in advance.

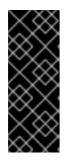

### IMPORTANT

The business process application example includes features that are Technology Preview only. Technology Preview features are not supported with Red Hat production service level agreements (SLAs), might not be functionally complete, and are not recommended for production. These features provide early access to upcoming product features, enabling customers to test functionality and provide feedback during the development process.

Case Definition

Cases are designed using the Case definition process designer in Business Central. The case design is the basis of case management and sets out the specific goals and tasks for each case.

The case flow can be modified dynamically during run time by adding dynamic tasks or processes.

• Data Object

Data objects are the building blocks for the rule assets that you create. Data objects are custom data types implemented as Java objects in specified packages of your project. For example, you might create a Person object with data fields Name, Address, and Date of Birth to specify personal details for loan application rules. These custom data types determine what data your assets and your decision service are based on.

• Decision Table (Spreadsheet)

Decision tables are collections of rules stored in either a spreadsheet or in the Red Hat Decision Manager user interface as guided decision tables. After you define your rules in an external XLS or XLSX file, you can upload the file as a decision table in your project in Business Central.

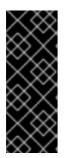

### IMPORTANT

You should typically upload only one spreadsheet of decision tables, containing all necessary **RuleTable** definitions, per rule package in Business Central. You can upload separate decision table spreadsheets for separate packages, but uploading multiple spreadsheets in the same package can cause compilation errors from conflicting **RuleSet** or **RuleTable** attributes and is therefore not recommended.

### • DMN

Decision Model and Notation (DMN) creates a standardized bridge for the gap between the business decision design and decision implementation. You can use the DMN designer in Business Central to design DMN decision requirements diagrams (DRDs) and define decision logic for a complete and functional DMN decision model.

DRL file

A rule file is typically a file with a .drl extension. In a DRL file you can have multiple rules, queries and functions, as well as some resource declarations like imports, globals and attributes that are assigned and used by your rules and queries. However, you are also able to spread your rules across multiple rule files (in that case, the extension .rule is suggested, but not required) – spreading rules across files can help with managing large numbers of rules. A DRL file is simply a text file.

• DSL definition

Domain Specific Languages (DSLs) are a way of creating a rule language that is dedicated to your problem domains. A set of DSL definitions consists of transformations from DSL "sentences" to DRL constructs, which lets you use of all the underlying rule language and decision engine features.

Enumeration

Data enumerations are an optional asset type that can be configured to provide drop-down lists for the guided designer. They are stored and edited just like any other asset, and apply to the package that they belong to.

• Form

Forms are used for collecting user data for business process. Business Central provides the option to automatically generate forms, which can then be edited to meet specific business process requirements.

• Global Variable(s)

Global variables are used to make application objects available to the rules. Typically, they are used to provide data or services that the rules use, especially application services used in rule consequences, and to return data from the rules, like logs or values added in rule consequences, or for the rules to interact with the application, doing callbacks.

• Guided Decision Table

Decision tables are collections of rules stored in either a spreadsheet or in the Red Hat Decision Manager user interface as guided decision tables.

• Guided Decision Table Graph

A Guided Decision Table Graph is a collection of related guided decision tables that are displayed within a single designer. You can use this designer to better visualize and work with various related decision tables in one location. Additionally, when a condition or an action in one table uses the same data type as a condition or an action in another table, the tables will be physically linked with a line in the table graph designer.

For example, if one decision table determines a loan application rate and another table uses the application rate to determine some other action, then the two decision tables are linked in a guided decision table graph.

• Guided Rule

Rules provide the logic for the decision engine to execute against. A rule includes a name, attributes, a **when** statement on the left hand side of the rule, and a **then** statement on the right hand side of the rule.

#### • Guided Rule Template

Guided rule templates provide a reusable rule structure for multiple rules that are compiled into Drools Rule Language (DRL) and form the core of the decision service for your project.

• Package

All assets are contained in packages in Business Central. A package is a folder for rules and also serves as a "namespace".

• Solver configuration

A Solver configuration is created by the Solver designer and can be run in the Execution Solver or plain Java code after the KJAR is deployed. You can edit and create Solver configurations in Business Central.

Test Scenario

Test scenarios in Red Hat Process Automation Manager enable you to validate the functionality of rules, models, and events before deploying them into production. A test scenario uses data for conditions that resemble an instance of your fact or project model. This data is matched against a given set of rules and if the expected results match the actual results, the test is successful. If the expected results do not match the actual results, then the test fails.

#### • Test Scenario (Legacy)

Red Hat Process Automation Manager 7.10 includes support for the legacy Test Scenario because the default Test Scenario asset is still in development.

• Work Item definition

A work item definition defines how a custom task is presented. For example, the task name, icon, parameters, and similar attributes.

# **CHAPTER 16. CREATING ASSETS**

You can create business processes, rules, DRL files, and other assets in your Business Central projects.

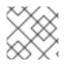

### NOTE

Migrating business processes is an irreversible process.

#### Procedure

- 1. In Business Central, go to **Menu** → **Design** → **Projects** and click the project name. For example, **Evaluation**.
- 2. Click Add Asset and select the asset type.
- 3. In the **Create new** *asset\_type* window, add the required information and click **Ok**.

#### Figure 16.1. Define Asset

| Create new DRL file                | ×        |
|------------------------------------|----------|
| DRL file*                          |          |
| Name                               |          |
| Package                            |          |
| com.myspace.myproject              | ×        |
| Use Domain Specific Language (DSL) |          |
| Show declared DSL sentences        |          |
|                                    |          |
| +0                                 | k Cancel |

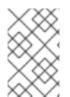

### NOTE

If you have not created a project, you can either add a project, use a sample project, or import an existing project. For more information, see *Managing projects in Business Central*.

# CHAPTER 17. RENAMING, COPYING, OR DELETING ASSETS

After an asset has been created and defined, you can use the **Repository View** of the **Project Explorer** to copy, rename, delete, or archive assets as needed.

#### Procedure

- 1. In Business Central, go to **Menu** → **Design** → **Projects** and click the project name.
- 2. Click the asset name and expand the **Project Explorer** by clicking on the upper-left corner.
- 3. Click in the **Project Explorer** toolbar and select **Repository View** to display the folders and files that make up the asset.
- 4. Use the icons next to each listed asset to copy, rename, delete, or archive the asset as needed. Some of these options may not be available for all assets.

Figure 17.1. Copy, rename, delete, or archive assets

| Proje | ct Explorer              | <i>₽</i> < | 🔒 Applicant.j | ava - Data Obje | Save    | ✓ De | elete I | Rename | Сору  | Validate | Download  | Latest Version $\vee$ | View Alerts | 2 | × |
|-------|--------------------------|------------|---------------|-----------------|---------|------|---------|--------|-------|----------|-----------|-----------------------|-------------|---|---|
|       |                          |            | Model Ove     | rview Source    |         |      |         |        |       |          |           |                       |             |   |   |
| /     |                          |            | Applicant (A  | oplicant)       |         | +    | add fie | eld    | 'App  | licant ( | (Applicar | nt)'- general p       | roperties   |   |   |
|       |                          | A          | Identifier    | Label           | Туре    |      |         |        | lde   | ntifier  | Applica   | nt                    |             |   |   |
|       | global                   | 신 / @ #    | address       | Address         | String  | 0    | Delete  | e      |       |          | rippirea  |                       |             |   |   |
|       | src                      | 신 🖬        | annualinc     | Annual In       | Integer |      | Delete  | e      |       | Label    | Applica   | nt                    |             |   |   |
| D     | package-names-white-list | 20         | creditrating  | Credit Rat      | Integer | 0    | Delete  | e      | Descr | iption   |           |                       |             |   | _ |
| ß     | pom.xml                  | ළු         | name          | Name            | String  | 0    | Delete  | e      | Deser | pron     |           |                       |             |   |   |
| ß     | project.imports          | 200        | ssn           | SSN             | Integer | 0    | Delete  | e      | Pa    | ckage    | com.m     | yspace.mortgage_      | app         | ~ | + |
| D     | project.repositories     | 20         |               |                 |         |      |         |        |       |          |           |                       |             | _ | _ |
| ß     | readme.md                | <2/2 ₪     |               |                 |         |      |         |        | Supe  | rclass   | java.lar  | ng.Object             |             |   | ~ |

5. Use the following toolbar buttons to copy, rename, or delete assets.

#### Figure 17.2. Toolbar options

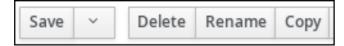

# CHAPTER 18. MANAGING ASSET METADATA AND VERSION HISTORY

Most assets within Business Central have metadata and version information associated with them to help you identify and organize them within your projects. You can manage asset metadata and version history from the asset designer in Business Central.

### Procedure

- 1. In Business Central, go to **Menu** → **Design** → **Projects** and click the project name.
- 2. Select the asset from the list to open the asset designer.
- 3. In the asset designer window, select **Overview**. If an asset doesn't have an **Overview** tab, then no metadata is associated with that asset.

| Form Modeler [Qualify-taskform] ~ |          |  |  |  |  |  |
|-----------------------------------|----------|--|--|--|--|--|
| Model                             | Overview |  |  |  |  |  |

4. Select the Version History or Metadata tab to edit and update version and metadata details.

| Version history | Metadata      |                                                                                                    |
|-----------------|---------------|----------------------------------------------------------------------------------------------------|
|                 | Tags          | Add new tag(s)                                                                                         |
|                 | Note          | {/src/test/resources/com/myspace/mortgage_app/.gitkeep}                                                |
|                 | URI           | git://master@MySpace/Mortgage-Process/src/main/resources/com/myspace/mortgage_app/Qualify-taskform.frm |
|                 | Subject       |                                                                                                    |
|                 | Туре          |                                                                                                    |
|                 | External link |                                                                                                    |
|                 | Source        |                                                                                                    |
|                 | Lock status   | Not locked                                                                                             |

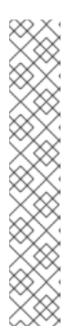

### NOTE

Another way to update the working version of an asset is by clicking **Latest Version** in the top-right corner of the asset designer.

Figure 18.1. Latest version of an asset

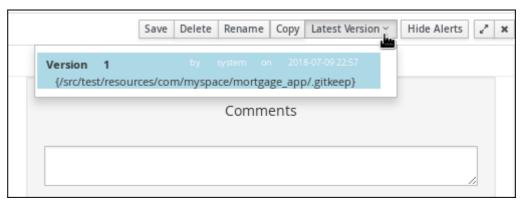

5. Click **Save** to save changes.

# CHAPTER 19. FILTERING ASSETS BY TAGS

You can apply tags in the metadata of each asset and then group assets by tags in the Project Explorer. This feature helps you quickly search through assets of a specific category.

#### Procedure

- 1. In Business Central, go to **Menu** → **Design** → **Projects** and click the project name.
- 2. Open the asset editor by clicking the asset name.
- 3. In the asset editor window, go to **Overview**  $\rightarrow$  **Metadata**.
- 4. In the **Tags** field, enter the name of your new tag and click **Add new tag(s)**. You can assign multiple tags to an asset by separating tag names with a space.

#### Figure 19.1. Creating tags

| Version history | Metadata |      |                      |                |
|-----------------|----------|------|----------------------|----------------|
|                 |          | Tags | <u>myTag1 myTag2</u> | Add new tag(s) |

The assigned tags are displayed as buttons next to the **Tags** field.

#### Figure 19.2. Tags in metadata view

| Version history | Metadata |                   |                |
|-----------------|----------|-------------------|----------------|
|                 | Tags     | û myTag1 û myTag2 | Add new tag(s) |
|                 |          |                   |                |

Click the trash icon on the tag button to delete the tag.

#### Figure 19.3. Deleting tags in metadata view

| Version history | Metadata |      |          |          |                |
|-----------------|----------|------|----------|----------|----------------|
|                 |          | Tags | ₿ myTag1 | 🛱 myTag2 | Add new tag(s) |

- 5. Click **Save** to save your metadata changes.
- 6. Expand the **Project Explorer** by clicking on the upper-left corner.
- 7. Click in the **Project Explorer** toolbar and select **Enable Tag filtering**.

| Figure 19.4. Enable tag filtering             |                                 |  |  |  |
|-----------------------------------------------|---------------------------------|--|--|--|
| Spaces » MySpace » Mortgage Process » Qualify |                                 |  |  |  |
| Project Explorer 🛛 🖉 🔹 <                      |                                 |  |  |  |
| <default> » com » myspace</default>           | ✓ Project View Repository View  |  |  |  |
|                                               | ✓ Show as Links Show as Folders |  |  |  |
| BUSINESS PROCESSES 🔻                          | Enable Tag filtering            |  |  |  |
| 🗧 DATA OBJECTS 👻                              | Lownload Project                |  |  |  |
| Forms -                                       |                                 |  |  |  |
| ■ GUIDED DECISION TABLES ▼                    |                                 |  |  |  |
| GUIDED RULES -                                |                                 |  |  |  |
| OTHERS -                                      |                                 |  |  |  |
| TEST SCENARIOS -                              |                                 |  |  |  |
|                                               |                                 |  |  |  |

#### 1.1 . . C114

This displays a **Filter by Tag** drop-down menu in the Project Explorer.

#### Figure 19.5. Filter by tag

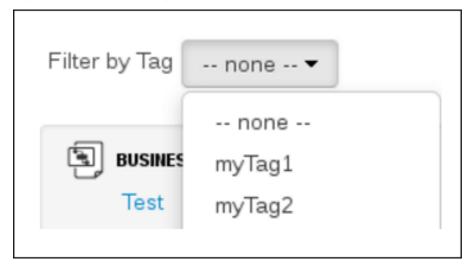

You can sort your assets through this filter to display all assets and service tasks that include the selected metadata tag.

# **CHAPTER 20. UNLOCKING ASSETS**

By default, whenever you open and modify an asset in Business Central, that asset is automatically locked for your exclusive use in order to avoid conflicts in a multiuser setup. This lock is automatically released when your session ends or when you save or close the asset. This lock feature ensures that users do not overwrite each other's changes.

However, you can force unlock an asset if you need to edit a file that is locked by another user.

#### Procedure

- 1. In Business Central, go to **Menu** → **Design** → **Projects** and click the project name.
- 2. Select the asset from the list to open the asset designer.
- 3. Go to **Overview**  $\rightarrow$  **Metadata** and view the **Lock Status**.

#### Figure 20.1. Unlock metadata view

| Model Overview      |                                                                                 |                  |
|---------------------|---------------------------------------------------------------------------------|------------------|
| Type<br>Description | Forms No description yet - what does this asset do?                             | Comments         |
| Used in projects    | Mortgage_Process                                                                | /                |
| Last modified       | By jboss on 2020-02-17 22:46                                                    |                  |
| Created on          | By jboss on 2020-02-17 22:46                                                    |                  |
| Version history     | etadata                                                                         |                  |
| Tags                | Add new tag(s)                                                                  |                  |
| Note                | Initial commit                                                                  |                  |
| URI                 | git://master@MySpace/Mortgage_Process/src/main/resources/com/myspace/mortgage_a | pp/Applicant.frm |
| Subject             |                                                                                 |                  |
| Туре                |                                                                                 |                  |
| External link       |                                                                                 |                  |
| Source              |                                                                                 |                  |
| Lock status         | Locked by you 🎧 Force unlock asset                                              |                  |
|                     |                                                                                 |                  |

If the asset is already being edited by another user, the following will be displayed in the **Lock status** field:

#### Locked by <user\_name>

 Click Force unclock asset to unlock. The following confirmation pop-up message is displayed:

# Are you sure you want to release the lock of this asset? This might cause <user\_name> to lose unsaved changes!

5. Click **Yes** to confirm.

The asset returns to an unlocked state and the lock icon option will appear next to the asset.

# PART IV. INTERACTING WITH RED HAT PROCESS AUTOMATION MANAGER USING KIE APIS

As a business rules developer or system administrator, you can use KIE APIs to interact with KIE Servers, KIE containers, and business assets in Red Hat Process Automation Manager. You can use the KIE Server REST API and Java client API to interact with KIE containers and business assets (such as business rules, processes, and solvers), the Process Automation Manager controller REST API and Java client API to interact with KIE Server templates and instances, and the Knowledge Store REST API to interact with spaces and projects in Business Central.

# REST API ENDPOINTS FOR KIE SERVER AND THE PROCESS AUTOMATION MANAGER CONTROLLER

The lists of REST API endpoints for KIE Server and the Process Automation Manager controller are published separately from this document and maintained dynamically to ensure that endpoint options and data are as current as possible. Use this document to understand what the KIE Server and Process Automation Manager controller REST APIs enable you to do and how to use them, and use the separately maintained lists of REST API endpoints for specific endpoint details.

For the full list of KIE Server REST API endpoints and descriptions, use one of the following resources:

- Execution Server REST API on the jBPM Documentation page (static)
- Swagger UI for the KIE Server REST API at http://SERVER:PORT/kieserver/docs (dynamic, requires running KIE Server)

For the full list of Process Automation Manager controller REST API endpoints and descriptions, use one of the following resources:

- Controller REST API on the jBPM Documentation page (static)
- Swagger UI for the Process Automation Manager controller REST API at http://SERVER:PORT/CONTROLLER/docs (dynamic, requires running Process Automation Manager controller)

## Prerequisites

- Red Hat Process Automation Manager is installed and running. For installation and startup options, see *Planning a Red Hat Process Automation Manager installation*.
- You have access to Red Hat Process Automation Manager with the following user roles:
  - **kie-server**: For access to KIE Server API capabilities, and access to headless Process Automation Manager controller API capabilities without Business Central (if applicable)
  - **rest-all**: For access to Business Central API capabilities for the built-in Process Automation Manager controller and for the Business Central Knowledge Store
  - **admin**: For full administrative access to Red Hat Process Automation Manager Although these user roles are not all required for every KIE API, consider acquiring all of them to ensure that you can access any KIE API without disruption. For more information about user roles, see *Planning a Red Hat Process Automation Manager installation*.

# CHAPTER 21. KIE SERVER REST API FOR KIE CONTAINERS AND BUSINESS ASSETS

Red Hat Process Automation Manager provides a KIE Server REST API that you can use to interact with your KIE containers and business assets (such as business rules, processes, and solvers) in Red Hat Process Automation Manager without using the Business Central user interface. This API support enables you to maintain your Red Hat Process Automation Manager resources more efficiently and optimize your integration and development with Red Hat Process Automation Manager.

With the KIE Server REST API, you can perform the following actions:

- Deploy or dispose KIE containers
- Retrieve and update KIE container information
- Return KIE Server status and basic information
- Retrieve and update business asset information
- Execute business assets (such as rules and processes)

KIE Server REST API requests require the following components:

#### Authentication

The KIE Server REST API requires HTTP Basic authentication or token-based authentication for the user role **kie-server**. To view configured user roles for your Red Hat Process Automation Manager distribution, navigate to ~/**\$SERVER\_HOME**/standalone/configuration/application-roles.properties and ~/application-users.properties.

To add a user with the **kie-server** role, navigate to ~/**\$SERVER\_HOME/bin** and run the following command:

\$ ./add-user.sh -a --user <USERNAME> --password <PASSWORD> --role kie-server

For more information about user roles and Red Hat Process Automation Manager installation options, see *Planning a Red Hat Process Automation Manager installation*.

#### **HTTP** headers

The KIE Server REST API requires the following HTTP headers for API requests:

- Accept: Data format accepted by your requesting client:
  - application/json (JSON)
  - **application/xml** (XML, for JAXB or XSTREAM)
- Content-Type: Data format of your POST or PUT API request data:
  - application/json (JSON)
  - **application/xml** (XML, for JAXB or XSTREAM)
- **X-KIE-ContentType**: Required header for **application/xml** XSTREAM API requests and responses:
  - XSTREAM

#### **HTTP** methods

The KIE Server REST API supports the following HTTP methods for API requests:

- GET: Retrieves specified information from a specified resource endpoint
- **POST**: Updates a resource or resource instance
- PUT: Updates or creates a resource or resource instance
- **DELETE**: Deletes a resource or resource instance

#### **Base URL**

The base URL for KIE Server REST API requests is http://SERVER:PORT/kie-server/services/rest/, such as http://localhost:8080/kie-server/services/rest/.

#### Endpoints

KIE Server REST API endpoints, such as /**server/containers**/**{containerld}** for a specified KIE container, are the URIs that you append to the KIE Server REST API base URL to access the corresponding resource or type of resource in Red Hat Process Automation Manager.

#### Example request URL for /server/containers/{containerId} endpoint

#### http://localhost:8080/kie-server/services/rest/server/containers/MyContainer

#### Request parameters and request data

Many KIE Server REST API requests require specific parameters in the request URL path to identify or filter specific resources and to perform specific actions. You can append URL parameters to the endpoint in the format **?<PARAM>=<VALUE>&<PARAM>=<VALUE>**.

#### **Example GET request URL with parameters**

http://localhost:8080/kie-server/services/rest/server/containers? groupId=com.redhat&artifactId=Project1&version=1.0&status=STARTED

HTTP **POST** and **PUT** requests may additionally require a request body or file with data to accompany the request.

#### Example POST request URL and JSON request body data

#### http://localhost:8080/kie-server/services/rest/server/containers/MyContainer/release-id

```
{
    "release-id": {
        "artifact-id": "Project1",
        "group-id": "com.redhat",
        "version": "1.1"
    }
}
```

# 21.1. SENDING REQUESTS WITH THE KIE SERVER REST API USING A REST CLIENT OR CURL UTILITY

The KIE Server REST API enables you to interact with your KIE containers and business assets (such as business rules, processes, and solvers) in Red Hat Process Automation Manager without using the

Business Central user interface. You can send KIE Server REST API requests using any REST client or curl utility.

#### Prerequisites

- KIE Server is installed and running.
- You have **kie-server** user role access to KIE Server.

#### Procedure

- 1. Identify the relevant API endpoint to which you want to send a request, such as **[GET]** /server/containers to retrieve KIE containers from KIE Server.
- In a REST client or curl utility, enter the following components for a GET request to /server/containers. Adjust any request details according to your use case.
   For REST client:
  - Authentication: Enter the user name and password of the KIE Server user with the **kie-server** role.
  - HTTP Headers: Set the following header:
    - Accept: application/json
  - HTTP method: Set to GET.
  - URL: Enter the KIE Server REST API base URL and endpoint, such as http://localhost:8080/kie-server/services/rest/server/containers.

For curl utility:

- -u: Enter the user name and password of the KIE Server user with the **kie-server** role.
- -H: Set the following header:
  - Accept: application/json
- -X: Set to GET.
- URL: Enter the KIE Server REST API base URL and endpoint, such as http://localhost:8080/kie-server/services/rest/server/containers.

curl -u 'baAdmin:password@1' -H "Accept: application/json" -X GET "http://localhost:8080/kie-server/services/rest/server/containers"

3. Execute the request and review the KIE Server response. Example server response (JSON):

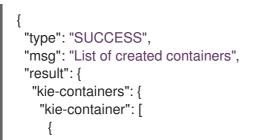

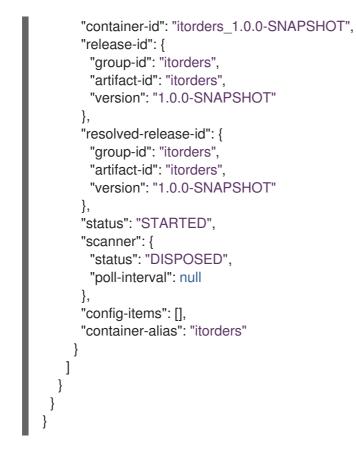

- 4. For this example, copy or note the project **group-id**, **artifact-id**, and **version** (GAV) data from one of the deployed KIE containers returned in the response.
- 5. In your REST client or curl utility, send another API request with the following components for a **PUT** request to /**server/containers/{containerld}** to deploy a new KIE container with the copied project GAV data. Adjust any request details according to your use case. For REST client:
  - Authentication: Enter the user name and password of the KIE Server user with the **kie-server** role.
  - HTTP Headers: Set the following headers:
    - Accept: application/json
    - Content-Type: application/json

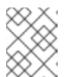

#### NOTE

When you add **fields=not\_null** to **Content-Type**, the null fields are excluded from the REST API response.

- HTTP method: Set to PUT.
- URL: Enter the KIE Server REST API base URL and endpoint, such as http://localhost:8080/kie-server/services/rest/server/containers/MyContainer.
- **Request body**: Add a JSON request body with the configuration items for the new KIE container:

```
"config-items": [
  {
    "itemName": "RuntimeStrategy",
   "itemValue": "SINGLETON",
   "itemType": "java.lang.String"
  },
  {
    "itemName": "MergeMode",
   "itemValue": "MERGE_COLLECTIONS",
   "itemType": "java.lang.String"
  },
  {
   "itemName": "KBase",
   "itemValue": "",
   "itemType": "java.lang.String"
  },
  {
    "itemName": "KSession",
   "itemValue": "",
   "itemType": "java.lang.String"
  }
 ],
 "release-id": {
  "group-id": "itorders",
  "artifact-id": "itorders",
  "version": "1.0.0-SNAPSHOT"
 },
 "scanner": {
  "poll-interval": "5000",
  "status": "STARTED"
 }
}
```

For curl utility:

- -u: Enter the user name and password of the KIE Server user with the **kie-server** role.
- -H: Set the following headers:
  - Accept: application/json
  - Content-Type: application/json

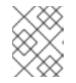

## NOTE

When you add **fields=not\_null** to **Content-Type**, the null fields are excluded from the REST API response.

- -X: Set to **PUT**.
- URL: Enter the KIE Server REST API base URL and endpoint, such as http://localhost:8080/kie-server/services/rest/server/containers/MyContainer.
- **-d**: Add a JSON request body or file ( **@file.json**) with the configuration items for the new KIE container:

curl -u 'baAdmin:password@1' -H "Accept: application/json" -H "Content-Type: application/json" -X PUT "http://localhost:8080/kieserver/services/rest/server/containers/MyContainer" -d "{ \"config-items\": [ { \"itemName\": \"RuntimeStrategy\", \"itemValue\": \"SINGLETON\", \"itemType\": \"java.lang.String\" }, { \"itemName\": \"MergeMode\", \"itemValue\": \"MERGE\_COLLECTIONS\", \"itemType\": \"java.lang.String\" }, { \"itemName\": \"KBase\", \"itemValue\": \"\", \"itemType\": \"java.lang.String\" }, { \"itemName\": \"KSession\", \"itemValue\": \"\", \"itemType\": \"java.lang.String\" }, { \"itemName\": \"KSession\", \"itemValue\": \"\", \"itemType\": \"java.lang.String\" }, { \"release-id\": { \"group-id\": \"itorders\", \"artifact-id\": \"itorders\", \"version\": \"1.0.0-SNAPSHOT\" }, \"scanner\": { \"poll-interval\": \"5000\", \"status\": \"STARTED\" }}"

curl -u 'baAdmin:password@1' -H "Accept: application/json" -H "Content-Type: application/json" -X PUT "http://localhost:8080/kieserver/services/rest/server/containers/MyContainer" -d @my-container-configs.json

6. Execute the request and review the KIE Server response. Example server response (JSON):

```
"type": "SUCCESS",
 "msg": "Container MyContainer successfully deployed with module itorders:itorders:1.0.0-
SNAPSHOT.",
 "result": {
  "kie-container": {
   "container-id": "MyContainer",
   "release-id": {
     "group-id": "itorders",
     "artifact-id": "itorders",
     "version": "1.0.0-SNAPSHOT"
   },
    "resolved-release-id": {
     "group-id": "itorders",
     "artifact-id": "itorders",
     "version": "1.0.0-SNAPSHOT"
   },
    "status": "STARTED",
    "scanner": {
     "status": "STARTED",
     "poll-interval": 5000
   },
    "config-items": [],
   "messages": [
      "severity": "INFO",
      "timestamp": {
       "java.util.Date": 1540584717937
      },
      "content": [
       "Container MyContainer successfully created with module itorders:itorders:1.0.0-
SNAPSHOT."
      1
     }
   ],
    "container-alias": null
```

If you encounter request errors, review the returned error code messages and adjust your request accordingly.

#### **REST API REQUESTS FOR PROCESS INSTANCES**

For REST API requests that send complex data objects to the process instance endpoint /server/containers/{containerld}/processes/{processld}/instances, ensure that you include either the fully qualified class name (such as com.myspace.Person) or the simple class name (such as Person) in the request body. The class name is required for the request body to be mapped to the correct business object in Red Hat Process Automation Manager. If you exclude the class name from the request, KIE Server does not unmarshall the object to the expected type.

#### Correct request body for process instance

```
{
    "id": 4,
    "lease": {
        "com.myspace.restcall.LeaseModel": {
        "annualRent": 109608,
        "isAutoApproved": false
        }
    }
}
Incorrect request body for process instance

{
        "id": 4,
        "lease": {
        "annualRent": 109608,
        "isAutoApproved": false
    }
}
```

# 21.2. SENDING REQUESTS WITH THE KIE SERVER REST API USING THE SWAGGER INTERFACE

The KIE Server REST API supports a Swagger web interface that you can use instead of a standalone REST client or curl utility to interact with your KIE containers and business assets (such as business rules, processes, and solvers) in Red Hat Process Automation Manager without using the Business Central user interface.

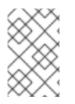

## NOTE

}

}

By default, the Swagger web interface for KIE Server is enabled by the **org.kie.swagger.server.ext.disabled=false** system property. To disable the Swagger web interface in KIE Server, set this system property to **true**.

#### Prerequisites

- KIE Server is installed and running.
- You have **kie-server** user role access to KIE Server.

#### Procedure

- In a web browser, navigate to http://SERVER:PORT/kie-server/docs, such as http://localhost:8080/kie-server/docs, and log in with the user name and password of the KIE Server user with the kie-server role.
- In the Swagger page, select the relevant API endpoint to which you want to send a request, such as KIE Server and KIE containers→ [GET]/server/containers to retrieve KIE containers from KIE Server.
- 3. Click **Try it out** and provide any optional parameters by which you want to filter results, if needed.
- 4. In the **Response content type**drop-down menu, select the desired format of the server response, such as **application/json** for JSON format.
- 5. Click **Execute** and review the KIE Server response. Example server response (JSON):

```
"type": "SUCCESS",
"msg": "List of created containers",
"result": {
 "kie-containers": {
  "kie-container": [
     "container-id": "itorders 1.0.0-SNAPSHOT",
     "release-id": {
       "group-id": "itorders",
      "artifact-id": "itorders",
      "version": "1.0.0-SNAPSHOT"
     },
     "resolved-release-id": {
       "group-id": "itorders",
      "artifact-id": "itorders",
      "version": "1.0.0-SNAPSHOT"
     },
     "status": "STARTED",
     "scanner": {
      "status": "DISPOSED",
       "poll-interval": null
     },
     "config-items": [],
     "container-alias": "itorders"
    }
  ]
 }
```

- 6. For this example, copy or note the project **group-id**, **artifact-id**, and **version** (GAV) data from one of the deployed KIE containers returned in the response.
- 7. In the Swagger page, navigate to the KIE Server and KIE containers→ [PUT] /server/containers/{containerId} endpoint to send another request to deploy a new KIE container with the copied project GAV data. Adjust any request details according to your use case.
- 8. Click Try it out and enter the following components for the request:
  - containerId: Enter the ID of the new KIE container, such as MyContainer.
  - **body**: Set the **Parameter content type** to the desired request body format, such as **application/json** for JSON format, and add a request body with the configuration items for the new KIE container:

```
"config-items": [
  {
   "itemName": "RuntimeStrategy",
   "itemValue": "SINGLETON",
   "itemType": "java.lang.String"
  },
    "itemName": "MergeMode",
   "itemValue": "MERGE_COLLECTIONS",
   "itemType": "java.lang.String"
  },
   "itemName": "KBase",
   "itemValue": "",
   "itemType": "java.lang.String"
  },
   "itemName": "KSession",
   "itemValue": "",
   "itemType": "java.lang.String"
  }
 ],
 "release-id": {
  "group-id": "itorders",
  "artifact-id": "itorders",
  "version": "1.0.0-SNAPSHOT"
 },
 "scanner": {
  "poll-interval": "5000",
  "status": "STARTED"
 }
}
```

- 9. In the **Response content type**drop-down menu, select the desired format of the server response, such as **application/json** for JSON format.
- 10. Click **Execute** and review the KIE Server response. Example server response (JSON):

```
"type": "SUCCESS",
 "msg": "Container MyContainer successfully deployed with module itorders:itorders:1.0.0-
SNAPSHOT.",
 "result": {
  "kie-container": {
   "container-id": "MyContainer",
   "release-id": {
     "group-id": "itorders",
     "artifact-id": "itorders",
     "version": "1.0.0-SNAPSHOT"
   },
    "resolved-release-id": {
     "group-id": "itorders",
     "artifact-id": "itorders",
     "version": "1.0.0-SNAPSHOT"
   },
   "status": "STARTED",
   "scanner": {
     "status": "STARTED",
     "poll-interval": 5000
   },
    "config-items": [],
   "messages": [
     {
      "severity": "INFO",
      "timestamp": {
       "java.util.Date": 1540584717937
      },
      "content": [
       "Container MyContainer successfully created with module itorders:itorders:1.0.0-
SNAPSHOT."
      ]
    }
   ],
   "container-alias": null
  }
 }
}
```

If you encounter request errors, review the returned error code messages and adjust your request accordingly.

## **REST API REQUESTS FOR PROCESS INSTANCES**

For REST API requests that send complex data objects to the process instance endpoint /**server/containers**/**{containerld}/processes**/**{processId}/instances**, ensure that you include either the fully qualified class name (such as **com.myspace.Person**) or the simple class name (such as **Person**) in the request body. The class name is required for the request body to be mapped to the correct business object in Red Hat Process Automation Manager. If you exclude the class name from the request, KIE Server does not unmarshall the object to the expected type.

#### Correct request body for process instance

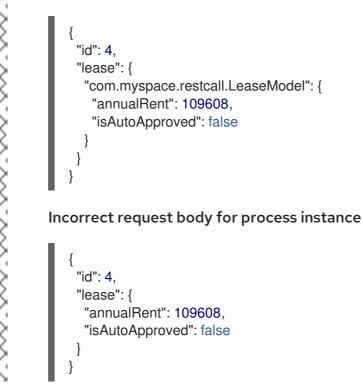

## 21.3. SUPPORTED KIE SERVER REST API ENDPOINTS

The KIE Server REST API provides endpoints for the following types of resources in Red Hat Process Automation Manager:

- KIE Server and KIE containers
- KIE session assets (for runtime commands)
- DMN assets
- Planning solvers
- Processes
- Process images
- Process and task forms
- Tasks
- Cases

- Documents
- Jobs
- Queries for processes, tasks, and cases
- Custom queries

The KIE Server REST API base URL is **http://SERVER:PORT/kie-server/services/rest**/. All requests require HTTP Basic authentication or token-based authentication for the **kie-server** user role.

For the full list of KIE Server REST API endpoints and descriptions, use one of the following resources:

- Execution Server REST API on the jBPM Documentation page (static)
- Swagger UI for the KIE Server REST API at http://SERVER:PORT/kie-server/docs (dynamic, requires running KIE Server)

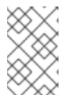

#### NOTE

By default, the Swagger web interface for KIE Server is enabled by the **org.kie.swagger.server.ext.disabled=false** system property. To disable the Swagger web interface in KIE Server, set this system property to **true**.

#### **Endpoint requirements**

Note the following requirements for some of the KIE Server REST API endpoints:

- Process images: For API access to process images, the system property <storesvgonsave enabled="true"/> must be configured for your Red Hat Process Automation Manager project in \$SERVER\_HOME/standalone/deployments/businesscentral.war/org.kie.workbench.KIEWebapp/profiles/jbpm.xml. This property is set to true by default. If the API is not working with process images, set it to true in the file, restart your KIE Server, modify the relevant process and save it, and then build and deploy your project. This property enables SVG images to be stored so that they can be retrieved by the KIE Server REST API.
- **Custom queries:** Some custom query requests with the KIE Server REST API require a query **mapper** definition to map the query results to concrete objects. You can implement your own query result mappers or use the mappers provided with Red Hat Process Automation Manager. The query mappers in Red Hat Process Automation Manager are similar to other object-relational mapping (ORM) providers, such as Hibernate, which maps tables to entities. For example, you can use the

**org.jbpm.kie.services.impl.query.mapper.ProcessInstanceQueryMapper**, also registered as **ProcessInstances**, in custom query endpoints for returning process instance data. Example POST endpoint with **ProcessInstances** mapper parameter:

http://localhost:8080/kieserver/services/rest/server/queries/definitions/jbpmProcessInstances? mapper=ProcessInstances

For a list of available query mappers in Red Hat Process Automation Manager, download and extract the **Red Hat Process Automation Manager 7.10 Source Distribution**from the **Red Hat** Customer Portal and navigate to ~/jbpm-\$VERSION/jbpm-services/jbpm-kie-services/src/main/java/org/jbpm/kie/services/impl/query/mapper.

# CHAPTER 22. KIE SERVER JAVA CLIENT API FOR KIE CONTAINERS AND BUSINESS ASSETS

Red Hat Process Automation Manager provides a KIE Server Java client API that enables you to connect to KIE Server using REST protocol from your Java client application. You can use the KIE Server Java client API as an alternative to the KIE Server REST API to interact with your KIE containers and business assets (such as business rules, processes, and solvers) in Red Hat Process Automation Manager without using the Business Central user interface. This API support enables you to maintain your Red Hat Process Automation Manager resources more efficiently and optimize your integration and development with Red Hat Process Automation Manager.

With the KIE Server Java client API, you can perform the following actions also supported by the KIE Server REST API:

- Deploy or dispose KIE containers
- Retrieve and update KIE container information
- Return KIE Server status and basic information
- Retrieve and update business asset information
- Execute business assets (such as rules and processes)

KIE Server Java client API requests require the following components:

#### Authentication

The KIE Server Java client API requires HTTP Basic authentication for the user role **kie-server**. To view configured user roles for your Red Hat Process Automation Manager distribution, navigate to ~/**\$SERVER\_HOME**/standalone/configuration/application-roles.properties and ~/application-users.properties.

To add a user with the **kie-server** role, navigate to ~/**\$SERVER\_HOME/bin** and run the following command:

\$ ./add-user.sh -a --user <USERNAME> --password <PASSWORD> --role kie-server

For more information about user roles and Red Hat Process Automation Manager installation options, see *Planning a Red Hat Process Automation Manager installation*.

#### **Project dependencies**

The KIE Server Java client API requires the following dependencies on the relevant classpath of your Java project:

<!-- For runtime commands --> <dependency> <groupId>org.drools</groupId> <artifactId>drools-compiler</artifactId> <scope>runtime</scope> <version>\${rhpam.version}</version> </dependency>

<!-- For debug logging (optional) --> <dependency> <groupId>ch.qos.logback</groupId> <artifactId>logback-classic</artifactId> <version>\${logback.version}</version> </dependency>

The **<version>** for Red Hat Process Automation Manager dependencies is the Maven artifact version for Red Hat Process Automation Manager currently used in your project (for example, 7.48.0.Final-redhat-00004).

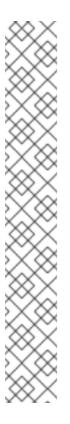

## NOTE

Instead of specifying a Red Hat Process Automation Manager **<version>** for individual dependencies, consider adding the Red Hat Business Automation bill of materials (BOM) dependency to your project **pom.xml** file. The Red Hat Business Automation BOM applies to both Red Hat Decision Manager and Red Hat Process Automation Manager. When you add the BOM files, the correct versions of transitive dependencies from the provided Maven repositories are included in the project.

Example BOM dependency:

<dependency> <groupId>com.redhat.ba</groupId> <artifactId>ba-platform-bom</artifactId> <version>7.10.0.redhat-00004</version> <scope>import</scope> <type>pom</type> </dependency>

For more information about the Red Hat Business Automation BOM, see What is the mapping between RHPAM product and maven library version?.

#### **Client request configuration**

All Java client requests with the KIE Server Java client API must define at least the following server communication components:

- Credentials of the **kie-server** user
- KIE Server location, such as http://localhost:8080/kie-server/services/rest/server
- Marshalling format for API requests and responses (JSON, JAXB, or XSTREAM)
- A **KieServicesConfiguration** object and a **KieServicesClient** object, which serve as the entry point for starting the server communication using the Java client API
- A KieServicesFactory object defining REST protocol and user access
- Any other client services used, such as **RuleServicesClient**, **ProcessServicesClient**, or **QueryServicesClient**

The following are examples of basic and advanced client configurations with these components:

#### **Basic client configuration example**

```
import org.kie.server.api.marshalling.MarshallingFormat;
import org.kie.server.client.KieServicesClient;
import org.kie.server.client.KieServicesConfiguration;
import org.kie.server.client.KieServicesFactory;
public class MyConfigurationObject {
 private static final String URL = "http://localhost:8080/kie-server/services/rest/server";
 private static final String USER = "baAdmin";
 private static final String PASSWORD = "password@1";
 private static final MarshallingFormat FORMAT = MarshallingFormat.JSON;
 private static KieServicesConfiguration conf;
 private static KieServicesClient kieServicesClient;
 public static void initialize() {
  conf = KieServicesFactory.newRestConfiguration(URL, USER, PASSWORD);
  //If you use custom classes, such as Obj.class, add them to the configuration.
  Set<Class<?>> extraClassList = new HashSet<Class<?>>();
  extraClassList.add(Obj.class);
  conf.addExtraClasses(extraClassList);
  conf.setMarshallingFormat(FORMAT);
  kieServicesClient = KieServicesFactory.newKieServicesClient(conf);
```

```
}
```

#### Advanced client configuration example with additional client services

```
import org.kie.server.api.marshalling.MarshallingFormat;
import org.kie.server.client.CaseServicesClient;
import org.kie.server.client.DMNServicesClient;
import org.kie.server.client.DocumentServicesClient;
import org.kie.server.client.JobServicesClient;
import org.kie.server.client.KieServicesClient;
import org.kie.server.client.KieServicesConfiguration;
import org.kie.server.client.KieServicesFactory;
import org.kie.server.client.ProcessServicesClient;
import org.kie.server.client.QueryServicesClient;
import org.kie.server.client.RuleServicesClient;
import org.kie.server.client.SolverServicesClient;
import org.kie.server.client.UIServicesClient;
import org.kie.server.client.UserTaskServicesClient;
import org.kie.server.api.model.instance.ProcessInstance;
import org.kie.server.api.model.KieContainerResource;
import org.kie.server.api.model.Releaseld;
```

```
public class MyAdvancedConfigurationObject {
```

// REST API base URL, credentials, and marshalling format
private static final String URL = "http://localhost:8080/kie-server/services/rest/server";
private static final String USER = "baAdmin";
private static final String PASSWORD = "password@1";;

private static final MarshallingFormat FORMAT = MarshallingFormat.JSON;

private static KieServicesConfiguration conf;

// KIE client for common operations
private static KieServicesClient kieServicesClient;

// Rules client private static RuleServicesClient ruleClient;

// Process automation clients
private static CaseServicesClient caseClient;
private static DocumentServicesClient documentClient;
private static JobServicesClient jobClient;
private static ProcessServicesClient processClient;
private static QueryServicesClient queryClient;
private static UIServicesClient uiClient;
private static UserTaskServicesClient userTaskClient;

// DMN client

private static DMNServicesClient dmnClient;

```
// Planning client
private static SolverServicesClient solverClient;
```

```
public static void main(String[] args) {
    initializeKieServerClient();
    initializeDroolsServiceClients();
    initializeJbpmServiceClients();
    initializeSolverServiceClients();
```

}

```
public static void initializeKieServerClient() {
```

conf = KieServicesFactory.newRestConfiguration(URL, USER, PASSWORD); conf.setMarshallingFormat(FORMAT); kieServicesClient = KieServicesFactory.newKieServicesClient(conf);

}

```
public static void initializeDroolsServiceClients() {
```

ruleClient = kieServicesClient.getServicesClient(RuleServicesClient.class); dmnClient = kieServicesClient.getServicesClient(DMNServicesClient.class);

}

```
public static void initializeJbpmServiceClients() {
```

caseClient = kieServicesClient.getServicesClient(CaseServicesClient.class); documentClient = kieServicesClient.getServicesClient(DocumentServicesClient.class); jobClient = kieServicesClient.getServicesClient(JobServicesClient.class); processClient = kieServicesClient.getServicesClient(ProcessServicesClient.class); queryClient = kieServicesClient.getServicesClient(QueryServicesClient.class); uiClient = kieServicesClient.getServicesClient(UIServicesClient.class); userTaskClient = kieServicesClient.getServicesClient(UIServicesClient.class);

```
}
public static void initializeSolverServiceClients() {
    solverClient = kieServicesClient.getServicesClient(SolverServicesClient.class);
}
```

## 22.1. SENDING REQUESTS WITH THE KIE SERVER JAVA CLIENT API

The KIE Server Java client API enables you to connect to KIE Server using REST protocol from your Java client application. You can use the KIE Server Java client API as an alternative to the KIE Server REST API to interact with your KIE containers and business assets (such as business rules, processes, and solvers) in Red Hat Process Automation Manager without using the Business Central user interface.

#### Prerequisites

- KIE Server is installed and running.
- You have **kie-server** user role access to KIE Server.
- You have a Java project with Red Hat Process Automation Manager resources.

#### Procedure

1. In your client application, ensure that the following dependencies have been added to the relevant classpath of your Java project:

```
<!-- For runtime commands -->
<dependency>
<groupId>org.drools</groupId>
<artifactId>drools-compiler</artifactId>
<scope>runtime</scope>
<version>${rhpam.version}</version>
</dependency>
```

```
<!-- For debug logging (optional) -->
<dependency>
<groupId>ch.qos.logback</groupId>
<artifactId>logback-classic</artifactId>
<version>${logback.version}</version>
</dependency>
```

 Download the Red Hat Process Automation Manager 7.10.0 Source Distribution from the Red Hat Customer Portal and navigate to ~/rhpam-7.10.0-sources/src/droolsjbpmintegration-\$VERSION/kie-server-parent/kie-server-remote/kie-serverclient/src/main/java/org/kie/server/client to access the KIE Server Java clients.

- In the ~/kie/server/client folder, identify the relevant Java client for the request you want to send, such as KieServicesClient to access client services for KIE containers and other assets in KIE Server.
- 4. In your client application, create a .java class for the API request. The class must contain the necessary imports, KIE Server location and user credentials, a KieServicesClient object, and the client method to execute, such as createContainer and disposeContainer from the KieServicesClient client. Adjust any configuration details according to your use case.

#### Creating and disposing a container

```
import org.kie.server.api.marshalling.MarshallingFormat;
import org.kie.server.client.KieServicesClient;
import org.kie.server.client.KieServicesConfiguration;
import org.kie.server.client.KieServicesFactory;
import org.kie.server.api.model.KieContainerResource;
import org.kie.server.api.model.ServiceResponse;
public class MyConfigurationObject {
 private static final String URL = "http://localhost:8080/kie-server/services/rest/server";
 private static final String USER = "baAdmin";
 private static final String PASSWORD = "password@1";
 private static final MarshallingFormat FORMAT = MarshallingFormat.JSON;
 private static KieServicesConfiguration conf;
 private static KieServicesClient kieServicesClient;
 public static void initialize() {
  conf = KieServicesFactory.newRestConfiguration(URL, USER, PASSWORD);
 public void disposeAndCreateContainer() {
```

```
System.out.println("== Disposing and creating containers ==");
```

#### // Retrieve list of KIE containers

```
List<KieContainerResource> kieContainers =
kieServicesClient.listContainers().getResult().getContainers();
if (kieContainers.size() == 0) {
    System.out.println("No containers available...");
    return;
}
```

```
// Dispose KIE container
```

```
KieContainerResource container = kieContainers.get(0);
String containerId = container.getContainerId();
ServiceResponse<Void> responseDispose =
kieServicesClient.disposeContainer(containerId);
if (responseDispose.getType() == ResponseType.FAILURE) {
    System.out.println("Error disposing " + containerId + ". Message: ");
    System.out.println(responseDispose.getMsg());
    return;
    }
    System.out.println("Success Disposing container " + containerId);
```

```
System.out.println("Trying to recreate the container...");
```

```
// Re-create KIE container
ServiceResponse<KieContainerResource> createResponse =
kieServicesClient.createContainer(containerId, container);
if(createResponse.getType() == ResponseType.FAILURE) {
    System.out.println("Error creating " + containerId + ". Message: ");
    System.out.println(responseDispose.getMsg());
    return;
    System.out.println("Container recreated with success!");
    }
}
```

You define service responses using the **org.kie.server.api.model.ServiceResponse<T>** object, where **T** represents the type of returned response. The **ServiceResponse** object has the following attributes:

- String message: Returns the response message
- ResponseType type: Returns either SUCCESS or FAILURE
- T *result*: Returns the requested object

In this example, when you dispose a container, the **ServiceResponse** returns a **Void** response. When you create a container, the **ServiceResponse** returns a **KieContainerResource** object.

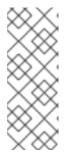

#### NOTE

A conversation between a client and a specific KIE Server container in a clustered environment is secured by a unique **conversationID**. The **conversationID** is transferred using the **X-KIE-ConversationId** REST header. If you update the container, unset the previous **conversationID**. Use

**KieServiesClient.completeConversation()** to unset the **conversationID** for Java API.

5. Run the configured **.java** class from your project directory to execute the request, and review the KIE Server response.

If you enabled debug logging, KIE Server responds with a detailed response according to your configured marshalling format, such as JSON.

Example server response for a new KIE container (log):

```
10:23:35.194 [main] INFO o.k.s.a.m.MarshallerFactory - Marshaller extensions init
10:23:35.396 [main] DEBUG o.k.s.client.balancer.LoadBalancer - Load balancer
RoundRobinBalancerStrategy{availableEndpoints=[http://localhost:8080/kie-
server/services/rest/server]} selected url 'http://localhost:8080/kie-server/services/rest/server'
10:23:35.398 [main] DEBUG o.k.s.c.i.AbstractKieServicesClientImpl - About to send GET
request to 'http://localhost:8080/kie-server/services/rest/server'
10:23:35.440 [main] DEBUG o.k.s.c.i.AbstractKieServicesClientImpl - About to deserialize
content:
```

```
"type" : "SUCCESS",
"msg" : "Kie Server info",
"result" : {
"kie-server-info" : {
```

```
"id" : "default-kieserver",
   "version" : "7.11.0.Final-redhat-00003",
   "name" : "default-kieserver",
   "location" : "http://localhost:8080/kie-server/services/rest/server",
    "capabilities" : [ "KieServer", "BRM", "BPM", "CaseMgmt", "BPM-UI", "BRP", "DMN",
"Swagger" ],
   "messages" : [ {
     "severity" : "INFO",
     "timestamp" : {
 "java.util.Date" : 1540814906533
},
     "content" : [ "Server KieServerInfo{serverId='default-kieserver', version='7.11.0.Final-
redhat-00003', name='default-kieserver', location='http://localhost:8080/kie-
server/services/rest/server', capabilities=[KieServer, BRM, BPM, CaseMgmt, BPM-UI, BRP,
DMN, Swagger], messages=null}started successfully at Mon Oct 29 08:08:26 EDT 2018"]
   }]
  }
 }
}'
into type: 'class org.kie.server.api.model.ServiceResponse'
10:23:35.653 [main] DEBUG o.k.s.c.impl.KieServicesClientImpl - KieServicesClient
connected to: default-kieserver version 7.11.0. Final-redhat-00003
10:23:35.653 [main] DEBUG o.k.s.c.impl.KieServicesClientImpl - Supported capabilities by
the server: [KieServer, BRM, BPM, CaseMgmt, BPM-UI, BRP, DMN, Swagger]
10:23:35.653 [main] DEBUG o.k.s.c.impl.KieServicesClientImpl - Building services client for
server capability KieServer
10:23:35.653 [main] DEBUG o.k.s.c.impl.KieServicesClientImpl - No builder found for
'KieServer' capability
10:23:35.654 [main] DEBUG o.k.s.c.impl.KieServicesClientImpl - Building services client for
server capability BRM
10:23:35.654 [main] DEBUG o.k.s.c.impl.KieServicesClientImpl - Builder
'org.kie.server.client.helper.DroolsServicesClientBuilder@6b927fb' for capability 'BRM'
10:23:35.655 [main] DEBUG o.k.s.c.impl.KieServicesClientImpl - Capability implemented by
{interface
org.kie.server.client.RuleServicesClient=org.kie.server.client.impl.RuleServicesClientImpl@4a94
ee4}
10:23:35.655 [main] DEBUG o.k.s.c.impl.KieServicesClientImpl - Building services client for
server capability BPM
10:23:35.656 [main] DEBUG o.k.s.c.impl.KieServicesClientImpl - Builder
'org.kie.server.client.helper.JBPMServicesClientBuilder@4cc451f2' for capability 'BPM'
10:23:35.672 [main] DEBUG o.k.s.c.impl.KieServicesClientImpl - Capability implemented by
{interface
org.kie.server.client.JobServicesClient=org.kie.server.client.impl.JobServicesClientImpl@1189d
52, interface
org.kie.server.client.admin.ProcessAdminServicesClient=org.kie.server.client.admin.impl.Proces
sAdminServicesClientImpl@36bc55de, interface
org.kie.server.client.DocumentServicesClient=org.kie.server.client.impl.DocumentServicesClient
mpl@564fabc8, interface
org.kie.server.client.admin.UserTaskAdminServicesClient=org.kie.server.client.admin.impl.User
TaskAdminServicesClientImpl@16d04d3d, interface
org.kie.server.client.QueryServicesClient=org.kie.server.client.impl.QueryServicesClientImpl@4
9ec71f8, interface
org.kie.server.client.ProcessServicesClient=org.kie.server.client.impl.ProcessServicesClientImp
@1d2adfbe, interface
org.kie.server.client.UserTaskServicesClient=org.kie.server.client.impl.UserTaskServicesClientI
mpl@36902638}
```

10:23:35.672 [main] DEBUG o.k.s.c.impl.KieServicesClientImpl - Building services client for server capability CaseMgmt

10:23:35.672 [main] DEBUG o.k.s.c.impl.KieServicesClientImpl - Builder

'org.kie.server.client.helper.CaseServicesClientBuilder@223d2c72' for capability 'CaseMgmt' 10:23:35.676 [main] DEBUG o.k.s.c.impl.KieServicesClientImpl - Capability implemented by {interface

org.kie.server.client.admin.CaseAdminServicesClient=org.kie.server.client.admin.impl.CaseAdr nServicesClientImpl@2b662a77, interface

org.kie.server.client.CaseServicesClient=org.kie.server.client.impl.CaseServicesClientImpl@7f0 eb4b4}

10:23:35.676 [main] DEBUG o.k.s.c.impl.KieServicesClientImpl - Building services client for server capability BPM-UI

10:23:35.676 [main] DEBUG o.k.s.c.impl.KieServicesClientImpl - Builder

'org.kie.server.client.helper.JBPMUIServicesClientBuilder@5c33f1a9' for capability 'BPM-UI' 10:23:35.677 [main] DEBUG o.k.s.c.impl.KieServicesClientImpl - Capability implemented by {interface

org.kie.server.client.UIServicesClient=org.kie.server.client.impl.UIServicesClientImpl@223191a(

10:23:35.678 [main] DEBUG o.k.s.c.impl.KieServicesClientImpl - Building services client for server capability BRP

10:23:35.678 [main] DEBUG o.k.s.c.impl.KieServicesClientImpl - Builder

'org.kie.server.client.helper.OptaplannerServicesClientBuilder@49139829' for capability 'BRP'

10:23:35.679 [main] DEBUG o.k.s.c.impl.KieServicesClientImpl - Capability implemented by {interface

org.kie.server.client.SolverServicesClient=org.kie.server.client.impl.SolverServicesClientImpl@7 7fbd92c}

10:23:35.679 [main] DEBUG o.k.s.c.impl.KieServicesClientImpl - Building services client for server capability DMN

10:23:35.679 [main] DEBUG o.k.s.c.impl.KieServicesClientImpl - Builder

'org.kie.server.client.helper.DMNServicesClientBuilder@67c27493' for capability 'DMN' 10:23:35.680 [main] DEBUG o.k.s.c.impl.KieServicesClientImpl - Capability implemented by

{interface

org.kie.server.client.DMNServicesClient=org.kie.server.client.impl.DMNServicesClientImpl@35e 2d654}

10:23:35.680 [main] DEBUG o.k.s.c.impl.KieServicesClientImpl - Building services client for server capability Swagger

10:23:35.680 [main] DEBUG o.k.s.c.impl.KieServicesClientImpl - No builder found for 'Swagger' capability

10:23:35.681 [main] DEBUG o.k.s.client.balancer.LoadBalancer - Load balancer RoundRobinBalancerStrategy{availableEndpoints=[http://localhost:8080/kie-

server/services/rest/server]} selected url 'http://localhost:8080/kie-server/services/rest/server' 10:23:35.701 [main] DEBUG o.k.s.c.i.AbstractKieServicesClientImpl - About to send PUT request to 'http://localhost:8080/kie-server/services/rest/server/containers/employee-rostering3' with payload '{

"container-id" : null, "release-id" : { "group-id" : "employeerostering", "artifact-id" : "employeerostering",

"version" : "1.0.0-SNAPSHOT"

},

"resolved-release-id" : null, "status" : null, "scanner" : null,

"config-items" : [ ],

"messages" : [ ],

```
"container-alias" : null
}'
10:23:38.071 [main] DEBUG o.k.s.c.i.AbstractKieServicesClientImpl - About to deserialize
content:
 "type" : "SUCCESS",
 "msg" : "Container employee-rostering3 successfully deployed with module
employeerostering:employeerostering:1.0.0-SNAPSHOT.",
 "result" : {
  "kie-container" : {
    "container-id" : "employee-rostering3",
    "release-id" : {
     "group-id" : "employeerostering",
     "artifact-id" : "employeerostering",
     "version" : "1.0.0-SNAPSHOT"
   },
    "resolved-release-id" : {
     "group-id" : "employeerostering",
     "artifact-id" : "employeerostering",
     "version" : "1.0.0-SNAPSHOT"
   },
    "status" : "STARTED",
    "scanner" : {
     "status" : "DISPOSED",
     "poll-interval" : null
   },
    "config-items" : [],
    "messages" : [ {
     "severity" : "INFO",
     "timestamp" : {
 "java.util.Date" : 1540909418069
},
     "content" : [ "Container employee-rostering3 successfully created with module
employeerostering:employeerostering:1.0.0-SNAPSHOT."]
   }],
    "container-alias" : null
  }
 }
}'
into type: 'class org.kie.server.api.model.ServiceResponse'
```

If you encounter request errors, review the returned error code messages and adjust your Java configurations accordingly.

## 22.2. SUPPORTED KIE SERVER JAVA CLIENTS

The following are some of the Java client services available in the **org.kie.server.client** package of your Red Hat Process Automation Manager distribution. You can use these services to interact with related resources in KIE Server similarly to the KIE Server REST API.

- **KieServicesClient**: Used as the entry point for other KIE Server Java clients, and used to interact with KIE containers
- JobServicesClient: Used to schedule, cancel, re-queue, and get job requests

- **RuleServicesClient**: Used to send commands to the server to perform rule-related operations, such as executing rules or inserting objects into the KIE session
- **SolverServicesClient**: Used to perform all Red Hat Business Optimizer operations, such as getting the solver state and the best solution, or disposing a solver
- ProcessServicesClient: Used to start, signal, and abort processes or work items
- QueryServicesClient: Used to query processes, process nodes, and process variables
- **UserTaskServicesClient**: Used to perform all user-task operations, such as starting, claiming, or canceling a task, and to query tasks by a specified field, such as by user or by process instances ID
- **UIServicesClient**: Used to get String representation of forms (XML or JSON) and of a process image (SVG)
- **ProcessAdminServicesClient**: Provides an interface for operations with process instances (found in ~/org/kie/server/client/admin)
- UserTaskAdminServicesClient: Provides an interface for operations with user tasks (found in ~/org/kie/server/client/admin)

The **getServicesClient** method provides access to any of these clients:

RuleServicesClient rulesClient = kieServicesClient.getServicesClient(RuleServicesClient.class);

For the full list of available KIE Server Java clients, download the **Red Hat Process Automation Manager 7.10.0 Source Distribution** from the **Red Hat Customer Portal** and navigate to ~/**rhpam-7.10.0-sources/src/droolsjbpm-integration-\$VERSION/kie-server-parent/kie-server-remote/kie-server-client/src/main/java/org/kie/server/client**.

## 22.3. EXAMPLE REQUESTS WITH THE KIE SERVER JAVA CLIENT API

The following are examples of KIE Server Java client API requests for basic interactions with KIE Server. For the full list of available KIE Server Java clients, download the **Red Hat Process Automation Manager 7.10.0 Source Distribution** from the **Red Hat Customer Portal** and navigate to ~/**rhpam**-**7.10.0-sources/src/droolsjbpm-integration-\$VERSION/kie-server-parent/kie-server-remote/kieserver-client/src/main/java/org/kie/server/client**.

#### Listing KIE Server capabilities

You can use the **org.kie.server.api.model.KieServerInfo** object to identify server capabilities. The **KieServicesClient** client requires the server capability information to correctly produce service clients. You can specify the capabilities globally in **KieServicesConfiguration**; otherwise they are automatically retrieved from KIE Server.

#### Example request to return KIE Server capabilities

```
public void listCapabilities() {
```

KieServerInfo serverInfo = kieServicesClient.getServerInfo().getResult(); System.out.print("Server capabilities:");

```
for (String capability : serverInfo.getCapabilities()) {
    System.out.print(" " + capability);
```

```
}
System.out.println();
}
```

#### Listing KIE containers in KIE Server

KIE containers are represented by the **org.kie.server.api.model.KieContainerResource** object. The list of resources is represented by the **org.kie.server.api.model.KieContainerResourceList** object.

#### Example request to return KIE containers from KIE Server

```
public void listContainers() {
    KieContainerResourceList containersList = kieServicesClient.listContainers().getResult();
    List<KieContainerResource> kieContainers = containersList.getContainers();
    System.out.println("Available containers: ");
    for (KieContainerResource container : kieContainers) {
        System.out.println("\t" + container.getContainerId() + " (" + container.getReleaseId() + ")");
    }
}
```

You can optionally filter the KIE container results using an instance of the **org.kie.server.api.model.KieContainerResourceFilter** class, which is passed to the **org.kie.server.client.KieServicesClient.listContainers()** method.

#### Example request to return KIE containers by release ID and status

```
public void listContainersWithFilter() {
    // Filter containers by releaseId "org.example:container:1.0.0.Final" and status FAILED
    KieContainerResourceFilter filter = new KieContainerResourceFilter.Builder()
    .releaseId("org.example", "container", "1.0.0.Final")
    .status(KieContainerStatus.FAILED)
    .build();
    // Using previously created KieServicesClient
    KieContainerResourceList containersList = kieServicesClient.listContainers(filter).getResult();
    List<KieContainerResource> kieContainers = containersList.getContainers();
    System.out.println("Available containers: ");
    for (KieContainerResource container : kieContainers) {
        System.out.println("\t" + container.getContainer() + " (" + container.getReleaseId() + ")");
     }
}
```

#### Creating and disposing KIE containers in KIE Server

You can use the **createContainer** and **disposeContainer** methods in the **KieServicesClient** client to dispose and create KIE containers. In this example, when you dispose a container, the **ServiceResponse** returns a **Void** response. When you create a container, the **ServiceResponse** returns a **KieContainerResource** object.

Example request to dispose and re-create a KIE container

```
public void disposeAndCreateContainer() {
  System.out.println("== Disposing and creating containers ==");
  // Retrieve list of KIE containers
  List<KieContainerResource> kieContainers =
kieServicesClient.listContainers().getResult().getContainers();
  if (kieContainers.size() == 0) {
     System.out.println("No containers available...");
    return;
  }
  // Dispose KIE container
  KieContainerResource container = kieContainers.get(0);
  String containerId = container.getContainerId();
  ServiceResponse<Void> responseDispose = kieServicesClient.disposeContainer(containerId);
  if (responseDispose.getType() == ResponseType.FAILURE) {
     System.out.println("Error disposing " + containerId + ". Message: ");
     System.out.println(responseDispose.getMsg());
    return;
  }
  System.out.println("Success Disposing container " + containerId);
  System.out.println("Trying to recreate the container...");
  // Re-create KIE container
  ServiceResponse<KieContainerResource> createResponse =
kieServicesClient.createContainer(containerId, container);
  if(createResponse.getType() == ResponseType.FAILURE) {
     System.out.println("Error creating " + containerId + ". Message: ");
     System.out.println(responseDispose.getMsg());
    return;
  }
  System.out.println("Container recreated with success!");
}
```

#### **Executing runtime commands in KIE Server**

Red Hat Process Automation Manager supports runtime commands that you can send to KIE Server for asset-related operations, such as inserting or retracting objects in a KIE session or firing all rules. The full list of supported runtime commands is located in the **org.drools.core.command.runtime** package in your Red Hat Process Automation Manager instance.

You can use the **org.kie.api.command.KieCommands** class to insert commands, and use **org.kie.api.KieServices.get().getCommands()** to instantiate the **KieCommands** class. If you want to add multiple commands, use the **BatchExecutionCommand** wrapper.

#### Example request to insert an object and fire all rules

import org.kie.api.command.Command; import org.kie.api.command.KieCommands; import org.kie.server.api.model.ServiceResponse; import org.kie.server.client.RuleServicesClient; import org.kie.server.client.KieServicesClient; import org.kie.api.KieServices;

import java.util.Arrays;

```
public void executeCommands() {
```

...

String containerId = "hello"; System.out.println("== Sending commands to the server =="); RuleServicesClient rulesClient = kieServicesClient.getServicesClient(RuleServicesClient.class); KieCommands commandsFactory = KieServices.Factory.get().getCommands();

```
Command<?> insert = commandsFactory.newInsert("Some String OBJ");
Command<?> fireAllRules = commandsFactory.newFireAllRules();
Command<?> batchCommand = commandsFactory.newBatchExecution(Arrays.asList(insert, fireAllRules));
```

ServiceResponse<String> executeResponse = rulesClient.executeCommands(containerId, batchCommand);

```
if(executeResponse.getType() == ResponseType.SUCCESS) {
   System.out.println("Commands executed with success! Response: ");
   System.out.println(executeResponse.getResult());
} else {
   System.out.println("Error executing rules. Message: ");
   System.out.println(executeResponse.getMsg());
```

} }

## NOTE

A conversation between a client and a specific KIE Server container in a clustered environment is secured by a unique **conversationID**. The **conversationID** is transferred using the **X-KIE-ConversationId** REST header. If you update the container, unset the previous **conversationID**. Use

KieServiesClient.completeConversation() to unset the conversationID for Java API.

#### Listing available business processes in a KIE container

You can use the **QueryServicesClient** client to list available process definitions. The **QueryServicesClient** methods use pagination, so in addition to the query you make, you must provide the current page and the number of results per page. In this example, the query starts on page **0** and lists the first **1000** results.

#### Example request to list business processes in KIE Server

```
public void listProcesses() {
    System.out.println("== Listing Business Processes ==");
    QueryServicesClient queryClient =
    kieServicesClient.getServicesClient(QueryServicesClient.class);
    List<ProcessDefinition> findProcessesByContainerId =
    queryClient.findProcessesByContainerId("rewards", 0, 1000);
    for (ProcessDefinition def : findProcessesByContainerId) {
        System.out.println(def.getName() + " - " + def.getId() + " v" + def.getVersion());
    }
}
```

#### Starting a business process in a KIE container

You can use the **ProcessServicesClient** client to start a business process. Ensure that any custom classes that you require for your process are added into the **KieServicesConfiguration** object, using the **addExtraClasses()** method.

#### Example request to start a business process

import java.util.HashMap; import java.util.HashSet; import java.util.Map; import java.util.Set;

import javax.xml.bind.JAXBContext; import javax.xml.bind.JAXBException; import javax.xml.bind.Marshaller;

import org.kie.server.api.marshalling.MarshallingFormat; import org.kie.server.client.KieServicesClient; import org.kie.server.client.KieServicesConfiguration; import org.kie.server.client.KieServicesFactory; import org.kie.server.client.ProcessServicesClient;

public static void startProcess() {

//Client configuration setup

KieServicesConfiguration config = KieServicesFactory.newRestConfiguration(SERVER\_URL, LOGIN, PASSWORD);

//Add custom classes, such as Obj.class, to the configuration
Set<Class<?>> extraClassList = new HashSet<Class<?>>();
extraClassList.add(Obj.class);
config.addExtraClasses(extraClassList);
config.setMarshallingFormat(MarshallingFormat.JSON);

// ProcessServicesClient setup
KieServicesClient client = KieServicesFactory.newKieServicesClient(config);
ProcessServicesClient processServicesClient =
client.getServicesClient(ProcessServicesClient.class);

// Create an instance of the custom class
Obj obj = new Obj();
obj.setOk("ok");

Map<String, Object> variables = new HashMap<String, Object>(); variables.put("test", obj);

// Start the process with custom class
processServicesClient.startProcess(CONTAINER, processId, variables);

#### Running a custom query

}

You can use the **QueryDefinition** object of the **QueryServicesClient** client to register and execute custom queries in KIE Server.

#### Example request to register and execute a custom query in KIE Server

// Client setup
KieServicesConfiguration conf = KieServicesFactory.newRestConfiguration(SERVER\_URL,
LOGIN, PASSWORD);
KieServicesClient client = KieServicesFactory.newKieServicesClient(conf);

// Get the QueryServicesClient
QueryServicesClient queryClient = client.getServicesClient(QueryServicesClient.class);

// Build the query
QueryDefinition queryDefinition = QueryDefinition.builder().name(QUERY\_NAME)
 .expression("select \* from Task t")
 .source("java:jboss/datasources/ExampleDS")
 .target("TASK").build();

// Specify that two queries cannot have the same name
queryClient.unregisterQuery(QUERY\_NAME);

// Register the query
queryClient.registerQuery(queryDefinition);

// Execute the query with parameters: query name, mapping type (to map the fields to an object),
page number, page size, and return type
List<TaskInstance> query = queryClient.query(QUERY\_NAME,
QueryServicesClient.QUERY\_MAP\_TASK, 0, 100, TaskInstance.class);

// Read the result
for (TaskInstance taskInstance : query) {
 System.out.println(taskInstance);
}

In this example, the **target** instructs the query service to apply default filters. Alternatively, you can set filter parameters manually. The **Target** class supports the following values:

```
public enum Target {
    PROCESS,
    TASK,
    BA_TASK,
    PO_TASK,
    JOBS,
    CUSTOM;
}
```

# CHAPTER 23. KIE SERVER AND KIE CONTAINER COMMANDS IN RED HAT PROCESS AUTOMATION MANAGER

Red Hat Process Automation Manager supports server commands that you can send to KIE Server for server-related or container-related operations, such as retrieving server information or creating or deleting a container. The full list of supported KIE Server configuration commands is located in the **org.kie.server.api.commands** package in your Red Hat Process Automation Manager instance.

In the KIE Server REST API, you use the **org.kie.server.api.commands** commands as the request body for **POST** requests to **http://SERVER:PORT/kie-server/services/rest/server/config**. For more information about using the KIE Server REST API, see Chapter 21, *KIE Server REST API for KIE containers and business assets*.

In the KIE Server Java client API, you use the corresponding method in the parent **KieServicesClient** Java client as an embedded API request in your Java application. All KIE Server commands are executed by methods provided in the Java client API, so you do not need to embed the actual KIE Server commands in your Java application. For more information about using the KIE Server Java client API, see Chapter 22, *KIE Server Java client API for KIE containers and business assets*.

## 23.1. SAMPLE KIE SERVER AND KIE CONTAINER COMMANDS

The following are sample KIE Server commands that you can use with the KIE Server REST API or Java client API for server-related or container-related operations in KIE Server:

- GetServerInfoCommand
- GetServerStateCommand
- CreateContainerCommand
- GetContainerInfoCommand
- ListContainersCommand
- CallContainerCommand
- DisposeContainerCommand
- GetScannerInfoCommand
- UpdateScannerCommand
- UpdateReleaseIdCommand

For the full list of supported KIE Server configuration and management commands, see the **org.kie.server.api.commands** package in your Red Hat Process Automation Manager instance.

You can run KIE Server commands individually or together as a batch REST API request or batch Java API request:

## Batch REST API request to create, call, and dispose a KIE container (JSON)

"commands": [

```
"create-container": {
     "container": {
      "status": "STARTED",
      "container-id": "command-script-container",
      "release-id": {
       "version": "1.0",
        "group-id": "com.redhat",
        "artifact-id": "Project1"
      }
     }
   }
  },
    "call-container": {
     "payload": "{\n \"commands\" : [ {\n \"fire-all-rules\" : {\n \"max\" : -1,\n \"out-identifier\" :
nulln  ]n ]n",
     "container-id": "command-script-container"
   }
  },
    "dispose-container": {
     "container-id": "command-script-container"
   }
  }
 1
}
```

#### Batch Java API request to retrieve, dispose, and re-create a KIE container

```
public void disposeAndCreateContainer() {
  System.out.println("== Disposing and creating containers ==");
  // Retrieve list of KIE containers
  List<KieContainerResource> kieContainers =
kieServicesClient.listContainers().getResult().getContainers();
  if (kieContainers.size() == 0) {
     System.out.println("No containers available...");
     return;
  }
  // Dispose KIE container
  KieContainerResource container = kieContainers.get(0);
  String containerId = container.getContainerId();
  ServiceResponse<Void> responseDispose = kieServicesClient.disposeContainer(containerId);
  if (responseDispose.getType() == ResponseType.FAILURE) {
     System.out.println("Error disposing " + containerId + ". Message: ");
     System.out.println(responseDispose.getMsg());
     return;
  }
  System.out.println("Success Disposing container " + containerId);
  System.out.println("Trying to recreate the container...");
  // Re-create KIE container
  ServiceResponse<KieContainerResource> createResponse =
kieServicesClient.createContainer(containerId, container);
  if(createResponse.getType() == ResponseType.FAILURE) {
```

```
System.out.println("Error creating " + containerId + ". Message: ");
System.out.println(responseDispose.getMsg());
return;
}
System.out.println("Container recreated with success!");
}
```

Each command in this section includes a REST request body example (JSON) for the KIE Server REST API and an embedded method example from the **KieServicesClient** Java client for the KIE Server Java client API.

#### GetServerInfoCommand

Returns information about the KIE Server.

#### Example REST request body (JSON)

```
{
    "commands" : [ {
        "get-server-info" : { }
    } ]
}
```

#### Example Java client method

KieServerInfo serverInfo = kieServicesClient.getServerInfo();

#### Example server response (JSON)

```
"response": [
 {
  "type": "SUCCESS",
  "msg": "Kie Server info",
  "result": {
   "kie-server-info": {
    "id": "default-kieserver",
    "version": "7.11.0.Final-redhat-00001",
     "name": "default-kieserver",
     "location": "http://localhost:8080/kie-server/services/rest/server",
     "capabilities": [
      "KieServer",
      "BRM",
      "BPM",
      "CaseMgmt",
      "BPM-UI",
      "BRP",
      "DMN",
      "Swagger"
     ],
     "messages": [
      {
       "severity": "INFO",
       "timestamp": {
         "java.util.Date": 1538502533321
```

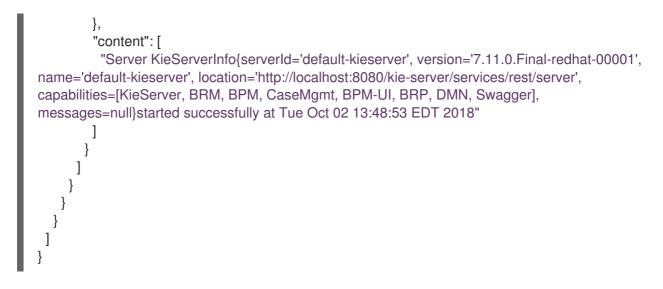

### GetServerStateCommand

Returns information about the current state and configurations of the KIE Server.

### Example REST request body (JSON)

```
{
"commands" : [ {
"get-server-state" : { }
} ]
}
```

#### Example Java client method

KieServerStateInfo serverStateInfo = kieServicesClient.getServerState();

```
"response": [
  "type": "SUCCESS",
  "msg": "Successfully loaded server state for server id default-kieserver",
  "result": {
   "kie-server-state-info": {
     "controller": [
      "http://localhost:8080/business-central/rest/controller"
    ],
     "config": {
      "config-items": [
       {
         "itemName": "org.kie.server.location",
         "itemValue": "http://localhost:8080/kie-server/services/rest/server",
         "itemType": "java.lang.String"
       },
         "itemName": "org.kie.server.controller.user",
         "itemValue": "controllerUser",
         "itemType": "java.lang.String"
       },
```

```
"itemName": "org.kie.server.controller",
         "itemValue": "http://localhost:8080/business-central/rest/controller",
         "itemType": "java.lang.String"
       }
      ]
     },
     "containers": [
      {
        "container-id": "employee-rostering",
        "release-id": {
         "group-id": "employeerostering",
         "artifact-id": "employeerostering",
         "version": "1.0.0-SNAPSHOT"
       },
        "resolved-release-id": null,
        "status": "STARTED",
        "scanner": {
         "status": "STOPPED",
         "poll-interval": null
       },
        "config-items": [
         {
          "itemName": "KBase",
          "itemValue": "",
          "itemType": "BPM"
         },
         {
          "itemName": "KSession",
          "itemValue": "",
          "itemType": "BPM"
         },
         {
          "itemName": "MergeMode",
          "itemValue": "MERGE_COLLECTIONS",
          "itemType": "BPM"
         },
         {
          "itemName": "RuntimeStrategy",
          "itemValue": "SINGLETON",
          "itemType": "BPM"
        }
       ],
        "messages": [],
        "container-alias": "employeerostering"
      }
     1
   }
  }
 }
1
```

#### CreateContainerCommand

}

Creates a KIE container in the KIE Server.

#### Table 23.1. Command attributes

| Name      | Description                                                                                                    | Requirement |
|-----------|----------------------------------------------------------------------------------------------------|-------------|
| container | Map containing the <b>container-id</b> , <b>release-id</b> data<br>(group ID, artifact ID, version), <b>status</b> , and any<br>other components of the new KIE container | Required    |

### Example REST request body (JSON)

```
{
 "commands" : [ {
  "create-container" : {
    "container" : {
     "status" : null,
     "messages" : [],
     "container-id" : "command-script-container",
     "release-id" : {
      "version" : "1.0",
      "group-id" : "com.redhat",
      "artifact-id" : "Project1"
     },
     "config-items" : []
   }
  }
 }]
```

#### Example Java client method

```
ServiceResponse<KieContainerResource> response =
kieServicesClient.createContainer("command-script-container", resource);
```

```
"response": [
   "type": "SUCCESS",
   "msg": "Container command-script-container successfully deployed with module
com.redhat:Project1:1.0.",
   "result": {
     "kie-container": {
      "container-id": "command-script-container",
      "release-id": {
       "version" : "1.0",
        "group-id" : "com.redhat",
       "artifact-id" : "Project1"
      },
      "resolved-release-id": {
       "version" : "1.0",
        "group-id" : "com.redhat",
        "artifact-id" : "Project1"
```

```
},
      "status": "STARTED",
      "scanner": {
       "status": "DISPOSED",
        "poll-interval": null
      },
      "config-items": [],
      "messages": [
         "severity": "INFO",
         "timestamp": {
          "java.util.Date": 1538762455510
         },
         "content": [
          "Container command-script-container successfully created with module
com.redhat:Project1:1.0."
         ]
        }
      ],
      "container-alias": null
     }
   }
  }
 ]
}
```

#### GetContainerInfoCommand

Returns information about a specified KIE container in KIE Server.

#### Table 23.2. Command attributes

| Name         | Description             | Requirement |
|--------------|-------------------------|-------------|
| container-id | ID of the KIE container | Required    |

### Example REST request body (JSON)

```
{
    "commands" : [ {
        "get-container-info" : {
            "container-id" : "command-script-container"
        }
        }
    }
}
```

#### Example Java client method

```
ServiceResponse<KieContainerResource> response = kieServicesClient.getContainerInfo("command-script-container");
```

```
"response": [
 ł
  "type": "SUCCESS",
  "msg": "Info for container command-script-container",
  "result": {
   "kie-container": {
     "container-id": "command-script-container",
     "release-id": {
      "group-id": "com.redhat",
      "artifact-id": "Project1",
      "version": "1.0"
     },
     "resolved-release-id": {
      "group-id": "com.redhat",
      "artifact-id": "Project1",
      "version": "1.0"
     },
     "status": "STARTED",
     "scanner": {
      "status": "DISPOSED",
      "poll-interval": null
     },
     "config-items": [
     ],
     "container-alias": null
   }
  }
 }
1
```

### ListContainersCommand

Returns a list of KIE containers that have been created in the KIE Server.

| Name                 | Description                                                                                                    | Requirement |
|----------------------|----------------------------------------------------------------------------------------------------|-------------|
| kie-container-filter | Optional map containing <b>release-id-filter</b> ,<br><b>container-status-filter</b> , and any other KIE<br>container properties by which you want to filter<br>results | Optional    |

### Example REST request body (JSON)

```
{

"commands" : [ {

"list-containers" : {

"kie-container-filter" : {

"release-id-filter" : { },

"container-status-filter" : {
```

### Example Java client method

```
KieContainerResourceFilter filter = new KieContainerResourceFilter.Builder()
.status(KieContainerStatus.FAILED)
.build();
```

KieContainerResourceList containersList = kieServicesClient.listContainers(filter);

```
"response": [
 {
  "type": "SUCCESS",
  "msg": "List of created containers",
  "result": {
   "kie-containers": {
    "kie-container": [
      {
       "container-id": "command-script-container",
       "release-id": {
        "group-id": "com.redhat",
         "artifact-id": "Project1",
         "version": "1.0"
       },
       "resolved-release-id": {
         "group-id": "com.redhat",
         "artifact-id": "Project1",
         "version": "1.0"
       },
       "status": "STARTED",
       "scanner": {
         "status": "STARTED",
         "poll-interval": 5000
       },
       "config-items": [
          "itemName": "RuntimeStrategy",
          "itemValue": "SINGLETON",
          "itemType": "java.lang.String"
        },
         {
          "itemName": "MergeMode",
          "itemValue": "MERGE_COLLECTIONS",
          "itemType": "java.lang.String"
        },
        {
          "itemName": "KBase",
```

```
"itemValue": "",
            "itemType": "java.lang.String"
          },
          ł
            "itemName": "KSession",
           "itemValue": "",
            "itemType": "java.lang.String"
          }
         ],
         "messages": [
          {
            "severity": "INFO",
            "timestamp": {
             "java.util.Date": 1538504619749
           },
            "content": [
             "Container command-script-container successfully created with module
com.redhat:Project1:1.0."
           ]
          }
         1,
         "container-alias": null
      1
     }
   }
  }
```

#### CallContainerCommand

Calls a KIE container and executes one or more runtime commands. For information about Red Hat Process Automation Manager runtime commands, see Chapter 24, *Runtime commands in Red Hat Process Automation Manager*.

| Name         | Description                                                                                        | Requirement |
|--------------|----------------------------------------------------------------------------------------------------|-------------|
| container-id | ID of the KIE container to be called                                                               | Required    |
| payload      | One or more commands in a <b>BatchExecutionCommand</b> wrapper to be executed on the KIE container | Required    |

#### Table 23.4. Command attributes

### Example REST request body (JSON)

```
{
    "commands" : [ {
        "call-container" : {
            "payload" : "{\n \"lookup\" : \"defaultKieSession\",\n \"commands\" : [ {\n \"fire-all-rules\" : {\n \\"max\" : -1,\n \"out-identifier\" : null\n }\n } ]\n}",
            "container-id" : "command-script-container"
```

```
}
}]
}
```

### Example Java client method

```
List<Command<?>> commands = new ArrayList<Command<?>>();
BatchExecutionCommand batchExecution1 =
commandsFactory.newBatchExecution(commands, "defaultKieSession");
commands.add(commandsFactory.newFireAllRules());
ServiceResponse<ExecutionResults> response1 =
ruleClient.executeCommandsWithResults("command-script-container", batchExecution1);
```

### Example server response (JSON)

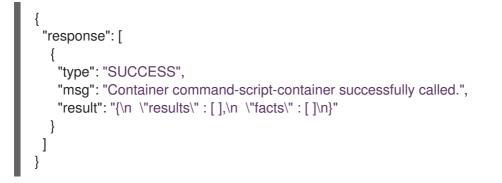

#### DisposeContainerCommand

Disposes a specified KIE container in the KIE Server.

#### Table 23.5. Command attributes

| Name         | Description                            | Requirement |
|--------------|----------------------------------------|-------------|
| container-id | ID of the KIE container to be disposed | Required    |

### Example REST request body (JSON)

```
{
    "commands" : [ {
        "dispose-container" : {
            "container-id" : "command-script-container"
        }
        } ]
}
```

### Example Java client method

ServiceResponse<Void> response = kieServicesClient.disposeContainer("command-scriptcontainer");

```
{
    "response": [
    {
        "type": "SUCCESS",
        "msg": "Container command-script-container successfully disposed.",
        "result": null
    }
]
```

#### GetScannerInfoCommand

Returns information about the KIE scanner used for automatic updates in a specified KIE container, if applicable.

### Table 23.6. Command attributes

| Name         | Description                                           | Requirement |
|--------------|-------------------------------------------------------|-------------|
| container-id | ID of the KIE container where the KIE scanner is used | Required    |

### Example REST request body (JSON)

```
{
    "commands" : [ {
        "get-scanner-info" : {
            "container-id" : "command-script-container"
        }
     } ]
}
```

### Example Java client method

ServiceResponse<KieScannerResource> response =
kieServicesClient.getScannerInfo("command-script-container");

#### UpdateScannerCommand

Starts or stops a KIE scanner that controls polling for updated KIE container deployments.

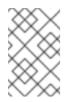

### NOTE

Avoid using a KIE scanner with business processes. Using a KIE scanner with processes can lead to unforeseen updates that can then cause errors in long-running processes when changes are not compatible with running process instances.

#### Table 23.7. Command attributes

| Name          | Description                                                             | Requirement                               |
|---------------|-------------------------------------------------------------------------|-------------------------------------------|
| container-id  | ID of the KIE container where the KIE scanner is used                   | Required                                  |
| status        | Status to be set on the KIE scanner ( <b>STARTED</b> , <b>STOPPED</b> ) | Required                                  |
| poll-interval | Permitted polling duration in milliseconds                              | Required only<br>when starting<br>scanner |

### Example REST request body (JSON)

```
{
    "commands" : [ {
        "update-scanner" : {
            "scanner" : {
               "status" : "STARTED",
               "poll-interval" : 10000
            },
            "container-id" : "command-script-container"
        }
    }]
}
```

### Example Java client method

```
KieScannerResource scannerResource = new KieScannerResource();
scannerResource.setPollInterval(10000);
scannerResource.setStatus(KieScannerStatus. STARTED);
```

ServiceResponse<KieScannerResource> response = kieServicesClient.updateScanner("command-script-container", scannerResource);

```
"response": [
```

```
"type": "SUCCESS",

"msg": "Kie scanner successfully created.",

"result": {

"kie-scanner": {

"status": "STARTED",

"poll-interval": 10000

}

}

}
```

### UpdateReleaseIdCommand

Updates the release ID data (group ID, artifact ID, version) for a specified KIE container.

| Table | 23.8. | Command | attributes |
|-------|-------|---------|------------|
|       |       |         |            |

| Name         | Description                                                                          | Requirement |
|--------------|--------------------------------------------------------------------------------------|-------------|
| container-id | ID of the KIE container to be updated                                                | Required    |
| releaseld    | Updated GAV (group ID, artifact ID, version) data to be applied to the KIE container | Required    |

### Example REST request body (JSON)

```
{
    "commands" : [ {
        "update-release-id" : {
            "releaseld" : {
               "version" : "1.1",
               "group-id" : "com.redhat",
               "artifact-id" : "Project1"
            },
            "container-id" : "command-script-container"
        }
    }]
}
```

### Example Java client method

ServiceResponse<ReleaseId> response = kieServicesClient.updateReleaseId("command-scriptcontainer", "com.redhat:Project1:1.1");

```
{
    "response": [
    {
        "type": "SUCCESS",
        "msg": "Release id successfully updated",
        "result": {
        "result": {
        }
    }
}
```

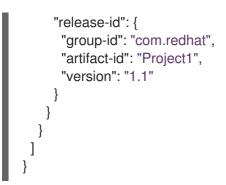

# CHAPTER 24. RUNTIME COMMANDS IN RED HAT PROCESS AUTOMATION MANAGER

Red Hat Process Automation Manager supports runtime commands that you can send to KIE Server for asset-related operations, such as executing all rules or inserting or retracting objects in a KIE session. The full list of supported runtime commands is located in the **org.drools.core.command.runtime** package in your Red Hat Process Automation Manager instance.

In the KIE Server REST API, you use the global **org.drools.core.command.runtime** commands or the rule-specific **org.drools.core.command.runtime.rule** commands as the request body for **POST** requests to **http://SERVER:PORT/kie-**

**server/services/rest/server/containers/instances/{containerId}**. For more information about using the KIE Server REST API, see Chapter 21, *KIE Server REST API for KIE containers and business assets*.

In the KIE Server Java client API, you can embed these commands in your Java application along with the relevant Java client. For example, for rule-related commands, you use the **RuleServicesClient** Java client with the embedded commands. For more information about using the KIE Server Java client API, see Chapter 22, *KIE Server Java client API for KIE containers and business assets*.

## 24.1. SAMPLE RUNTIME COMMANDS IN RED HAT PROCESS AUTOMATION MANAGER

The following are sample runtime commands that you can use with the KIE Server REST API or Java client API for asset-related operations in KIE Server:

- BatchExecutionCommand
- InsertObjectCommand
- RetractCommand
- ModifyCommand
- GetObjectCommand
- GetObjectsCommand
- InsertElementsCommand
- FireAllRulesCommand
- StartProcessCommand
- SignalEventCommand
- CompleteWorkItemCommand
- AbortWorkItemCommand
- QueryCommand
- SetGlobalCommand
- GetGlobalCommand

For the full list of supported runtime commands, see the **org.drools.core.command.runtime** package in your Red Hat Process Automation Manager instance.

Each command in this section includes a REST request body example (JSON) for the KIE Server REST API and an embedded Java command example for the KIE Server Java client API. The Java examples use an object **org.drools.compiler.test.Person** with the fields **name** (String) and **age** (Integer).

#### **BatchExecutionCommand**

Contains multiple commands to be executed together.

#### Table 24.1. Command attributes

| Name     | Description                                                                                                    | Requirement                                                                       |
|----------|----------------------------------------------------------------------------------------------------|-----------------------------------------------------------------------------------|
| commands | List of commands to be executed.                                                                                                    | Required                                                                          |
| lookup   | Sets the KIE session ID on which the commands will<br>be executed. For stateless KIE sessions, this<br>attribute is required. For stateful KIE sessions, this<br>attribute is optional and if not specified, the default<br>KIE session is used. | Required for<br>stateless KIE<br>session, optional<br>for stateful KIE<br>session |

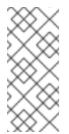

### NOTE

KIE session IDs are in the **kmodule.xml** file of your Red Hat Process Automation Manager project. To view or add a KIE session ID in Business Central to use with the **lookup** command attribute, navigate to the relevant project in Business Central and go to project **Settings**  $\rightarrow$  **KIE bases**  $\rightarrow$  **KIE sessions**. If no KIE bases exist, click **Add KIE base**  $\rightarrow$  **KIE sessions** to define the new KIE base and KIE sessions.

### Example JSON request body

```
"lookup": "ksession1",
"commands": [ {
   "insert": {
    "object": {
     "org.drools.compiler.test.Person": {
       "name": "john",
       "age": 25
     }
    }
  }
 },
   "fire-all-rules": {
    "max": 10,
    "out-identifier": "firedActivations"
  }
 }
]
```

### Example Java command

InsertObjectCommand insertCommand = new InsertObjectCommand(new Person("john", 25)); FireAllRulesCommand fireCommand = new FireAllRulesCommand();

BatchExecutionCommand batch = new BatchExecutionCommandImpl(Arrays.asList(insertCommand, fireCommand), "ksession1");

### Example server response (JSON)

```
{
 "response": [
  {
    "type": "SUCCESS",
   "msg": "Container command-script-container successfully called.",
    "result": {
     "execution-results": {
      "results": [
        ł
         "value": 0,
         "key": "firedActivations"
        }
      ],
       "facts": []
     }
   }
  }
 1
}
```

### InsertObjectCommand

Inserts an object into the KIE session.

| Table 24.2 | Command | attributes |
|------------|---------|------------|
|------------|---------|------------|

| Name           | Description                                                                                               | Requirement |
|----------------|----------------------------------------------------------------------------------------------------|-------------|
| object         | The object to be inserted                                                                                 | Required    |
| out-identifier | ID of the <b>FactHandle</b> created from the object insertion and added to the execution results          | Optional    |
| return-object  | Boolean to determine whether the object must be returned in the execution results (default: <b>true</b> ) | Optional    |
| entry-point    | Entry point for the insertion                                                                             | Optional    |

### Example JSON request body

```
{
   "commands": [ {
```

```
"insert": {
    "entry-point": "my stream",
    "object": {
        "org.drools.compiler.test.Person": {
            "age": 25,
            "name": "john"
        }
      },
      "out-identifier": "john",
      "return-object": false
    }
   }
}
```

### Example Java command

```
Command insertObjectCommand =
CommandFactory.newInsert(new Person("john", 25), "john", false, null);
```

```
ksession.execute(insertObjectCommand);
```

### Example server response (JSON)

```
{
 "response": [
  {
   "type": "SUCCESS",
   "msg": "Container command-script-container successfully called.",
   "result": {
     "execution-results": {
      "results": [],
      "facts": [
       {
        "value": {
          "org.drools.core.common.DefaultFactHandle": {
           "external-form": "0:4:436792766:-
2127720265:4:DEFAULT:NON_TRAIT:java.util.LinkedHashMap"
         }
        },
         "key": "john"
       }
      ]
    }
   }
  }
 1
```

### RetractCommand

Retracts an object from the KIE session.

### Table 24.3. Command attributes

| Name        | Description                                                      | Requirement |
|-------------|------------------------------------------------------------------|-------------|
| fact-handle | The <b>FactHandle</b> associated with the object to be retracted | Required    |

### Example JSON request body

```
{
    "commands": [ {
        "retract": {
            "fact-handle": "0:4:436792766:-
2127720265:4:DEFAULT:NON_TRAIT:java.util.LinkedHashMap"
        }
    }
    ]
}
```

### Example Java command: Use FactHandleFromString

```
RetractCommand retractCommand = new RetractCommand();
retractCommand.setFactHandleFromString("123:234:345:456:567");
```

### Example Java command: Use FactHandle from inserted object

RetractCommand retractCommand = new RetractCommand(factHandle);

### Example server response (JSON)

### ModifyCommand

Modifies a previously inserted object in the KIE session.

### Table 24.4. Command attributes

| Name        | Description                                                     | Requirement |
|-------------|-----------------------------------------------------------------|-------------|
| fact-handle | The <b>FactHandle</b> associated with the object to be modified | Required    |
| setters     | List of setters for object modifications                        | Required    |

### Example JSON request body

```
{
    "commands": [ {
        "modify": {
            "fact-handle": "0:4:436792766:-
2127720265:4:DEFAULT:NON_TRAIT:java.util.LinkedHashMap",
        "setters": {
            "accessor": "age",
            "value": 25
            }
        }
        }
    }
}
```

### Example Java command

```
ModifyCommand modifyCommand = new ModifyCommand(factHandle);
```

```
List<Setter> setters = new ArrayList<Setter>();
setters.add(new SetterImpl("age", "25"));
```

```
modifyCommand.setSetters(setters);
```

### Example server response (JSON)

```
{
    "response": [
    {
        "type": "SUCCESS",
        "msg": "Container employee-rostering successfully called.",
        "result": {
            "result": {
                "results": [],
                "facts": [],
                }
        }
    }
}
```

#### GetObjectCommand

Retrieves an object from a KIE session.

#### Table 24.5. Command attributes

| Name           | Description                                                                                      | Requirement |
|----------------|--------------------------------------------------------------------------------------------------|-------------|
| fact-handle    | The <b>FactHandle</b> associated with the object to be retrieved                                 | Required    |
| out-identifier | ID of the <b>FactHandle</b> created from the object insertion and added to the execution results | Optional    |

### Example JSON request body

#### Example Java command

GetObjectCommand getObjectCommand = new GetObjectCommand(); getObjectCommand.setFactHandleFromString("123:234:345:456:567"); getObjectCommand.setOutIdentifier("john");

### Example server response (JSON)

```
"response": [
  {
    "type": "SUCCESS",
    "msg": "Container command-script-container successfully called.",
    "result": {
     "execution-results": {
      "results": [
        ł
         "value": null,
         "key": "john"
        }
      ],
      "facts": []
     }
   }
  }
 ]
}
```

GetObjectsCommand

Retrieves all objects from the KIE session as a collection.

#### Table 24.6. Command attributes

| Name           | Description                                          | Requirement |
|----------------|------------------------------------------------------|-------------|
| object-filter  | Filter for the objects returned from the KIE session | Optional    |
| out-identifier | Identifier to be used in the execution results       | Optional    |

### Example JSON request body

```
{
    "commands": [ {
        "get-objects": {
            "out-identifier": "objects"
        }
      }
]
```

#### Example Java command

GetObjectsCommand getObjectsCommand = new GetObjectsCommand(); getObjectsCommand.setOutIdentifier("objects");

```
"response": [
   "type": "SUCCESS",
   "msg": "Container command-script-container successfully called.",
   "result": {
    "execution-results": {
      "results": [
       {
        "value": [
         {
           "org.apache.xerces.dom.ElementNSImpl": "<?xml version=\"1.0\" encoding=\"UTF-
16\"?>\n<object xmlns:xsi=\"http://www.w3.org/2001/XMLSchema-instance\" xsi:type=\"person\">
<age>25</age><name>john</name>\n <\/object>"
         },
           "org.drools.compiler.test.Person": {
            "name": "john",
            "age": 25
           }
         }
        ١.
        "key": "objects"
       }
      ],
```

```
"facts": []
}
}
]
}
```

### InsertElementsCommand

Inserts a list of objects into the KIE session.

Table 24.7. Command attributes

| Name           | Description                                                                                                    | Requirement |
|----------------|----------------------------------------------------------------------------------------------------|-------------|
| objects        | The list of objects to be inserted into the KIE session                                                         | Required    |
| out-identifier | ID of the <b>FactHandle</b> created from the object insertion and added to the execution results                | Optional    |
| return-object  | Boolean to determine whether the object must be returned in the execution results. Default value: <b>true</b> . | Optional    |
| entry-point    | Entry point for the insertion                                                                                   | Optional    |

### Example JSON request body

```
{
 "commands": [ {
  "insert-elements": {
     "objects": [
       ł
          "containedObject": {
             "@class": "org.drools.compiler.test.Person",
            "age": 25,
            "name": "john"
          }
       },
       {
          "containedObject": {
            "@class": "Person",
            "age": 35,
            "name": "sarah"
          }
       }
    ]
 }
}
]
}
```

### Example Java command

```
List<Object> objects = new ArrayList<Object>();
objects.add(new Person("john", 25));
objects.add(new Person("sarah", 35));
```

Command insertElementsCommand = CommandFactory.newInsertElements(objects);

#### Example server response (JSON)

```
"response": [
  {
   "type": "SUCCESS",
   "msg": "Container command-script-container successfully called.",
   "result": {
    "execution-results": {
     "results": [],
      "facts": [
       {
        "value": {
          "org.drools.core.common.DefaultFactHandle": {
           "external-form": "0:4:436792766:-
2127720265:4:DEFAULT:NON TRAIT:java.util.LinkedHashMap"
         }
        },
         "key": "john"
       },
       {
         "value": {
          "org.drools.core.common.DefaultFactHandle": {
           "external-form": "0:4:436792766:-
2127720266:4:DEFAULT:NON_TRAIT:java.util.LinkedHashMap"
         }
        },
         "key": "sarah"
       }
      1
    }
   }
  }
 1
}
```

#### FireAllRulesCommand

Executes all rules in the KIE session.

#### Table 24.8. Command attributes

|--|

| Name           | Description                                                                                                    | Requirement |
|----------------|----------------------------------------------------------------------------------------------------|-------------|
| max            | Maximum number of rules to be executed. The default is <b>-1</b> and does not put any restriction on execution. | Optional    |
| out-identifier | ID to be used for retrieving the number of fired rules in execution results.                                    | Optional    |
| agenda-filter  | Agenda Filter to be used for rule execution.                                                                    | Optional    |

### Example JSON request body

```
{
    "commands" : [ {
        "fire-all-rules": {
            "max": 10,
            "out-identifier": "firedActivations"
        }
    } ]
}
```

### Example Java command

FireAllRulesCommand fireAllRulesCommand = new FireAllRulesCommand(); fireAllRulesCommand.setMax(10); fireAllRulesCommand.setOutIdentifier("firedActivations");

### Example server response (JSON)

```
{
 "response": [
  {
    "type": "SUCCESS",
   "msg": "Container command-script-container successfully called.",
   "result": {
     "execution-results": {
      "results": [
        {
         "value": 0,
         "key": "firedActivations"
       }
      ],
      "facts": []
     }
   }
  }
```

#### StartProcessCommand

Starts a process using the process ID. You can also pass parameters and initial data to be inserted.

#### Table 24.9. Command attributes

| Name       | Description                                                                                     | Requirement |
|------------|-------------------------------------------------------------------------------------------------|-------------|
| processId  | ID of the process to be started                                                                 | Required    |
| parameters | A <b>Map <string,object></string,object></b> argument to pass parameters in the process startup | Optional    |
| data       | List of objects to be inserted into the KIE session before the process startup                  | Optional    |

### Example JSON request body

```
{
    "commands": [
    {
        "start-process": {
            "processId": "myProject.myProcess",
            "data": null,
            "parameter": [],
            "out-identifier": null
        }
    }
    ]
}
```

### Example Java command

StartProcessCommand startProcessCommand = new StartProcessCommand(); startProcessCommand.setProcessId("org.drools.task.processOne");

### Example server response (JSON)

```
{
  "type": "SUCCESS",
  "msg": "Container stateful-session successfully called.",
  "result": {
     "execution-results": {
        "results": [],
        "facts": []
     }
  }
}
```

#### SignalEventCommand

Sends a signal event to the KIE session.

#### Table 24.10. Command attributes

| Name                | Description                                | Requirement |
|---------------------|--------------------------------------------|-------------|
| event-type          | Type of the incoming event                 | Required    |
| process-instance-id | ID of the process instance to be signalled | Optional    |
| event               | Data of the incoming event                 | Optional    |

### Example JSON request body

```
"commands": [
  {
    "signal-event": {
     "process-instance-id": 1001,
     "correlation-key": null,
     "event-type": "start",
     "event": {
      "org.kie.server.testing.Person": {
        "fullname": "john",
        "age": 25
      }
     }
   }
  }
 ]
}
```

### Example Java command

```
SignalEventCommand signalEventCommand = new SignalEventCommand();
signalEventCommand.setProcessInstanceId(1001);
signalEventCommand.setEventType("start");
signalEventCommand.setEvent(new Person("john", 25));
```

### Example server response (JSON)

```
{
    "type": "SUCCESS",
    "msg": "Container stateful-session successfully called.",
    "result": {
        "execution-results": {
            "results": [],
            "facts": []
        }
    }
}
```

### ${\small Complete Work Item Command}$

Completes a work item in the KIE session.

```
Table 21 11 Command attributes
```

#### rapie 24.11. Command attributes

| Name       | Description                         | Requirement |
|------------|-------------------------------------|-------------|
| workItemId | ID of the work item to be completed | Required    |
| results    | Result of the work item             | Optional    |

### **Example JSON request body**

```
{

"commands": [ {

"complete-work-item": {

"id": 1001

}

}

]
```

#### Example Java command

CompleteWorkItemCommand completeWorkItemCommand = new CompleteWorkItemCommand(); completeWorkItemCommand.setWorkItemId(1001);

### Example server response (JSON)

```
{
    "response": [
    {
        "type": "SUCCESS",
        "msg": "Container employee-rostering successfully called.",
        "result": {
            "result": {
                "results": [],
                "facts": [],
                }
        }
        }
    }
}
```

#### AbortWorkItemCommand

Aborts a work item in the KIE session in the same way as **ksession.getWorkItemManager().abortWorkItem(workItemId)**.

#### Table 24.12. Command attributes

| Name       | Description                       | Requirement |
|------------|-----------------------------------|-------------|
| workItemId | ID of the work item to be aborted | Required    |

### Example JSON request body

```
{

"commands": [ {

"abort-work-item": {

"id": 1001

}

}

}
```

### Example Java command

AbortWorkItemCommand abortWorkItemCommand = new AbortWorkItemCommand(); abortWorkItemCommand.setWorkItemId(1001);

### Example server response (JSON)

```
{
    "response": [
    {
        "type": "SUCCESS",
        "msg": "Container employee-rostering successfully called.",
        "result": {
            "results": {
               "results": [],
               "facts": []
            }
        }
    }
}
```

### QueryCommand

Executes a query defined in the KIE base.

Table 24.13. Command attributes

| Name           | Description                                                                                         | Requirement |
|----------------|----------------------------------------------------------------------------------------------------|-------------|
| name           | Query name.                                                                                         | Required    |
| out-identifier | ID of the query results. The query results are added in the execution results with this identifier. | Optional    |
| arguments      | List of objects to be passed as a query parameter.                                                  | Optional    |

### Example JSON request body

```
"commands": [
```

```
{
    "query": {
        "name": "persons",
        "arguments": [],
        "out-identifier": "persons"
    }
    }
  ]
}
```

### Example Java command

QueryCommand queryCommand = new QueryCommand(); queryCommand.setName("persons"); queryCommand.setOutIdentifier("persons");

```
"type": "SUCCESS",
 "msg": "Container stateful-session successfully called.",
 "result": {
  "execution-results": {
   "results": [
    {
      "value": {
       "org.drools.core.runtime.rule.impl.FlatQueryResults": {
        "idFactHandleMaps": {
          "type": "LIST",
          "componentType": null,
          "element": [
           {
            "type": "MAP",
            "componentType": null,
            "element": [
             {
               "value": {
                "org.drools.core.common.DisconnectedFactHandle": {
                 "id": 1,
                 "identityHashCode": 1809949690,
                 "objectHashCode": 1809949690,
                 "recency": 1,
                 "object": {
                  "org.kie.server.testing.Person": {
                    "fullname": "John Doe",
                    "age": 47
                  }
                 },
                 "entryPointId": "DEFAULT",
                 "traitType": "NON_TRAIT",
                 "external-form":
"0:1:1809949690:1809949690:1:DEFAULT:NON_TRAIT:org.kie.server.testing.Person"
                }
               },
               "key": "$person"
```

```
}
             1
           }
          ]
         },
         "idResultMaps": {
          "type": "LIST",
          "componentType": null,
          "element": [
           {
             "type": "MAP",
             "componentType": null,
             "element": [
              {
                "value": {
                 "org.kie.server.testing.Person": {
                  "fullname": "John Doe",
                  "age": 47
                }
               },
                "key": "$person"
              }
            ]
           }
          ]
         },
         "identifiers": {
          "type": "SET",
          "componentType": null,
          "element": [
           "$person"
          ]
         }
       }
      },
      "key": "persons"
     }
   ],
    "facts": []
  }
 }
}
```

### SetGlobalCommand

Sets an object to a global state.

| Name       | Description                                       | Requirement |
|------------|---------------------------------------------------|-------------|
| identifier | ID of the global variable defined in the KIE base | Required    |
| object     | Object to be set into the global variable         | Optional    |

| Name           | Description                                                               | Requirement |
|----------------|---------------------------------------------------------------------------|-------------|
| out            | Boolean to exclude the global variable you set from the execution results | Optional    |
| out-identifier | ID of the global execution result                                         | Optional    |

### Example JSON request body

```
{
 "commands": [
  {
    "set-global": {
     "identifier": "helper",
     "object": {
       "org.kie.server.testing.Person": {
        "fullname": "kyle",
        "age": 30
      }
     },
     "out-identifier": "output"
    }
  }
 ]
}
```

### Example Java command

```
SetGlobalCommand setGlobalCommand = new SetGlobalCommand();
setGlobalCommand.setIdentifier("helper");
setGlobalCommand.setObject(new Person("kyle", 30));
setGlobalCommand.setOut(true);
setGlobalCommand.setOutIdentifier("output");
```

## "facts": [] } }

### GetGlobalCommand

Retrieves a previously defined global object.

### Table 24.15. Command attributes

| Name           | Description                                       | Requirement |
|----------------|---------------------------------------------------|-------------|
| identifier     | ID of the global variable defined in the KIE base | Required    |
| out-identifier | ID to be used in the execution results            | Optional    |

### Example JSON request body

```
{
   "commands": [ {
      "get-global": {
        "identifier": "helper",
        "out-identifier": "helperOutput"
      }
    }
]
```

### Example Java command

GetGlobalCommand getGlobalCommand = new GetGlobalCommand(); getGlobalCommand.setIdentifier("helper"); getGlobalCommand.setOutIdentifier("helperOutput");

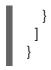

# CHAPTER 25. PROCESS AUTOMATION MANAGER CONTROLLER REST API FOR KIE SERVER TEMPLATES AND INSTANCES

Red Hat Process Automation Manager provides a Process Automation Manager controller REST API that you can use to interact with your KIE Server templates (configurations), KIE Server instances (remote servers), and associated KIE containers (deployment units) in Red Hat Process Automation Manager without using the Business Central user interface. This API support enables you to maintain your Red Hat Process Automation Manager servers and resources more efficiently and optimize your integration and development with Red Hat Process Automation Manager.

With the Process Automation Manager controller REST API, you can perform the following actions:

- Retrieve information about KIE Server templates, instances, and associated KIE containers
- Update, start, or stop KIE containers associated with KIE Server templates and instances
- Create, update, or delete KIE Server templates
- Create, update, or delete KIE Server instances

Requests to the Process Automation Manager controller REST API require the following components:

#### Authentication

The Process Automation Manager controller REST API requires HTTP Basic authentication or tokenbased authentication for the following user roles, depending on controller type:

- **rest-all** user role if you installed Business Central and you want to use the built-in Process Automation Manager controller
- **kie-server** user role if you installed the headless Process Automation Manager controller separately from Business Central

To view configured user roles for your Red Hat Process Automation Manager distribution, navigate to ~/\$SERVER\_HOME/standalone/configuration/application-roles.properties and ~/application-users.properties.

To add a user with the **kie-server** role or the **rest-all** role or both, navigate to ~/**\$SERVER\_HOME**/bin and run the following command with the role or roles specified:

\$ ./add-user.sh -a --user <USERNAME> --password <PASSWORD> --role kie-server,rest-all

To configure the **kie-server** or **rest-all** user with Process Automation Manager controller access, navigate to ~/**\$SERVER\_HOME**/standalone/configuration/standalone-full.xml, uncomment the org.kie.server properties (if applicable), and add the controller user login credentials and controller location (if needed):

<property name="org.kie.server.location" value="http://localhost:8080/kie-server/services/rest/server"/>
property name="org.kie.server"/>
property name="http://localhost:8080/kie-server"/>
property name="http://localhost:8080/kie-server"/>
property name="http://localhost:8080/kie-server"/>
property name="http://localhost:8080/kie-server"/>
property name="http://localhost:8080/kie-server"/>
property name="http://localhost:8080/kie-server"/>
property name="http://localhost:8080/kie-server"/>
property name="http://localhost:8080/kie-server"/>
property name="http://localhost:8080/kie-server"/>
property name="http://localhost:8080/kie-server"/>
property name="http://localhost:8080/kie-server"/>
property name="http://localhost:8080/kie-server"/>
property name="http://localhost:8080/kie-server"/>
property name="http://localhost:8080/kie-server"/>
property name="http://localhost:8080/kie-server"/>
property name="http://localhost:8080/kie-server"/>
property name="http://localhost:8080/kie-server"/>
property name="http://localhost:8080/kie-server"/>
property name="http://localhost:8080/kie-server"/>
property name="http://localhost:8080/kie-server"/>
property name="http://localhost:8080/kie-server"/>
property name="http://localhost:8080/kie-server"/>
property name="http://localhost:8080/kie-server"/>
property name="http://localhost:8080/kie-server"/>
property name="http://localhost:8080/kie-server"/>
property name="http://localhost:8080/kie-server"/>
property name="http://localhost:8080/kie-server"/>
property name="http://localhost:8080/kie-server"/>
property name="http://localhost:8080/kie-server"/>
property name="http://localhost:8080/kie-server"/>
property name="http://localhost:8080/kie-server"/>
property name="http://localhost:8080/kie-server"/>
property name="http://localhost:8080/kie-server"/>
property name="http://localhost:8080/kie-server"/>
property name="http://localhost:8080/kie-server"/>
property name="http://localhost:8080/kie-server"/>
property name="http://localhost:8080/kie-server"/>
property name="http:/

<property name="org.kie.server.controller" value="http://localhost:8080/business-central/rest/controller"/>

<property name="org.kie.server.controller.user" value="baAdmin"/>

<property name="org.kie.server.controller.pwd" value="password@1"/>

<property name="org.kie.server.id" value="default-kieserver"/>

For more information about user roles and Red Hat Process Automation Manager installation options, see *Planning a Red Hat Process Automation Manager installation*.

#### **HTTP** headers

The Process Automation Manager controller REST API requires the following HTTP headers for API requests:

- Accept: Data format accepted by your requesting client:
  - application/json (JSON)
  - application/xml (XML, for JAXB)
- **Content-Type**: Data format of your **POST** or **PUT** API request data:
  - application/json (JSON)
  - **application/xml** (XML, for JAXB)

#### **HTTP** methods

The Process Automation Manager controller REST API supports the following HTTP methods for API requests:

- **GET**: Retrieves specified information from a specified resource endpoint
- **POST**: Updates a resource or resource instance
- **PUT**: Creates a resource or resource instance
- **DELETE**: Deletes a resource or resource instance

#### Base URL

The base URL for Process Automation Manager controller REST API requests is http://SERVER:PORT/CONTROLLER/rest/, such as http://localhost:8080/business-central/rest/ if you are using the Process Automation Manager controller built in to Business Central.

#### Endpoints

Process Automation Manager controller REST API endpoints, such as /controller/management/servers/{serverTemplateId} for a specified KIE Server template, are the URIs that you append to the Process Automation Manager controller REST API base URL to access the corresponding server resource or type of server resource in Red Hat Process Automation Manager.

#### Example request URL for /controller/management/servers/{serverTemplateId} endpoint

http://localhost:8080/business-central/rest/controller/management/servers/default-kieserver

#### Request parameters and request data

Some Process Automation Manager controller REST API requests require specific parameters in the request URL path to identify or filter specific resources and to perform specific actions. You can append URL parameters to the endpoint in the format **?<PARAM>=<VALUE>&<PARAM>= <VALUE>**.

#### Example DELETE request URL with parameters

http://localhost:8080/business-central/rest/controller/server/new-kieserver-instance? location=http://localhost:8080/kie-server/services/rest/server

HTTP **POST** and **PUT** requests may additionally require a request body or file with data to accompany the request.

Example PUT request URL and JSON request body data

http://localhost:8080/business-central/rest/controller/management/servers/new-kieserver

```
{
    "server-id": "new-kieserver",
    "server-name": "new-kieserver",
    "container-specs": [],
    "server-config": {},
    "capabilities": [
        "RULE",
        "PROCESS",
        "PLANNING"
    ]
}
```

## 25.1. SENDING REQUESTS WITH THE PROCESS AUTOMATION MANAGER CONTROLLER REST API USING A REST CLIENT OR CURL UTILITY

The Process Automation Manager controller REST API enables you to interact with your KIE Server templates (configurations), KIE Server instances (remote servers), and associated KIE containers (deployment units) in Red Hat Process Automation Manager without using the Business Central user interface. You can send Process Automation Manager controller REST API requests using any REST client or curl utility.

#### Prerequisites

- KIE Server is installed and running.
- The Process Automation Manager controller or headless Process Automation Manager controller is installed and running.
- You have **rest-all** user role access to the Process Automation Manager controller if you installed Business Central, or **kie-server** user role access to the headless Process Automation Manager controller installed separately from Business Central.

#### Procedure

- 1. Identify the relevant API endpoint to which you want to send a request, such as **[GET]** /controller/management/servers to retrieve KIE Server templates from the Process Automation Manager controller.
- In a REST client or curl utility, enter the following components for a GET request to controller/management/servers. Adjust any request details according to your use case. For REST client:

- Authentication: Enter the user name and password of the Process Automation Manager controller user with the **rest-all** role or the headless Process Automation Manager controller user with the **kie-server** role.
- HTTP Headers: Set the following header:
  - Accept: application/json
- HTTP method: Set to GET.
- URL: Enter the Process Automation Manager controller REST API base URL and endpoint, such as http://localhost:8080/business-central/rest/controller/management/servers.

For curl utility:

- **-u**: Enter the user name and password of the Process Automation Manager controller user with the **rest-all** role or the headless Process Automation Manager controller user with the **kie-server** role.
- -H: Set the following header:
  - Accept: application/json
- -X: Set to GET.
- URL: Enter the Process Automation Manager controller REST API base URL and endpoint, such as http://localhost:8080/business-central/rest/controller/management/servers.

curl -u 'baAdmin:password@1' -H "Accept: application/json" -X GET "http://localhost:8080/business-central/rest/controller/management/servers"

3. Execute the request and review the Process Automation Manager controller response. Example server response (JSON):

```
"server-template": [
 ł
  "server-id": "default-kieserver",
  "server-name": "default-kieserver",
  "container-specs": [
    "container-id": "employeerostering_1.0.0-SNAPSHOT",
    "container-name": "employeerostering",
    "server-template-key": {
      "server-id": "default-kieserver",
      "server-name": "default-kieserver"
    },
    "release-id": {
      "group-id": "employeerostering",
      "artifact-id": "employeerostering",
      "version": "1.0.0-SNAPSHOT"
    },
     "configuration": {
      "RULE": {
       "org.kie.server.controller.api.model.spec.RuleConfig": {
         "pollInterval": null,
```

```
"scannerStatus": "STOPPED"
    }
   },
    "PROCESS": {
     "org.kie.server.controller.api.model.spec.ProcessConfig": {
      "runtimeStrategy": "SINGLETON",
      "kbase": "",
      "ksession": ""
      "mergeMode": "MERGE COLLECTIONS"
    }
   }
  },
  "status": "STARTED"
 },
 {
  "container-id": "mortgage-process_1.0.0-SNAPSHOT",
  "container-name": "mortgage-process",
  "server-template-key": {
   "server-id": "default-kieserver",
    "server-name": "default-kieserver"
  },
  "release-id": {
    "group-id": "mortgage-process",
    "artifact-id": "mortgage-process",
    "version": "1.0.0-SNAPSHOT"
  },
  "configuration": {
   "RULE": {
     "org.kie.server.controller.api.model.spec.RuleConfig": {
      "pollInterval": null,
      "scannerStatus": "STOPPED"
    }
   },
    "PROCESS": {
     "org.kie.server.controller.api.model.spec.ProcessConfig": {
      "runtimeStrategy": "PER_PROCESS_INSTANCE",
      "kbase": "",
      "ksession": ""
      "mergeMode": "MERGE_COLLECTIONS"
    }
   }
  },
  "status": "STARTED"
 }
],
"server-config": {},
"server-instances": [
 {
  "server-instance-id": "default-kieserver-instance@localhost:8080",
  "server-name": "default-kieserver-instance@localhost:8080",
  "server-template-id": "default-kieserver",
  "server-url": "http://localhost:8080/kie-server/services/rest/server"
 }
],
"capabilities": [
 "RULE",
```

```
"PROCESS",
"PLANNING"
]
}
]
}
```

- 4. In your REST client or curl utility, send another API request with the following components for a **PUT** request to /**controller/management/servers**/{**serverTemplateld**} to create a new KIE Server template. Adjust any request details according to your use case. For REST client:
  - Authentication: Enter the user name and password of the Process Automation Manager controller user with the **rest-all** role or the headless Process Automation Manager controller user with the **kie-server** role.
  - HTTP Headers: Set the following headers:
    - Accept: application/json
    - Content-Type: application/json
  - HTTP method: Set to PUT.
  - URL: Enter the Process Automation Manager controller REST API base URL and endpoint, such as http://localhost:8080/business-central/rest/controller/management/servers/new-kieserver.
  - **Request body**: Add a JSON request body with the configurations for the new KIE Server template:

```
{
    "server-id": "new-kieserver",
    "server-name": "new-kieserver",
    "container-specs": [],
    "server-config": {},
    "capabilities": [
        "RULE",
        "PROCESS",
        "PLANNING"
    ]
}
```

For curl utility:

- **-u**: Enter the user name and password of the Process Automation Manager controller user with the **rest-all** role or the headless Process Automation Manager controller user with the **kie-server** role.
- -H: Set the following headers:
  - Accept: application/json
  - Content-Type: application/json
- -X: Set to PUT.

- URL: Enter the Process Automation Manager controller REST API base URL and endpoint, such as http://localhost:8080/business-central/rest/controller/management/servers/new-kieserver.
- **-d**: Add a JSON request body or file ( **@file.json**) with the configurations for the new KIE Server template:

curl -u 'baAdmin:password@1' -H "Accept: application/json" -H "Content-Type: application/json" -X PUT "http://localhost:8080/businesscentral/rest/controller/management/servers/new-kieserver" -d "{ \"server-id\": \"newkieserver\", \"server-name\": \"new-kieserver\", \"container-specs\": [], \"server-config\": {}, \"capabilities\": [ \"RULE\", \"PROCESS\", \"PLANNING\" ]}"

curl -u 'baAdmin:password@1' -H "Accept: application/json" -H "Content-Type: application/json" -X PUT "http://localhost:8080/businesscentral/rest/controller/management/servers/new-kieserver" -d @my-server-templateconfigs.json

5. Execute the request and confirm the successful Process Automation Manager controller response.

If you encounter request errors, review the returned error code messages and adjust your request accordingly.

# 25.2. SENDING REQUESTS WITH THE PROCESS AUTOMATION MANAGER CONTROLLER REST API USING THE SWAGGER INTERFACE

The Process Automation Manager controller REST API supports a Swagger web interface that you can use instead of a standalone REST client or curl utility to interact with your KIE Server templates, instances, and associated KIE containers in Red Hat Process Automation Manager without using the Business Central user interface.

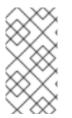

#### NOTE

By default, the Swagger web interface for the Process Automation Manager controller is enabled by the **org.kie.workbench.swagger.disabled=false** system property. To disable the Swagger web interface for the Process Automation Manager controller, set this system property to **true**.

#### Prerequisites

- The Process Automation Manager controller is installed and running.
- You have **rest-all** user role access to the Process Automation Manager controller if you installed Business Central, or **kie-server** user role access to the headless Process Automation Manager controller installed separately from Business Central.

#### Procedure

 In a web browser, navigate to http://SERVER:PORT/CONTROLLER/docs, such as http://localhost:8080/business-central/docs, and log in with the user name and password of the Process Automation Manager controller user with the rest-all role or the headless Process Automation Manager controller user with the kie-server role.

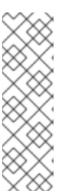

#### NOTE

If you are using the Process Automation Manager controller built in to Business Central, the Swagger page associated with the Process Automation Manager controller is identified as the "Business Central API" for Business Central REST services. If you are using the headless Process Automation Manager controller without Business Central, the Swagger page associated with the headless Process Automation Manager controller is identified as the "Controller API". In both cases, the Process Automation Manager controller REST API endpoints are the same.

- In the Swagger page, select the relevant API endpoint to which you want to send a request, such as Controller :: KIE Server templates and KIE containers- [GET]
   /controller/management/servers to retrieve KIE Server templates from the Process Automation Manager controller.
- 3. Click **Try it out** and provide any optional parameters by which you want to filter results, if applicable.
- 4. In the **Response content type**drop-down menu, select the desired format of the server response, such as **application/json** for JSON format.
- 5. Click **Execute** and review the KIE Server response. Example server response (JSON):

```
"server-template": [
  "server-id": "default-kieserver",
  "server-name": "default-kieserver",
  "container-specs": [
    "container-id": "employeerostering_1.0.0-SNAPSHOT",
    "container-name": "employeerostering",
    "server-template-key": {
      "server-id": "default-kieserver",
      "server-name": "default-kieserver"
    },
    "release-id": {
      "group-id": "employeerostering",
      "artifact-id": "employeerostering",
      "version": "1.0.0-SNAPSHOT"
    },
    "configuration": {
      "RULE": {
       "org.kie.server.controller.api.model.spec.RuleConfig": {
        "pollInterval": null,
        "scannerStatus": "STOPPED"
       }
      · } ,
      "PROCESS": {
       "org.kie.server.controller.api.model.spec.ProcessConfig": {
        "runtimeStrategy": "SINGLETON",
        "kbase": "",
        "ksession": ""
        "mergeMode": "MERGE_COLLECTIONS"
```

```
}
       }
      },
      "status": "STARTED"
     },
     {
      "container-id": "mortgage-process 1.0.0-SNAPSHOT",
      "container-name": "mortgage-process",
      "server-template-key": {
       "server-id": "default-kieserver",
       "server-name": "default-kieserver"
      },
      "release-id": {
       "group-id": "mortgage-process",
       "artifact-id": "mortgage-process",
       "version": "1.0.0-SNAPSHOT"
      },
      "configuration": {
       "RULE": {
        "org.kie.server.controller.api.model.spec.RuleConfig": {
          "pollInterval": null,
          "scannerStatus": "STOPPED"
        }
       },
       "PROCESS": {
         "org.kie.server.controller.api.model.spec.ProcessConfig": {
          "runtimeStrategy": "PER_PROCESS_INSTANCE",
          "kbase": "",
          "ksession": "",
          "mergeMode": "MERGE_COLLECTIONS"
        }
       }
      },
      "status": "STARTED"
    }
   ],
   "server-config": {},
   "server-instances": [
     {
      "server-instance-id": "default-kieserver-instance@localhost:8080",
      "server-name": "default-kieserver-instance@localhost:8080",
      "server-template-id": "default-kieserver",
      "server-url": "http://localhost:8080/kie-server/services/rest/server"
    }
   ],
    "capabilities": [
    "RULE",
     "PROCESS".
     "PLANNING"
   1
  }
]
}
```

6. In the Swagger page, navigate to the Controller :: KIE Server templates and KIE containers→ [GET]/controller/management/servers/{serverTemplateId} endpoint to send another request to create a new KIE Server template. Adjust any request details according to your use case.

- 7. Click Try it out and enter the following components for the request:
  - serverTemplateId: Enter the ID of the new KIE Server template, such as new-kieserver.
  - **body**: Set the **Parameter content type** to the desired request body format, such as **application/json** for JSON format, and add a request body with the configurations for the new KIE Server template:

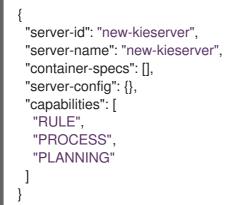

- 8. In the **Response content type**drop-down menu, select the desired format of the server response, such as **application/json** for JSON format.
- 9. Click **Execute** and confirm the successful Process Automation Manager controller response. If you encounter request errors, review the returned error code messages and adjust your request accordingly.

## 25.3. SUPPORTED PROCESS AUTOMATION MANAGER CONTROLLER REST API ENDPOINTS

The Process Automation Manager controller REST API provides endpoints for interacting with KIE Server templates (configurations), KIE Server instances (remote servers), and associated KIE containers (deployment units). The Process Automation Manager controller REST API base URL is **http://SERVER:PORT/CONTROLLER/rest**/. All requests require HTTP Basic authentication or tokenbased authentication for the **rest-all** user role if you installed Business Central and you want to use the built-in Process Automation Manager controller, or the **kie-server** user role if you installed the headless Process Automation Manager controller separately from Business Central.

For the full list of Process Automation Manager controller REST API endpoints and descriptions, use one of the following resources:

- Controller REST API on the jBPM Documentation page (static)
- Swagger UI for the Process Automation Manager controller REST API at http://SERVER:PORT/CONTROLLER/docs (dynamic, requires running Process Automation Manager controller)

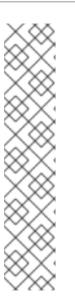

#### NOTE

By default, the Swagger web interface for the Process Automation Manager controller is enabled by the **org.kie.workbench.swagger.disabled=false** system property. To disable the Swagger web interface for the Process Automation Manager controller, set this system property to **true**.

If you are using the Process Automation Manager controller built in to Business Central, the Swagger page associated with the Process Automation Manager controller is identified as the "Business Central API" for Business Central REST services. If you are using the headless Process Automation Manager controller without Business Central, the Swagger page associated with the headless Process Automation Manager controller is identified as the "Controller API". In both cases, the Process Automation Manager controller REST API endpoints are the same.

# CHAPTER 26. PROCESS AUTOMATION MANAGER CONTROLLER JAVA CLIENT API FOR KIE SERVER TEMPLATES AND INSTANCES

Red Hat Process Automation Manager provides a Process Automation Manager controller Java client API that enables you to connect to the Process Automation Manager controller using REST or WebSocket protocol from your Java client application. You can use the Process Automation Manager controller Java client API as an alternative to the Process Automation Manager controller REST API to interact with your KIE Server templates (configurations), KIE Server instances (remote servers), and associated KIE containers (deployment units) in Red Hat Process Automation Manager without using the Business Central user interface. This API support enables you to maintain your Red Hat Process Automation Manager servers and resources more efficiently and optimize your integration and development with Red Hat Process Automation Manager.

With the Process Automation Manager controller Java client API, you can perform the following actions also supported by the Process Automation Manager controller REST API:

- Retrieve information about KIE Server templates, instances, and associated KIE containers
- Update, start, or stop KIE containers associated with KIE Server templates and instances
- Create, update, or delete KIE Server templates
- Create, update, or delete KIE Server instances

Process Automation Manager controller Java client API requests require the following components:

#### Authentication

The Process Automation Manager controller Java client API requires HTTP Basic authentication for the following user roles, depending on controller type:

- **rest-all** user role if you installed Business Central and you want to use the built-in Process Automation Manager controller
- **kie-server** user role if you installed the headless Process Automation Manager controller separately from Business Central

To view configured user roles for your Red Hat Process Automation Manager distribution, navigate to ~/\$SERVER\_HOME/standalone/configuration/application-roles.properties and ~/application-users.properties.

To add a user with the **kie-server** role or the **rest-all** role or both (assuming a Keystore is already set), navigate to ~/**\$SERVER\_HOME**/**bin** and run the following command with the role or roles specified:

\$ ./add-user.sh -a --user <USERNAME> --password <PASSWORD> --role kie-server,rest-all

In case the Keystore is not set, then execute the following command to create a Keystore:

\$ keytool -importpassword -keystore
\$SERVER\_HOME/standalone/configuration/kie\_keystore.jceks -keypass
<SECRETKEYPASSWORD> -alias kieserver -storepass <SECRETSTOREPASSWORD> storetype JCEKS

Also, add the following properties to ~/**\$SERVER\_HOME**/standalone/configuration/standalone-full.xml:

<property name="kie.keystore.keyStoreURL" value="file:///data/jboss/rhpam780/standalone/configuration/kie\_keystore.jceks"/> <property name="kie.keystore.keyStorePwd" value="<SECRETSTOREPASSWORD>"/> <property name="kie.keystore.key.server.alias" value="kieserver"/> <property name="kie.keystore.key.server.pwd" value="<SECRETKEYPASSWORD>"/> <property name="kie.keystore.key.ctrl.alias" value="kieserver"/> <property name="kie.keystore.key.ctrl.alias" value="kieserver"/> <property name="kie.keystore.key.ctrl.pwd" value="<SECRETKEYPASSWORD>"/>

To configure the **kie-server** or **rest-all** user with Process Automation Manager controller access, navigate to ~/**\$SERVER\_HOME**/standalone/configuration/standalone-full.xml, uncomment the **org.kie.server** properties (if applicable), and add the controller user login credentials and controller location (if needed):

<property name="org.kie.server.location" value="http://localhost:8080/kie-server/services/rest/server"/></property name="org.kie.server.controller" value="http://localhost:8080/business-central/rest/controller"/></property name="org.kie.server.controller.user" value="<USERNAME>"/></property name="org.kie.server.id" value="default-kieserver"/>

For more information about user roles and Red Hat Process Automation Manager installation options, see *Planning a Red Hat Process Automation Manager installation*.

#### **Project dependencies**

The Process Automation Manager controller Java client API requires the following dependencies on the relevant classpath of your Java project:

<!-- For REST client --> <dependency> <groupId>org.jboss.resteasy</groupId> <artifactId>resteasy-client</artifactId> <version>\${resteasy.version}</version> </dependency>

```
<!-- For WebSocket client -->
<dependency>
<groupId>io.undertow</groupId>
<artifactId>undertow-websockets-jsr</artifactId>
<version>${undertow.version}</version>
</dependency>
```

```
<!-- For debug logging (optional) -->
<dependency>
<groupId>ch.qos.logback</groupId>
```

<artifactId>logback-classic</artifactId> <version>\${logback.version}</version> </dependency>

The **<version>** for Red Hat Process Automation Manager dependencies is the Maven artifact version for Red Hat Process Automation Manager currently used in your project (for example, 7.48.0.Final-redhat-00004).

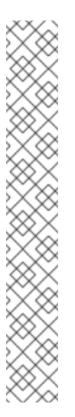

#### NOTE

Instead of specifying a Red Hat Process Automation Manager **<version>** for individual dependencies, consider adding the Red Hat Business Automation bill of materials (BOM) dependency to your project **pom.xml** file. The Red Hat Business Automation BOM applies to both Red Hat Decision Manager and Red Hat Process Automation Manager. When you add the BOM files, the correct versions of transitive dependencies from the provided Maven repositories are included in the project.

Example BOM dependency:

<dependency> <groupId>com.redhat.ba</groupId> <artifactId>ba-platform-bom</artifactId> <version>7.10.0.redhat-00004</version> <scope>import</scope> <type>pom</type> </dependency>

For more information about the Red Hat Business Automation BOM, see What is the mapping between RHPAM product and maven library version?.

#### **Client request configuration**

All Java client requests with the Process Automation Manager controller Java client API must define at least the following controller communication components:

- Credentials of the **rest-all** user if you installed Business Central, or the **kie-server** user if you installed the headless Process Automation Manager controller separately from Business Central
- Process Automation Manager controller location for REST or WebSocket protocol:
  - Example REST URL: http://localhost:8080/business-central/rest/controller
  - Example WebSocket URL: ws://localhost:8080/headlesscontroller/websocket/controller
- Marshalling format for API requests and responses (JSON or JAXB)
- A **KieServerControllerClient** object, which serves as the entry point for starting the server communication using the Java client API
- A KieServerControllerClientFactory defining REST or WebSocket protocol and user access
- The Process Automation Manager controller client service or services used, such as **listServerTemplates**, **getServerTemplate**, or **getServerInstances**

The following are examples of REST and WebSocket client configurations with these components:

#### Client configuration example with REST

```
import org.kie.server.api.marshalling.MarshallingFormat;
import org.kie.server.controller.api.model.spec.ServerTemplateList;
import org.kie.server.controller.client.KieServerControllerClient;
import org.kie.server.controller.client.KieServerControllerClientFactory;
public class ListServerTemplatesExample {
  private static final String URL = "http://localhost:8080/business-central/rest/controller";
  private static final String USER = "baAdmin";
  private static final String PASSWORD = "password@1";
  private static final MarshallingFormat FORMAT = MarshallingFormat.JSON;
  public static void main(String[] args) {
     KieServerControllerClient client = KieServerControllerClientFactory.newRestClient(URL,
                                                        USER,
                                                        PASSWORD);
    final ServerTemplateList serverTemplateList = client.listServerTemplates();
     System.out.println(String.format("Found %s server template(s) at controller url: %s",
                         serverTemplateList.getServerTemplates().length,
                         URL));
  }
```

#### Client configuration example with WebSocket

```
import org.kie.server.api.marshalling.MarshallingFormat;
import org.kie.server.controller.api.model.spec.ServerTemplateList;
import org.kie.server.controller.client.KieServerControllerClient;
import org.kie.server.controller.client.KieServerControllerClientFactory;
public class ListServerTemplatesExample {
  private static final String URL = "ws://localhost:8080/my-controller/websocket/controller";
  private static final String USER = "baAdmin";
  private static final String PASSWORD = "password@1";
  private static final MarshallingFormat FORMAT = MarshallingFormat.JSON;
  public static void main(String[] args) {
     KieServerControllerClient client =
KieServerControllerClientFactory.newWebSocketClient(URL,
                                                           USER,
                                                           PASSWORD);
     final ServerTemplateList serverTemplateList = client.listServerTemplates();
     System.out.println(String.format("Found %s server template(s) at controller url: %s",
                         serverTemplateList.getServerTemplates().length,
```

URL));

# 26.1. SENDING REQUESTS WITH THE PROCESS AUTOMATION MANAGER CONTROLLER JAVA CLIENT API

The Process Automation Manager controller Java client API enables you to connect to the Process Automation Manager controller using REST or WebSocket protocols from your Java client application. You can use the Process Automation Manager controller Java client API as an alternative to the Process Automation Manager controller REST API to interact with your KIE Server templates (configurations), KIE Server instances (remote servers), and associated KIE containers (deployment units) in Red Hat Process Automation Manager without using the Business Central user interface.

#### Prerequisites

}

- KIE Server is installed and running.
- The Process Automation Manager controller or headless Process Automation Manager controller is installed and running.
- You have **rest-all** user role access to the Process Automation Manager controller if you installed Business Central, or **kie-server** user role access to the headless Process Automation Manager controller installed separately from Business Central.
- You have a Java project with Red Hat Process Automation Manager resources.

#### Procedure

1. In your client application, ensure that the following dependencies have been added to the relevant classpath of your Java project:

```
<!-- For remote execution on controller -->
<dependency>
<groupId>org.kie.server</groupId>
<artifactId>kie-server-controller-client</artifactId>
 <version>${rhpam.version}</version>
</dependency>
<!-- For REST client -->
<dependency>
<groupId>org.jboss.resteasy</groupId>
 <artifactId>resteasy-client</artifactId>
 <version>${resteasy.version}</version>
</dependency>
<!-- For WebSocket client -->
<dependency>
<groupId>io.undertow</groupId>
<artifactId>undertow-websockets-jsr</artifactId>
 <version>${undertow.version}</version>
</dependency>
<!-- For debug logging (optional) -->
```

<dependency> <groupId>ch.qos.logback</groupId> <artifactId>logback-classic</artifactId> <version>\${logback.version}</version> </dependency>

- Download the Red Hat Process Automation Manager 7.10.0 Source Distribution from the Red Hat Customer Portal and navigate to ~/rhpam-7.10.0-sources/src/droolsjbpmintegration-\$VERSION/kie-server-parent/kie-server-controller/kie-server-controllerclient/src/main/java/org/kie/server/controller/client to access the Process Automation Manager controller Java clients.
- In the ~/kie/server/controller/client folder , identify the relevant Java client implementation for the request you want to send, such as the RestKieServerControllerClient implementation to access client services for KIE Server templates and KIE containers in REST protocol.
- 4. In your client application, create a .java class for the API request. The class must contain the necessary imports, the Process Automation Manager controller location and user credentials, a KieServerControllerClient object, and the client method to execute, such as createServerTemplate and createContainer from the RestKieServerControllerClient implementation. Adjust any configuration details according to your use case.

#### Creating and interacting with a KIE Server template and KIE containers

import java.util.Arrays; import java.util.HashMap; import java.util.Map; import org.kie.server.api.marshalling.MarshallingFormat; import org.kie.server.api.model.KieContainerStatus; import org.kie.server.api.model.KieScannerStatus; import org.kie.server.api.model.Releaseld; import org.kie.server.controller.api.model.spec.\*; import org.kie.server.controller.client.KieServerControllerClient; import org.kie.server.controller.client.KieServerControllerClientFactory; public class RestTemplateContainerExample { private static final String URL = "http://localhost:8080/business-central/rest/controller"; private static final String USER = "baAdmin"; private static final String PASSWORD = "password@1"; private static KieServerControllerClient client; public static void main(String[] args) { KieServerControllerClient client = KieServerControllerClientFactory.newRestClient(URL, USER, PASSWORD, MarshallingFormat.JSON); // Create server template and KIE container, start and stop KIE container, and delete server template ServerTemplate serverTemplate = createServerTemplate(); ContainerSpec container = createContainer(serverTemplate); client.startContainer(container); client.stopContainer(container); client.deleteServerTemplate(serverTemplate.getId());

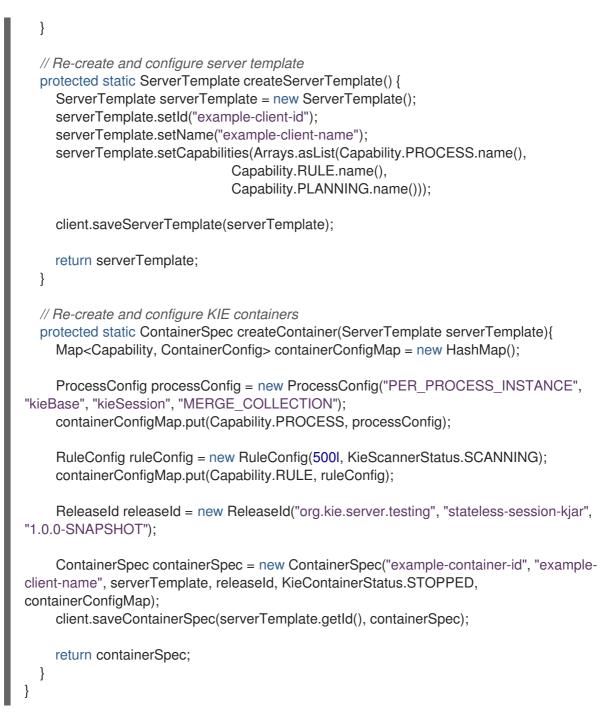

5. Run the configured **.java** class from your project directory to execute the request, and review the Process Automation Manager controller response.

If you enabled debug logging, KIE Server responds with a detailed response according to your configured marshalling format, such as JSON. If you encounter request errors, review the returned error code messages and adjust your Java configurations accordingly.

# 26.2. SUPPORTED PROCESS AUTOMATION MANAGER CONTROLLER JAVA CLIENTS

The following are some of the Java client services available in the **org.kie.server.controller.client** package of your Red Hat Process Automation Manager distribution. You can use these services to interact with related resources in the Process Automation Manager controller similarly to the Process Automation Manager controller REST API.

• **KieServerControllerClient**: Used as the entry point for communicating with the Process Automation Manager controller

- **RestKieServerControllerClient**: Implementation used to interact with KIE Server templates and KIE containers in REST protocol (found in ~/org/kie/server/controller/client/rest)
- WebSocketKieServerControllerClient: Implementation used to interact with KIE Server templates and KIE containers in WebSocket protocol (found in ~/org/kie/server/controller/client/websocket)

For the full list of available Process Automation Manager controller Java clients, download the **Red Hat Process Automation Manager 7.10.0 Source Distribution** from the **Red Hat Customer Portal** and navigate to ~/**rhpam-7.10.0-sources/src/droolsjbpm-integration-\$VERSION/kie-server-parent/kie-server-controller/client/src/main/java/org/kie/server/controller/client**.

# 26.3. EXAMPLE REQUESTS WITH THE PROCESS AUTOMATION MANAGER CONTROLLER JAVA CLIENT API

The following are examples of Process Automation Manager controller Java client API requests for basic interactions with the Process Automation Manager controller. For the full list of available Process Automation Manager controller Java clients, download the **Red Hat Process Automation Manager 7.10.0 Source Distribution** from the **Red Hat Customer Portal** and navigate to ~/**rhpam-7.10.0-sources/src/droolsjbpm-integration-\$VERSION/kie-server-parent/kie-server-controller/kie-server-controller/kie-ser** 

#### Creating and interacting with KIE Server templates and KIE containers

You can use the **ServerTemplate** and **ContainerSpec** services in the REST or WebSocket Process Automation Manager controller clients to create, dispose, and update KIE Server templates and KIE containers, and to start and stop KIE containers, as illustrated in this example.

#### Example request to create and interact with a KIE Server template and KIE containers

import java.util.Arrays; import java.util.HashMap; import java.util.Map; import org.kie.server.api.marshalling.MarshallingFormat; import org.kie.server.api.model.KieContainerStatus; import org.kie.server.api.model.KieScannerStatus; import org.kie.server.api.model.Releaseld; import org.kie.server.controller.api.model.spec.\*; import org.kie.server.controller.client.KieServerControllerClient; import org.kie.server.controller.client.KieServerControllerClientFactory; public class RestTemplateContainerExample { private static final String URL = "http://localhost:8080/business-central/rest/controller"; private static final String USER = "baAdmin"; private static final String PASSWORD = "password@1"; private static KieServerControllerClient client; public static void main(String[] args) { KieServerControllerClient client = KieServerControllerClientFactory.newRestClient(URL,

PASSWORD, MarshallingFormat.JSON); // Create server template and KIE container, start and stop KIE container, and delete server

USER.

```
template
    ServerTemplate serverTemplate = createServerTemplate();
    ContainerSpec container = createContainer(serverTemplate);
    client.startContainer(container);
    client.stopContainer(container);
    client.deleteServerTemplate(serverTemplate.getId());
  }
  // Re-create and configure server template
  protected static ServerTemplate createServerTemplate() {
    ServerTemplate serverTemplate = new ServerTemplate();
    serverTemplate.setId("example-client-id");
    serverTemplate.setName("example-client-name");
    serverTemplate.setCapabilities(Arrays.asList(Capability.PROCESS.name(),
                               Capability.RULE.name(),
                               Capability.PLANNING.name()));
    client.saveServerTemplate(serverTemplate);
    return serverTemplate;
  }
  // Re-create and configure KIE containers
  protected static ContainerSpec createContainer(ServerTemplate serverTemplate){
    Map<Capability, ContainerConfig> containerConfigMap = new HashMap();
    ProcessConfig processConfig = new ProcessConfig("PER_PROCESS_INSTANCE",
"kieBase", "kieSession", "MERGE_COLLECTION");
    containerConfigMap.put(Capability.PROCESS, processConfig);
    RuleConfig ruleConfig = new RuleConfig(500I, KieScannerStatus.SCANNING);
    containerConfigMap.put(Capability.RULE, ruleConfig);
    ReleaseId releaseId = new ReleaseId("org.kie.server.testing", "stateless-session-kjar",
"1.0.0-SNAPSHOT");
    ContainerSpec containerSpec = new ContainerSpec("example-container-id", "example-client-
name", serverTemplate, releaseId, KieContainerStatus.STOPPED, containerConfigMap);
    client.saveContainerSpec(serverTemplate.getId(), containerSpec);
    return containerSpec;
  }
}
```

#### Listing KIE Server templates and specifying connection timeout (REST)

When you use REST protocol for Process Automation Manager controller Java client API requests, you can provide your own **javax.ws.rs.core.Configuration** specification to modify the underlying REST client API, such as connection timeout.

#### Example REST request to return server templates and specify connection timeout

import java.util.concurrent.TimeUnit; import javax.ws.rs.core.Configuration; import org.jboss.resteasy.client.jaxrs.ResteasyClientBuilder; import org.kie.server.api.marshalling.MarshallingFormat; import org.kie.server.controller.api.model.spec.ServerTemplateList; import org.kie.server.controller.client.KieServerControllerClient; import org.kie.server.controller.client.KieServerControllerClientFactory; public class RESTTimeoutExample {

```
private static final String URL = "http://localhost:8080/business-central/rest/controller";
private static final String USER = "baAdmin";
private static final String PASSWORD = "password@1";
```

public static void main(String[] args) {

// Specify connection timeout
final Configuration configuration =
 new ResteasyClientBuilder()
 .establishConnectionTimeout(10,
 TimeUnit.SECONDS)
 .socketTimeout(60,
 TimeUnit.SECONDS)
 .getConfiguration();
 KieServerControllerClient client = KieServerControllerClient

KieServerControllerClient client = KieServerControllerClientFactory.newRestClient(URL,

USER,

PASSWORD, MarshallingFormat.JSON, configuration);

// Retrieve list of server templates

final ServerTemplateList serverTemplateList = client.listServerTemplates(); System.out.println(String.format("Found %s server template(s) at controller url: %s", serverTemplateList.getServerTemplates().length, URL));

#### Listing KIE Server templates and specifying event notifications (WebSocket)

When you use WebSocket protocol for Process Automation Manager controller Java client API requests, you can enable event notifications based on changes that happen in the particular Process Automation Manager controller to which the client API is connected. For example, you can receive notifications when KIE Server templates or instances are connected to or updated in the Process Automation Manager controller.

#### Example WebSocket request to return server templates and specify event notifications

import org.kie.server.api.marshalling.MarshallingFormat; import org.kie.server.controller.api.model.events.\*; import org.kie.server.controller.api.model.spec.ServerTemplateList; import org.kie.server.controller.client.KieServerControllerClient; import org.kie.server.controller.client.KieServerControllerClientFactory; import org.kie.server.controller.client.event.EventHandler;

public class WebSocketEventsExample {

private static final String URL = "ws://localhost:8080/my-controller/websocket/controller"; private static final String USER = "baAdmin";

```
private static final String PASSWORD = "password@1";
  public static void main(String[] args) {
    KieServerControllerClient client =
KieServerControllerClientFactory.newWebSocketClient(URL,
                                                         USER,
                                                         PASSWORD,
                                                         MarshallingFormat.JSON,
                                                         new TestEventHandler());
    // Retrieve list of server templates
    final ServerTemplateList serverTemplateList = client.listServerTemplates();
    System.out.println(String.format("Found %s server template(s) at controller url: %s",
                        serverTemplateList.getServerTemplates().length,
                        URL));
    try {
       Thread.sleep(60 * 1000);
    } catch (Exception e) {
       e.printStackTrace();
    }
  }
  // Set up event notifications
  static class TestEventHandler implements EventHandler {
    @Override
    public void onServerInstanceConnected(ServerInstanceConnected
serverInstanceConnected) {
       System.out.println("serverInstanceConnected = " + serverInstanceConnected);
    }
    @Override
    public void onServerInstanceDeleted(ServerInstanceDeleted serverInstanceDeleted) {
       System.out.println("serverInstanceDeleted = " + serverInstanceDeleted);
    }
    @Override
    public void onServerInstanceDisconnected(ServerInstanceDisconnected)
serverInstanceDisconnected) {
       System.out.println("serverInstanceDisconnected = " + serverInstanceDisconnected);
    }
    @Override
    public void onServerTemplateDeleted(ServerTemplateDeleted serverTemplateDeleted) {
       System.out.println("serverTemplateDeleted = " + serverTemplateDeleted);
    }
    @Override
    public void onServerTemplateUpdated(ServerTemplateUpdated serverTemplateUpdated) {
       System.out.println("serverTemplateUpdated = " + serverTemplateUpdated);
    }
    @Override
    public void onServerInstanceUpdated(ServerInstanceUpdated serverInstanceUpdated) {
       System.out.println("serverInstanceUpdated = " + serverInstanceUpdated);
    }
```

# @Override public void onContainerSpecUpdated(ContainerSpecUpdated containerSpecUpdated) { System.out.println("onContainerSpecUpdated = " + containerSpecUpdated); }

} }

# CHAPTER 27. BPMN PROCESS FLUENT API FOR BUSINESS CENTRAL PROCESSES

Red Hat Process Automation Manager provides a BPMN process fluent API that enables you to create business processes using factories. You can also manually validate the business process that you created using process fluent API. The process fluent API is defined in the **org.kie.api.fluent** package.

Therefore, instead of using BPMN2 XML standard, you can use the process fluent API to create business processes in a few lines of code.

# 27.1. EXAMPLE REQUESTS WITH THE BPMN PROCESS FLUENT API

The following example includes BPMN process fluent API requests for basic interactions with a business process. For more examples, download the **Red Hat Process Automation Manager 7.10.0 Source Distribution** from the **Red Hat Customer Portal** and navigate to ~/**rhpam-7.10.0sources/src/droolsjbpm-knowledge-\$VERSION/kie-api/src/main/java/org/kie/api/fluent**.

#### Creating and interacting with Business Central business processes

The following example shows basic business process with a script task, an exception handler, and a variable:

#### Example request to create and interact with a Business Central business process

```
Process process =
          // Create process builder
          factory.processBuilder(processId)
              // package and name
              .packageName("org.jbpm")
              .name("My process")
              // start node
              .startNode(1).name("Start").done()
              // Add variable of type string
              .variable(var("pepe", String.class))
              // Add exception handler
              .exceptionHandler(IllegalArgumentException.class, Dialect.JAVA,
"System.out.println(\"Exception\");")
              // script node in Java language that prints "action"
              .actionNode(2).name("Action")
              .action(Dialect.JAVA,
                   "System.out.println(\"Action\");").done()
              // end node
              .endNode(3).name("End").done()
              // connections
              .connection(1,
                      2)
              .connection(2,
                      3)
              .build();
```

In this example, a **ProcessBuilderFactory** reference is obtained and then, using **processBuilder(String processId)** method, a **ProcessBuilder** instance is created, which is associated with the given process Id. The **ProcessBuilder** instance enables you to build a definition of the created process using the fluent API. A business process consists of three components:

- Header: The header section contains global elements such as the name of the process, imports, and variables.
   In the previous example, the header contains the name and version of the process and the package name.
- Nodes: The nodes section contains all the different nodes that are part of the process. In the previous example, nodes are added to the process by calling the **startNode()**, **actionNode()**, and **endNode()** methods. These methods return a specific **NodeBuilder** that allows you to set the properties of that node. After the code finishes configuring that specific node, the **done()** method returns the **NodeContainerBuilder** to add more nodes, if necessary.
- Connections: The connections section links the nodes to create a flow chart. In the previous example, once you add all the nodes, you must connect them by creating connections between them. You can call the **connection()** method, which links the nodes.

Finally, you can call the **build()** method and obtain the generated process definition. The **build()** method also validates the process definition and throws an exception if the process definition is not valid.

# 27.2. EXAMPLE REQUESTS TO EXECUTE A BUSINESS PROCESS

Once you create a valid process definition instance, you can execute it using a combination of public and internal KIE APIs. To execute a process, create a **Resource**, which is used to create a **KieBase**. Using the **KieBase**, you can create a **KieSession** to execute the process.

The following example uses **ProcessBuilderFactory.toBytes** process to create a **ByteArrayResource** resource.

#### Example request to execute a process

// Build resource from Process KieResources resources = ServiceRegistry.getInstance().get(KieResources.class); Resource res = resources .newByteArrayResource(factory.toBytes(process)) .setSourcePath("/tmp/processFactory.bpmn2"); // source path or target path must be set to be added into kbase // Build kie base from this resource using KIE API KieServices ks = KieServices.Factory.get(); KieRepository kr = ks.getRepository(); KieFileSystem kfs = ks.newKieFileSystem(); kfs.write(res); KieBuilder kb = ks.newKieBuilder(kfs); kb.buildAll(); // kieModule is automatically deployed to KieRepository if successfully built. KieContainer kContainer = ks.newKieContainer(kr.getDefaultReleaseId()); KieBase kbase = kContainer.getKieBase(); // Create kie session using KieBase KieSessionConfiguration conf = ...; Environment env =  $\dots$ ; KieSession ksession = kbase.newKieSession(conf,env); // execute process using same process Id that is used to obtain ProcessBuilder instance ksession.startProcess(processId)

# CHAPTER 28. KNOWLEDGE STORE REST API FOR BUSINESS CENTRAL SPACES AND PROJECTS

Red Hat Process Automation Manager provides a Knowledge Store REST API that you can use to interact with your projects and spaces in Red Hat Process Automation Manager without using the Business Central user interface. The Knowledge Store is the artifact repository for assets in Red Hat Process Automation Manager. This API support enables you to facilitate and automate maintenance of Business Central projects and spaces.

With the Knowledge Store REST API, you can perform the following actions:

- Retrieve information about all projects and spaces
- Create, update, or delete projects and spaces
- Build, deploy, and test projects
- Retrieve information about previous Knowledge Store REST API requests, or jobs

Knowledge Store REST API requests require the following components:

#### Authentication

The Knowledge Store REST API requires HTTP Basic authentication or token-based authentication for the user role **rest-all**. To view configured user roles for your Red Hat Process Automation Manager distribution, navigate to ~/**\$SERVER\_HOME**/standalone/configuration/application-roles.properties and ~/application-users.properties.

To add a user with the **rest-all** role, navigate to ~/**\$SERVER\_HOME/bin** and run the following command:

\$ ./add-user.sh -a --user <USERNAME> --password <PASSWORD> --role rest-all

For more information about user roles and Red Hat Process Automation Manager installation options, see *Planning a Red Hat Process Automation Manager installation*.

#### **HTTP** headers

The Knowledge Store REST API requires the following HTTP headers for API requests:

- Accept: Data format accepted by your requesting client:
  - application/json (JSON)
- **Content-Type**: Data format of your **POST** or **PUT** API request data:
  - application/json (JSON)

#### **HTTP** methods

The Knowledge Store REST API supports the following HTTP methods for API requests:

- **GET**: Retrieves specified information from a specified resource endpoint
- **POST**: Creates or updates a resource
- **PUT**: Updates a resource
- **DELETE**: Deletes a resource

#### Base URL

The base URL for Knowledge Store REST API requests is http://SERVER:PORT/businesscentral/rest/, such as http://localhost:8080/business-central/rest/.

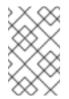

#### NOTE

The REST API base URL for the Knowledge Store and for the Process Automation Manager controller built in to Business Central are the same because both are considered part of Business Central REST services.

#### Endpoints

Knowledge Store REST API endpoints, such as /**spaces**/**{spaceName}** for a specified space, are the URIs that you append to the Knowledge Store REST API base URL to access the corresponding resource or type of resource in Red Hat Process Automation Manager.

#### Example request URL for /spaces/{spaceName} endpoint

#### http://localhost:8080/business-central/rest/spaces/MySpace

#### **Request data**

HTTP **POST** requests in the Knowledge Store REST API may require a JSON request body with data to accompany the request.

#### Example POST request URL and JSON request body data

#### http://localhost:8080/business-central/rest/spaces/MySpace/projects

{
 "name": "Employee\_Rostering",
 "groupId": "employeerostering",
 "version": "1.0.0-SNAPSHOT",
 "description": "Employee rostering problem optimisation using Planner. Assigns employees to
 shifts based on their skill."
}

# 28.1. SENDING REQUESTS WITH THE KNOWLEDGE STORE REST API USING A REST CLIENT OR CURL UTILITY

The Knowledge Store REST API enables you to interact with your projects and spaces in Red Hat Process Automation Manager without using the Business Central user interface. You can send Knowledge Store REST API requests using any REST client or curl utility.

#### Prerequisites

- Business Central is installed and running.
- You have **rest-all** user role access to Business Central.

#### Procedure

1. Identify the relevant API endpoint to which you want to send a request, such as [GET] /spaces to retrieve spaces in Business Central.

- In a REST client or curl utility, enter the following components for a GET request to /spaces. Adjust any request details according to your use case. For REST client:
  - Authentication: Enter the user name and password of the Business Central user with the **rest-all** role.
  - HTTP Headers: Set the following header:
    - Accept: application/json
  - HTTP method: Set to GET.
  - URL: Enter the Knowledge Store REST API base URL and endpoint, such as http://localhost:8080/business-central/rest/spaces.

For curl utility:

- -u: Enter the user name and password of the Business Central user with the **rest-all** role.
- -H: Set the following header:
  - Accept: application/json
- -X: Set to GET.
- URL: Enter the Knowledge Store REST API base URL and endpoint, such as http://localhost:8080/business-central/rest/spaces.

curl -u 'baAdmin:password@1' -H "Accept: application/json" -X GET "http://localhost:8080/business-central/rest/spaces"

3. Execute the request and review the KIE Server response. Example server response (JSON):

```
[
  "name": "MySpace",
  "description": null,
  "projects": [
     "name": "Employee Rostering",
     "spaceName": "MySpace",
     "groupId": "employeerostering",
     "version": "1.0.0-SNAPSHOT",
     "description": "Employee rostering problem optimisation using Planner. Assigns
employees to shifts based on their skill.",
     "publicURIs": [
      {
       "protocol": "git",
       "uri": "git://localhost:9418/MySpace/example-Employee Rostering"
      },
       "protocol": "ssh",
       "uri": "ssh://localhost:8001/MySpace/example-Employee_Rostering"
      }
```

```
]
   },
     "name": "Mortgage Process",
     "spaceName": "MySpace",
     "groupId": "mortgage-process",
     "version": "1.0.0-SNAPSHOT",
     "description": "Getting started loan approval process in BPMN2, decision table, business
rules, and forms.",
     "publicURIs": [
      ł
       "protocol": "git",
       "uri": "git://localhost:9418/MySpace/example-Mortgage_Process"
      },
      {
       "protocol": "ssh",
       "uri": "ssh://localhost:8001/MySpace/example-Mortgage_Process"
    ]
   }
  ],
  "owner": "admin",
  "defaultGroupId": "com.myspace"
  "name": "MySpace2",
  "description": null,
  "projects": [
   {
     "name": "IT_Orders",
     "spaceName": "MySpace",
     "groupId": "itorders",
     "version": "1.0.0-SNAPSHOT",
     "description": "Case Management IT Orders project",
     "publicURIs": [
      {
       "protocol": "git",
       "uri": "git://localhost:9418/MySpace/example-IT_Orders-1"
      },
       "protocol": "ssh",
       "uri": "ssh://localhost:8001/MySpace/example-IT Orders-1"
    1
   }
  ],
  "owner": "admin",
  "defaultGroupId": "com.myspace"
1
```

 In your REST client or curl utility, send another API request with the following components for a **POST** request to /**spaces/{spaceName}/projects** to create a project within a space. Adjust any request details according to your use case. For REST client:

- Authentication: Enter the user name and password of the Business Central user with the **rest-all** role.
- HTTP Headers: Set the following header:
  - Accept: application/json
  - Accept-Language: en-US
  - Content-Type: application/json
- HTTP method: Set to POST.
- URL: Enter the Knowledge Store REST API base URL and endpoint, such as http://localhost:8080/business-central/rest/spaces/MySpace/projects.
- **Request body**: Add a JSON request body with the identification data for the new project:

```
{

"name": "Employee_Rostering",

"groupId": "employeerostering",

"version": "1.0.0-SNAPSHOT",

"description": "Employee rostering problem optimisation using Planner. Assigns employees

to shifts based on their skill."

}
```

For curl utility:

- -u: Enter the user name and password of the Business Central user with the **rest-all** role.
- -H: Set the following headers:
  - Accept: application/json
  - Accept-Language: en-US (If not defined, the default locale from the JVM is reflected)
  - Content-Type: application/json
- -X: Set to **POST**.
- URL: Enter the Knowledge Store REST API base URL and endpoint, such as http://localhost:8080/business-central/rest/spaces/MySpace/projects.
- **-d**: Add a JSON request body or file ( **@file.json**) with the identification data for the new project:

curl -u 'baAdmin:password@1' -H "Accept: application/json" -H "Accept-Language: en-US" -H "Content-Type: application/json" -X POST "http://localhost:8080/businesscentral/rest/spaces/MySpace/projects" -d "{ \"name\": \"Employee\_Rostering\", \"groupId\": \"employeerostering\", \"version\": \"1.0.0-SNAPSHOT\", \"description\": \"Employee rostering problem optimisation using Planner. Assigns employees to shifts based on their skill.\"}"

curl -u 'baAdmin:password@1' -H "Accept: application/json" -H "Accept-Language: en-US" -H "Content-Type: application/json" -X POST "http://localhost:8080/businesscentral/rest/spaces/MySpace/projects" -d @my-project.json 5. Execute the request and review the KIE Server response. Example server response (JSON):

```
{
    "jobId": "1541017411591-6",
    "status": "APPROVED",
    "spaceName": "MySpace",
    "projectName": "Employee_Rostering",
    "projectGroupId": "employeerostering",
    "projectVersion": "1.0.0-SNAPSHOT",
    "description": "Employee rostering problem optimisation using Planner. Assigns employees
to shifts based on their skill."
}
```

If you encounter request errors, review the returned error code messages and adjust your request accordingly.

## 28.2. SUPPORTED KNOWLEDGE STORE REST API ENDPOINTS

The Knowledge Store REST API provides endpoints for managing spaces and projects in Red Hat Process Automation Manager and for retrieving information about previous Knowledge Store REST API requests, or *jobs*.

#### 28.2.1. Spaces

The Knowledge Store REST API supports the following endpoints for managing spaces in Business Central. The Knowledge Store REST API base URL is **http://SERVER:PORT/business-central/rest**/. All requests require HTTP Basic authentication or token-based authentication for the **rest-all** user role.

#### [GET]/spaces

Returns all spaces in Business Central.

#### Example server response (JSON)

```
[
  "name": "MySpace",
  "description": null,
  "projects": [
    ł
     "name": "Employee_Rostering",
     "spaceName": "MySpace",
     "groupId": "employeerostering",
     "version": "1.0.0-SNAPSHOT",
     "description": "Employee rostering problem optimisation using Planner. Assigns employees to
shifts based on their skill.",
     "publicURIs": [
       "protocol": "git",
       "uri": "git://localhost:9418/MySpace/example-Employee_Rostering"
      },
       "protocol": "ssh",
       "uri": "ssh://localhost:8001/MySpace/example-Employee_Rostering"
```

```
}
     1
   },
     "name": "Mortgage Process",
     "spaceName": "MySpace",
     "groupId": "mortgage-process",
     "version": "1.0.0-SNAPSHOT",
     "description": "Getting started loan approval process in BPMN2, decision table, business
rules, and forms.",
     "publicURIs": [
       "protocol": "git",
       "uri": "git://localhost:9418/MySpace/example-Mortgage_Process"
      },
       "protocol": "ssh",
       "uri": "ssh://localhost:8001/MySpace/example-Mortgage Process"
      }
     ]
   }
  ],
  "owner": "admin",
  "defaultGroupId": "com.myspace"
 },
  "name": "MySpace2",
  "description": null,
  "projects": [
   ł
     "name": "IT_Orders",
     "spaceName": "MySpace",
     "groupId": "itorders",
     "version": "1.0.0-SNAPSHOT",
     "description": "Case Management IT Orders project",
     "publicURIs": [
       "protocol": "git",
       "uri": "git://localhost:9418/MySpace/example-IT_Orders-1"
      },
       "protocol": "ssh",
       "uri": "ssh://localhost:8001/MySpace/example-IT_Orders-1"
      }
     ]
   }
  ],
  "owner": "admin",
  "defaultGroupId": "com.myspace"
 }
]
```

#### [GET]/spaces/{spaceName}

Returns information about a specified space.

#### Table 28.1. Request parameters

| Name          | Description                       | Туре   | Requirement |
|---------------|-----------------------------------|--------|-------------|
| spaceNam<br>e | Name of the space to be retrieved | String | Required    |

```
Example server response (JSON)
```

```
"name": "MySpace",
 "description": null,
 "projects": [
  ł
   "name": "Mortgage Process",
   "spaceName": "MySpace",
   "groupId": "mortgage-process",
   "version": "1.0.0-SNAPSHOT",
   "description": "Getting started loan approval process in BPMN2, decision table, business rules,
and forms.",
   "publicURIs": [
    {
      "protocol": "git",
      "uri": "git://localhost:9418/MySpace/example-Mortgage_Process"
    },
      "protocol": "ssh",
      "uri": "ssh://localhost:8001/MySpace/example-Mortgage Process"
    }
   ]
  },
  {
   "name": "Employee_Rostering",
   "spaceName": "MySpace",
   "groupId": "employeerostering",
   "version": "1.0.0-SNAPSHOT",
   "description": "Employee rostering problem optimisation using Planner. Assigns employees to
shifts based on their skill.",
   "publicURIs": [
      "protocol": "git",
      "uri": "git://localhost:9418/MySpace/example-Employee_Rostering"
    },
      "protocol": "ssh",
      "uri": "ssh://localhost:8001/MySpace/example-Employee_Rostering"
    }
   ]
  },
   "name": "Evaluation_Process",
   "spaceName": "MySpace",
   "groupId": "evaluation",
   "version": "1.0.0-SNAPSHOT",
```

```
"description": "Getting started Business Process for evaluating employees",
  "publicURIs": [
   {
     "protocol": "git",
    "uri": "git://localhost:9418/MySpace/example-Evaluation_Process"
   },
   {
     "protocol": "ssh",
    "uri": "ssh://localhost:8001/MySpace/example-Evaluation_Process"
   }
  1
 },
 {
  "name": "IT_Orders",
  "spaceName": "MySpace",
  "groupId": "itorders",
  "version": "1.0.0-SNAPSHOT",
  "description": "Case Management IT Orders project",
  "publicURIs": [
   {
     "protocol": "git",
    "uri": "git://localhost:9418/MySpace/example-IT_Orders"
   },
     "protocol": "ssh",
    "uri": "ssh://localhost:8001/MySpace/example-IT_Orders"
   }
  1
 }
],
"owner": "admin",
"defaultGroupId": "com.myspace"
```

#### [POST]/spaces

Creates a space in Business Central.

#### Table 28.2. Request parameters

| Name | Description                                                                                                    | Туре            | Requirement |
|------|----------------------------------------------------------------------------------------------------|-----------------|-------------|
| body | The <b>name</b> , <b>description</b> , <b>owner</b> ,<br><b>defaultGroupId</b> , and any other components<br>of the new space | Request<br>body | Required    |

#### Example request body (JSON)

```
{

"name": "NewSpace",

"description": "My new space.",

"owner": "admin",

"defaultGroupId": "com.newspace"

}
```

#### Example server response (JSON)

```
{
  "jobId": "1541016978154-3",
  "status": "APPROVED",
  "spaceName": "NewSpace",
  "owner": "admin",
  "defaultGroupId": "com.newspace",
  "description": "My new space."
}
```

[PUT]/spaces

Updates description, owner, and defaultGroupId of a space in Business Central.

Example request body (JSON)

```
{

"name": "MySpace",

"description": "This is updated description",

"owner": "admin",

"defaultGroupId": "com.updatedGroupId"

}
```

#### Example server response (JSON)

```
{
  "jobId": "1592214574454-1",
  "status": "APPROVED",
  "spaceName": "MySpace",
  "owner": "admin",
  "defaultGroupId": "com.updatedGroupId",
  "description": "This is updated description"
}
```

#### [DELETE]/spaces/{spaceName}

Deletes a specified space from Business Central.

#### Table 28.3. Request parameters

| Name          | Description                     | Туре   | Requirement |
|---------------|---------------------------------|--------|-------------|
| spaceNam<br>e | Name of the space to be deleted | String | Required    |

#### Example server response (JSON)

```
{

"jobId": "1541127032997-8",

"status": "APPROVED",

"spaceName": "MySpace",

"owner": "admin",
```

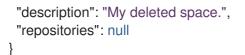

#### 28.2.2. Projects

The Knowledge Store REST API supports the following endpoints for managing, building, and deploying projects in Business Central. The Knowledge Store REST API base URL is **http://SERVER:PORT/business-central/rest**/. All requests require HTTP Basic authentication or token-based authentication for the **rest-all** user role.

#### [GET]/spaces/{spaceName}/projects

Returns projects in a specified space.

#### Table 28.4. Request parameters

| Name          | Description                                             | Туре   | Requirement |
|---------------|---------------------------------------------------------|--------|-------------|
| spaceNam<br>e | Name of the space for which you are retrieving projects | String | Required    |

#### Example server response (JSON)

```
[
  "name": "Mortgage_Process",
  "spaceName": "MySpace",
  "groupId": "mortgage-process",
  "version": "1.0.0-SNAPSHOT",
  "description": "Getting started loan approval process in BPMN2, decision table, business rules,
and forms.",
  "publicURIs": [
   ł
     "protocol": "git",
     "uri": "git://localhost:9418/MySpace/example-Mortgage Process"
   },
     "protocol": "ssh",
     "uri": "ssh://localhost:8001/MySpace/example-Mortgage_Process"
   }
  ]
 },
  "name": "Employee_Rostering",
  "spaceName": "MySpace",
  "groupId": "employeerostering",
  "version": "1.0.0-SNAPSHOT",
  "description": "Employee rostering problem optimisation using Planner. Assigns employees to
shifts based on their skill.",
  "publicURIs": [
   {
     "protocol": "git",
     "uri": "git://localhost:9418/MySpace/example-Employee Rostering"
```

```
},
   {
     "protocol": "ssh",
     "uri": "ssh://localhost:8001/MySpace/example-Employee_Rostering"
   }
  ]
 },
  "name": "Evaluation_Process",
  "spaceName": "MySpace",
  "groupId": "evaluation",
  "version": "1.0.0-SNAPSHOT",
  "description": "Getting started Business Process for evaluating employees",
  "publicURIs": [
   {
     "protocol": "git",
     "uri": "git://localhost:9418/MySpace/example-Evaluation_Process"
   },
     "protocol": "ssh",
     "uri": "ssh://localhost:8001/MySpace/example-Evaluation Process"
   }
  ]
 },
  "name": "IT_Orders",
  "spaceName": "MySpace",
  "groupId": "itorders",
  "version": "1.0.0-SNAPSHOT",
  "description": "Case Management IT Orders project",
  "publicURIs": [
    {
     "protocol": "git",
     "uri": "git://localhost:9418/MySpace/example-IT Orders"
   },
     "protocol": "ssh",
     "uri": "ssh://localhost:8001/MySpace/example-IT Orders"
   }
  ]
 }
]
```

#### [GET]/spaces/{spaceName}/projects/{projectName}

Returns information about a specified project in a specified space.

#### Table 28.5. Request parameters

| Name          | Description                                    | Туре   | Requirement |
|---------------|------------------------------------------------|--------|-------------|
| spaceNam<br>e | Name of the space where the project is located | String | Required    |

| Name            | Description                         | Туре   | Requirement |
|-----------------|-------------------------------------|--------|-------------|
| projectNa<br>me | Name of the project to be retrieved | String | Required    |

#### Example server response (JSON)

```
"name": "Employee_Rostering",
 "spaceName": "MySpace",
 "groupId": "employeerostering",
 "version": "1.0.0-SNAPSHOT",
 "description": "Employee rostering problem optimisation using Planner. Assigns employees to
shifts based on their skill.",
 "publicURIs": [
  {
   "protocol": "git",
   "uri": "git://localhost:9418/MySpace/example-Employee_Rostering"
  },
  {
   "protocol": "ssh",
   "uri": "ssh://localhost:8001/MySpace/example-Employee_Rostering"
  }
 1
}
```

#### [POST]/spaces/{spaceName}/projects

Creates a project in a specified space.

#### Table 28.6. Request parameters

| Name          | Description                                                                                                    | Туре            | Requirement |
|---------------|----------------------------------------------------------------------------------------------------|-----------------|-------------|
| spaceNam<br>e | Name of the space in which the new project will be created                                                           | String          | Required    |
| body          | The <b>name</b> , <b>groupId</b> , <b>version</b> , <b>description</b> , and any other components of the new project | Request<br>body | Required    |

#### Example request body (JSON)

{
 "name": "Employee\_Rostering",
 "groupId": "employeerostering",
 "version": "1.0.0-SNAPSHOT",
 "description": "Employee rostering problem optimisation using Planner. Assigns employees to
 shifts based on their skill."
}

#### Example server response (JSON)

| "jobld": "1541017411591-6",                                                                |   |
|--------------------------------------------------------------------------------------------|---|
| "status": "APPROVED",                                                                      |   |
| "spaceName": "MySpace",                                                                    |   |
| "projectName": "Employee_Rostering",                                                       |   |
| "projectGroupId": "employeerostering",                                                     |   |
| "projectVersion": "1.0.0-SNAPSHOT",                                                        |   |
| "description": "Employee rostering problem optimisation using Planner. Assigns employees t | 0 |
| shifts based on their skill."                                                              |   |
| }                                                                                          |   |

#### [DELETE]/spaces/{spaceName}/projects/{projectName}

Deletes a specified project from a specified space.

#### Table 28.7. Request parameters

| Name            | Description                                    | Туре   | Requirement |
|-----------------|------------------------------------------------|--------|-------------|
| spaceNam<br>e   | Name of the space where the project is located | String | Required    |
| projectNa<br>me | Name of the project to be deleted              | String | Required    |

#### Example server response (JSON)

```
{

"jobId": "1541128617727-10",

"status": "APPROVED",

"projectName": "Employee_Rostering",

"spaceName": "MySpace"

}
```

#### [POST]/spaces/{spaceName}/git/clone

Clones a project into a specified space from a specified Git address.

#### Table 28.8. Request parameters

| Name          | Description                                                                                                    | Туре            | Requirement |
|---------------|----------------------------------------------------------------------------------------------------|-----------------|-------------|
| spaceNam<br>e | Name of the space to which you are cloning a project                                                                                               | String          | Required    |
| body          | The <b>name</b> , <b>description</b> , and Git repository<br><b>userName</b> , <b>password</b> , and <b>gitURL</b> for the<br>project to be cloned | Request<br>body | Required    |

#### Example request body (JSON)

```
"name": "Employee_Rostering",
"description": "Employee rostering problem optimisation using Planner. Assigns employees to
shifts based on their skill.",
"userName": "baAdmin",
"password": "password@1",
"gitURL": "git://localhost:9418/MySpace/example-Employee_Rostering"
```

#### Example server response (JSON)

```
{
  "jobId": "1541129488547-13",
  "status": "APPROVED",
  "cloneProjectRequest": {
    "name": "Employee_Rostering",
    "description": "Employee rostering problem optimisation using Planner. Assigns employees to
    shifts based on their skill.",
    "userName": "baAdmin",
    "password": "password@1",
    "gitURL": "git://localhost:9418/MySpace/example-Employee_Rostering"
    },
    "spaceName": "MySpace2"
}
```

#### [POST]/spaces/{spaceName}/projects/{projectName}/maven/compile

Compiles a specified project in a specified space (equivalent to **mvn compile**).

| Name            | Description                                    | Туре   | Requirement |
|-----------------|------------------------------------------------|--------|-------------|
| spaceNam<br>e   | Name of the space where the project is located | String | Required    |
| projectNa<br>me | Name of the project to be compiled             | String | Required    |

#### Table 28.9. Request parameters

#### Example server response (JSON)

```
{

"jobId": "1541128617727-10",

"status": "APPROVED",

"projectName": "Employee_Rostering",

"spaceName": "MySpace"

}
```

#### [POST]/spaces/{spaceName}/projects/{projectName}/maven/test

Tests a specified project in a specified space (equivalent to **mvn test**).

#### Table 28.10. Request parameters

| Name            | Description                                    | Туре   | Requirement |
|-----------------|------------------------------------------------|--------|-------------|
| spaceNam<br>e   | Name of the space where the project is located | String | Required    |
| projectNa<br>me | Name of the project to be tested               | String | Required    |

```
{
  "jobId": "1541132591595-19",
  "status": "APPROVED",
  "projectName": "Employee_Rostering",
  "spaceName": "MySpace"
}
```

#### [POST]/spaces/{spaceName}/projects/{projectName}/maven/install

Installs a specified project in a specified space (equivalent to **mvn install**).

#### Table 28.11. Request parameters

| Name            | Description                                    | Туре   | Requirement |
|-----------------|------------------------------------------------|--------|-------------|
| spaceNam<br>e   | Name of the space where the project is located | String | Required    |
| projectNa<br>me | Name of the project to be installed            | String | Required    |

#### Example server response (JSON)

```
{

"jobId": "1541132668987-20",

"status": "APPROVED",

"projectName": "Employee_Rostering",

"spaceName": "MySpace"

}
```

#### [POST]/spaces/{spaceName}/projects/{projectName}/maven/deploy

Deploys a specified project in a specified space (equivalent to **mvn deploy**).

#### Table 28.12. Request parameters

| Name          | Description                                    | Туре   | Requirement |
|---------------|------------------------------------------------|--------|-------------|
| spaceNam<br>e | Name of the space where the project is located | String | Required    |

| Name            | Description                        | Туре   | Requirement |
|-----------------|------------------------------------|--------|-------------|
| projectNa<br>me | Name of the project to be deployed | String | Required    |

```
{

"jobId": "1541132816435-21",

"status": "APPROVED",

"projectName": "Employee_Rostering",

"spaceName": "MySpace"

}
```

## 28.2.3. Jobs (API requests)

All **POST** and **DELETE** requests in the Knowledge Store REST API return a job ID associated with each request, in addition to the returned request details. You can use a job ID to view the request status or delete a sent request.

Knowledge Store REST API requests, or *jobs*, can have the following statuses:

| Status   | Description                                    |
|----------|------------------------------------------------|
| ACCEPTED | The request was accepted and is being processe |
|          |                                                |

Table 28.13. Job statuses (API request statuses)

| ACCEPTED               | The request was accepted and is being processed.              |
|------------------------|---------------------------------------------------------------|
| BAD_REQUEST            | The request contained incorrect content and was not accepted. |
| RESOURCE_NOT_E<br>XIST | The requested resource (path) does not exist.                 |
| DUPLICATE_RESOU<br>RCE | The resource already exists.                                  |
| SERVER_ERROR           | An error occurred in KIE Server.                              |
| SUCCESS                | The request finished successfully.                            |
| FAIL                   | The request failed.                                           |
| APPROVED               | The request was approved.                                     |
| DENIED                 | The request was denied.                                       |

| Status | Description                                                                                                    |
|--------|----------------------------------------------------------------------------------------------------|
| GONE   | <ul> <li>The job ID for the request could not be found due to one of the following reasons:</li> <li>The request was explicitly removed.</li> <li>The request finished and has been deleted from a status cache. A request is removed from a status cache after the cache has reached its maximum capacity.</li> <li>The request never existed.</li> </ul> |

The Knowledge Store REST API supports the following endpoints for retrieving or deleting sent API requests. The Knowledge Store REST API base URL is **http://SERVER:PORT/business-central/rest**/. All requests require HTTP Basic authentication or token-based authentication for the **rest-all** user role.

## [GET]/jobs/{jobId}

Returns the status of a specified job (a previously sent API request).

#### Table 28.14. Request parameters

| Name  | Description                                                      | Туре   | Requirement |
|-------|------------------------------------------------------------------|--------|-------------|
| jobld | ID of the job to be retrieved (example: <b>1541010216919-1</b> ) | String | Required    |

## Example server response (JSON)

```
{
    "status": "SUCCESS",
    "jobId": "1541010216919-1",
    "result": null,
    "lastModified": 1541010218352,
    "detailedResult": [
        "level:INFO, path:null, text:Build of module 'Mortgage_Process' (requested by system)
    completed.\n Build: SUCCESSFUL"
    ]
}
```

#### [DELETE]/jobs/{jobId}

Deletes a specified job (a previously sent API request). If the job is not being processed yet, this request removes the job from the job queue. This request does not cancel or stop an ongoing job.

| Table 2 | 28.15. | Request | parameters |
|---------|--------|---------|------------|
|---------|--------|---------|------------|

| Name  | Description                                                    | Туре   | Requirement |
|-------|----------------------------------------------------------------|--------|-------------|
| jobld | ID of the job to be deleted (example: <b>1541010216919-1</b> ) | String | Required    |

```
{
    "status": "GONE",
    "jobld": "1541010216919-1",
    "result": null,
    "lastModified": 1541132054916,
    "detailedResult": [
        "level:INFO, path:null, text:Build of module 'Mortgage_Process' (requested by system)
    completed.\n Build: SUCCESSFUL"
    ]
}
```

## 28.2.4. Branches

The Knowledge Store REST API supports the following endpoints for managing branches in Business Central. The Knowledge Store REST API base URL is **http://SERVER:PORT/business-central/rest**/. All requests require HTTP Basic authentication or token-based authentication for the **rest-all** user role.

#### [GET]/spaces/{spaceName}/projects/{projectName}/branches

Returns all branches in a specified project and space.

#### Table 28.16. Request parameters

| Name            | Description                                               | Туре   | Requirement |
|-----------------|-----------------------------------------------------------|--------|-------------|
| spaceNam<br>e   | Name of the space for which you are retrieving projects   | String | Required    |
| projectNa<br>me | Name of the project for which you are retrieving branches | String | Required    |

#### Example server response (JSON)

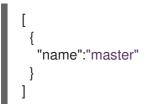

#### [POST]/spaces/{spaceName}/projects/{projectName}/branches

Adds a specified branch in a specified project and space.

#### Table 28.17. Request parameters

| Name          | Description                                    | Туре   | Requirement |
|---------------|------------------------------------------------|--------|-------------|
| spaceNam<br>e | Name of the space where the project is located | String | Required    |

| Name            | Description                                                     | Туре            | Requirement |
|-----------------|-----------------------------------------------------------------|-----------------|-------------|
| projectNa<br>me | Name of the project in which the new branch needs to be created | String          | Required    |
| body            | The <b>newBranchName</b> and <b>baseBranchName</b> of a project | Request<br>body | Required    |

#### Example request body (JSON)

```
{
    "newBranchName": "branch01",
    "baseBranchName": "master"
}
```

Example server response (JSON)

```
{
   "jobId": "1576175811141-3",
   "status": "APPROVED",
   "spaceName": "Space123",
   "projectName": "ProjABC",
   "newBranchName": "b1",
   "baseBranchName": "master",
   "userIdentifier": "bc"
}
```

#### [DELETE]/spaces/{spaceName}/projects/{projectName}/branches/{branchName}

Deletes a specified branch in a specified project and space.

| Name            | Description                                     | Туре   | Requirement |
|-----------------|-------------------------------------------------|--------|-------------|
| spaceNam<br>e   | Name of the space where the project is located  | String | Required    |
| projectNa<br>me | Name of the project where the branch is located | String | Required    |
| branchNa<br>me  | Name of the branch to be deleted                | String | Required    |

#### Table 28.18. Request parameters

```
"jobld": "1576175811421-5",
"status": "APPROVED",
```

```
"spaceName": "Space123",
"projectName": "ProjABC",
"branchName": "b1",
"userIdentifier": "bc"
```

#### [POST]/spaces/{spaceName}/projects/{projectName}/branches/{branchName}/maven/compile

Compiles a specified branch in a specified project and space. If **branchName** is not specified, then request applies to the master branch.

#### Table 28.19. Request parameters

| Name            | Description                                     | Туре   | Requirement |
|-----------------|-------------------------------------------------|--------|-------------|
| spaceNam<br>e   | Name of the space where the project is located  | String | Required    |
| projectNa<br>me | Name of the project where the branch is located | String | Required    |
| branchNa<br>me  | Name of the branch to be compiled               | String | Required    |

#### Example server response (JSON)

```
{
    "jobId": "1576175811233-4",
    "status": "APPROVED",
    "spaceName": "Space123",
    "projectName": "ProjABC",
    "branchName": "b1",
}
```

#### [POST]/spaces/{spaceName}/projects/{projectName}/branches/{branchName}/maven/install

Installs a specified branch in a specified project and space. If **branchName** is not specified, then request applies to the master branch.

#### Table 28.20. Request parameters

| Name            | Description                                     | Туре   | Requirement |
|-----------------|-------------------------------------------------|--------|-------------|
| spaceNam<br>e   | Name of the space where the project is located  | String | Required    |
| projectNa<br>me | Name of the project where the branch is located | String | Required    |
| branchNa<br>me  | Name of the branch to be installed              | String | Required    |

```
{
    "jobld": "1576175811233-4",
    "status": "APPROVED",
    "spaceName": "Space123",
    "projectName": "ProjABC",
    "branchName": "b1",
}
```

#### $[{\sf POST}]/{\sf spaces}/{\sf spaceName}/{\sf projects}/{\sf projectName}/{\sf branches}/{\sf branchName}/{\sf maven}/{\sf test}$

Tests a specified branch in a specified project and space. If **branchName** is not specified, then request applies to the master branch.

| Name            | Description                                     | Туре   | Requirement |
|-----------------|-------------------------------------------------|--------|-------------|
| spaceNam<br>e   | Name of the space where the project located     | String | Required    |
| projectNa<br>me | Name of the project where the branch is located | String | Required    |
| branchNa<br>me  | Name of the branch to be tested                 | String | Required    |

#### Table 28.21. Request parameters

#### Example server response (JSON)

```
{
    "jobId": "1576175811233-4",
    "status": "APPROVED",
    "spaceName": "Space123",
    "projectName": "ProjABC",
    "branchName": "b1",
}
```

[POST]/spaces/{spaceName}/projects/{projectName}/branches/{branchName}/maven/deploy

Deploys a specified branch in a specified project and space. If **branchName** is not specified, then request applies to the master branch.

| Name            | Description                                     | Туре   | Requirement |
|-----------------|-------------------------------------------------|--------|-------------|
| spaceNam<br>e   | Name of the space where the project is located  | String | Required    |
| projectNa<br>me | Name of the project where the branch is located | String | Required    |

#### Table 28.22. Request parameters

| Name           | Description                       | Туре   | Requirement |
|----------------|-----------------------------------|--------|-------------|
| branchNa<br>me | Name of the branch to be deployed | String | Required    |

```
{
    "jobId": "1576175811233-4",
    "status": "APPROVED",
    "spaceName": "Space123",
    "projectName": "ProjABC",
    "branchName": "b1",
}
```

184

# CHAPTER 29. SECURITY MANAGEMENT REST API FOR BUSINESS CENTRAL GROUPS, ROLES, AND USERS

Red Hat Process Automation Manager provides a Security Management REST API that you can use to manage the groups, roles, and users in Red Hat Process Automation Manager without using the Business Central user interface. This API support enables you to facilitate and automate management of Business Central groups, roles, users, and granted permissions.

With the Security Management REST API, you can perform the following actions:

- Retrieve information about all groups, roles, users, and their granted permissions
- Create, update, or delete groups and users
- Update granted permissions for groups, roles, and users
- Retrieve information about groups and roles assigned to the users

Security Management REST API requests require the following components:

#### Authentication

The Security Management REST API requires HTTP Basic authentication or token-based authentication for the user role **admin**. To view configured user roles for your Red Hat Process Automation Manager distribution, navigate to

# ~/\$SERVER\_HOME/standalone/configuration/application-roles.properties and ~/application-users.properties.

To add a user with the **admin** role, navigate to ~/**\$SERVER\_HOME/bin** and run the following command:

\$ ./add-user.sh -a --user <USERNAME> --password <PASSWORD> --role admin

For more information about user roles and Red Hat Process Automation Manager installation options, see *Planning a Red Hat Process Automation Manager installation*.

#### **HTTP** headers

The Security Management REST API requires the following HTTP headers for API requests:

- Accept: Data format accepted by your requesting client:
  - application/json (JSON)
- **Content-Type**: Data format of your **POST** or **PUT** API request data:
  - application/json (JSON)

#### **HTTP** methods

The Security Management REST API supports the following HTTP methods for API requests:

- **GET**: Retrieves specified information from a specified resource endpoint
- **POST**: Creates or updates a resource
- **PUT**: Updates a resource
- **DELETE**: Deletes a resource

#### Base URL

The base URL for Security Management REST API requests is http://SERVER:PORT/business-central/rest/, such as http://localhost:8080/business-central/rest/.

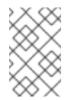

#### NOTE

The REST API base URL for the Security Management, Knowledge Store, and Process Automation Manager controller built into Business Central are the same because all are considered part of Business Central REST services.

#### Endpoints

Security Management REST API endpoints, such as /**users**/{**userName**} for a specified user, are the URIs that you append to the Security Management REST API base URL to access the corresponding resource or type of resource in Red Hat Process Automation Manager.

#### Example request URL for /users/{userName} endpoint

#### http://localhost:8080/business-central/rest/users/newUser

#### **Request data**

HTTP **POST** requests in the Security Management REST API may require a JSON request body with data to accompany the request.

#### Example POST request URL and JSON request body data

http://localhost:8080/business-central/rest/users/newUser/groups

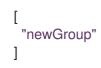

## 29.1. SENDING REQUESTS WITH THE SECURITY MANAGEMENT REST API USING A REST CLIENT OR CURL UTILITY

The Security Management REST API enables you to manage the groups, roles, and users in Red Hat Process Automation Manager without using the Business Central user interface. You can send Security Management REST API requests using any REST client or curl utility.

#### Prerequisites

- Business Central is installed and running.
- You have **admin** user role access to Business Central.

#### Procedure

- 1. Identify the relevant API endpoint to which you want to send a request, such as [GET] /groups to retrieve groups in Business Central.
- In a REST client or curl utility, enter the following components for a GET request to /groups. Adjust any request details according to your use case. For REST client:

- Authentication: Enter the user name and password of the Business Central user with the **admin** role.
- HTTP Headers: Set the following header:
  - Accept: application/json
- HTTP method: Set to GET.
- URL: Enter the Security Management REST API base URL and endpoint, such as http://localhost:8080/business-central/rest/groups.

For curl utility:

- -u: Enter the user name and password of the Business Central user with the **admin** role.
- -H: Set the following header:
  - Accept: application/json
- -X: Set to GET.
- URL: Enter the Security Management REST API base URL and endpoint, such as http://localhost:8080/business-central/rest/groups.

curl -u 'baAdmin:password@1' -H "Accept: application/json" -X GET "http://localhost:8080/business-central/rest/groups"

3. Execute the request and review the KIE Server response. Example server response (JSON):

```
[
"group1"
},
{
"group2"
}
]
```

- In your REST client or curl utility, send another API request with the following components for a **POST** request to /**users**/**{userName}**/**groups** to update the groups assigned to a user. Adjust any request details according to your use case. For REST client:
  - Authentication: Enter the user name and password of the Business Central user with the **admin** role.
  - HTTP Headers: Set the following header:
    - Accept: application/json
    - Content-Type: application/json
  - HTTP method: Set to POST.

- URL: Enter the Security Management REST API base URL and endpoint, such as http://localhost:8080/business-central/rest/users/newUser/groups.
- **Request body**: Add a JSON request body with the identification data for the new group:

```
[
"newGroup"
]
```

For curl utility:

- -u: Enter the user name and password of the Business Central user with the **admin** role.
- -H: Set the following headers:
  - Accept: application/json
  - Content-Type: application/json
- -X: Set to POST.
- URL: Enter the Security Management REST API base URL and endpoint, such as http://localhost:8080/business-central/rest/users/newUser/groups.
- **-d**: Add a JSON request body or file ( **@file.json**) with the identification data for the new group:

curl -u 'baAdmin:password@1' -H "Accept: application/json" -H "Content-Type: application/json" -X POST "http://localhost:8080/business-central/rest/users/newUser/groups" -d "["newGroup"]"

curl -u 'baAdmin:password@1' -H "Accept: application/json" -H "Content-Type: application/json" -X POST "http://localhost:8080/business-central/rest/users/newUser/groups" -d @user-groups.json

5. Execute the request and review the KIE Server response. Example server response (JSON):

```
{
    "status": "OK",
    "message": "Groups [newGroup] are assigned successfully to user wbadmin"
}
```

If you encounter request errors, review the returned error code messages and adjust your request accordingly.

## 29.2. SUPPORTED SECURITY MANAGEMENT REST API ENDPOINTS

The Security Management REST API provides endpoints for managing groups, roles, users, and permissions in Business Central. It includes the security and permission management tasks that an administrator can also perform using the **Security Management** page in Business Central.

## 29.2.1. Groups

The Security Management REST API supports the following endpoints for managing groups in Business Central. The Security Management REST API base URL is **http://SERVER:PORT/business-central/rest**/. All requests require HTTP Basic authentication or token-based authentication for the **admin** user role.

## [GET]/groups

Returns all groups in Business Central.

## Example server response (JSON)

```
[
{
"group1"
},
{
"group2"
}
]
```

## [POST]/groups

Creates a group in Business Central. A group must have at least one user assigned.

#### Table 29.1. Request parameters

| Name | Description                                           | Туре            | Requirement |
|------|-------------------------------------------------------|-----------------|-------------|
| body | Name of the group and users assigned to the new group | Request<br>body | Required    |

## Example request body (JSON)

```
{
"name": "groupName",
"users": [
"userNames"
]
}
```

Example server response (JSON)

```
{

"status": "OK",

"message": "Group newGroup is created successfully."

}
```

#### [DELETE]/groups/{groupName}

Deletes a specified group from Business Central.

#### Table 29.2. Request parameters

| Name          | Description                     | Туре   | Requirement |
|---------------|---------------------------------|--------|-------------|
| groupNam<br>e | Name of the group to be deleted | String | Required    |

```
{

"status": "OK",

"message": "Group newGroup is deleted successfully."

}
```

## 29.2.2. Roles

The Security Management REST API supports the following endpoints for managing roles in Business Central. The Security Management REST API base URL is **http://SERVER:PORT/business-central/rest**/. All requests require HTTP Basic authentication or token-based authentication for the **admin** user role.

#### [GET]/roles

Returns all roles in Business Central.

#### Example server response (JSON)

```
[
{
"name": "process-admin"
},
{
"name": "manager"
},
{
"name": "admin"
}
]
```

#### 29.2.3. Users

The Security Management REST API supports the following endpoints for managing users in Business Central. The Security Management REST API base URL is **http://SERVER:PORT/business-central/rest**/. All requests require HTTP Basic authentication or token-based authentication for the **admin** user role.

#### [GET]/users

Returns all users in Business Central.

| "newUser' |
|-----------|
| "user1",  |
| "user2",  |
|           |

#### [GET]/users/{userName}/groups

Returns all groups assigned to a specified user.

#### Table 29.3. Request parameters

| Name     | Description                                                  | Туре   | Requirement |
|----------|--------------------------------------------------------------|--------|-------------|
| userName | Name of the user for whom you are retrieving assigned groups | String | Required    |

## Example server response (JSON)

ł "group1" }, { "group2" } 1

#### [GET]/users/{userName}/roles

Returns all roles assigned to a specified user.

#### Table 29.4. Request parameters

| Name     | Description                                                 | Туре   | Requirement |
|----------|-------------------------------------------------------------|--------|-------------|
| userName | Name of the user for whom you are retrieving assigned roles | String | Required    |

```
[
{
"name": "process-admin"
},
{
"name": "manager"
},
{
"name": "admin"
}
]
```

#### [POST]/users

Creates a specified user with specified roles and groups.

```
Example request body (JSON)
```

```
{

"name": "newUser",

"roles": [

"admin",

"developer"

],

"groups": [

"group1",

"group2"

]

}
```

#### Example server response (JSON)

```
{
"status": "OK",
"message": "User newUser is created successfully."
}
```

#### [Post]/users/{userName}/changePassword

Changes the password of a specified user.

#### Table 29.5. Request parameters

| Name     | Description                                             | Туре   | Requirement |
|----------|---------------------------------------------------------|--------|-------------|
| userName | Name of the user for whom you are changing the password | String | Required    |

#### Example request command

curl -u 'baAdmin:password@1' -H "Accept: application/json" -H "Content-Type: application/json" - X POST "http://localhost:8080/business-central/rest/users/newUser/changePassword" -d newpassword

#### Example server response (JSON)

```
{
"status": "OK",
"message": "Password for newUser has been updated successfully."
}
```

## [DELETE]/users/{userName}

Deletes a specified user from Business Central.

#### Table 29.6. Request parameters

| Name     | Description                    | Туре   | Requirement |
|----------|--------------------------------|--------|-------------|
| userName | Name of the user to be deleted | String | Required    |

```
{

"status": "OK",

"message": "User newUser is deleted successfully."

}
```

#### [POST]/users/{userName}/groups

Overrides the existing groups assigned to a specified user with new groups.

#### Table 29.7. Request parameters

| Name     | Description                                       | Туре   | Requirement |
|----------|---------------------------------------------------|--------|-------------|
| userName | Name of the user for whom you are updating groups | String | Required    |

## Example request body (JSON)

```
[
"newGroup"
]
```

Example server response (JSON)

```
{

"status": "OK",

"message": "Groups [newGroup] are assigned successfully to user wbadmin"

}
```

#### [POST]/users/{userName}/roles

Overrides the existing roles assigned to a specified user with new roles.

#### Table 29.8. Request parameters

| Name     | Description                                      | Туре   | Requirement |
|----------|--------------------------------------------------|--------|-------------|
| userName | Name of the user for whom you are updating roles | String | Required    |

Example request body (JSON)

```
      Image: "admin"

      Image: "admin"

      Image: "status": "OK",

      "message": "Roles [admin] are assigned successfully to user wbadmin"

      Image: "block"

      Image: "block"

      Image: "block"

      Image: "block"

      Image: "block"

      Image: "block"

      Image: "block"

      Image: block block

      Image: block block block

      Image: block block
```

#### 29.2.4. Permissions

The Security Management REST API supports the following endpoints for managing permissions granted to the groups, roles, and users in Business Central. The Security Management REST API base URL is **http://SERVER:PORT/business-central/rest**/. All requests require HTTP Basic authentication or token-based authentication for the **admin** user role.

#### [GET]/groups/{groupName}/permissions

Returns all permissions granted to a specified group.

#### Table 29.9. Request parameters

| Name          | Description                                               | Туре   | Requirement |
|---------------|-----------------------------------------------------------|--------|-------------|
| groupNam<br>e | Name of the group for whom you are retrieving permissions | String | Required    |

```
"homePage": "HomePerspective",
"priority": -10,
"project": {
"read": {
 "access": false,
 "exceptions": []
},
},
"spaces": {
"read": {
 "access": true,
 "exceptions": [
  "MySpace"
 1
},
},
"editor": {
"read": {
 "access": false,
 "exceptions": [
```

```
"GuidedDecisionTreeEditorPresenter"
 1
 },
 "create": null,
 "update": null,
 "delete": null,
 "build": null
},
 "pages": {
 "read": {
  "access": true,
  "exceptions": []
 },
 "build": null
},
"workbench": {
 "editDataObject": false,
 "plannerAvailable": false,
 "editGlobalPreferences": false,
 "editProfilePreferences": false,
 "accessDataTransfer": false,
 "jarDownload": true,
 "editGuidedDecisionTableColumns": true
}
}
```

#### [GET]/roles/{roleName}/permissions

Returns all permissions granted to a specified role.

#### Table 29.10. Request parameters

| Name     | Description                                              | Туре   | Requirement |
|----------|----------------------------------------------------------|--------|-------------|
| roleName | Name of the role for whom you are retrieving permissions | String | Required    |

```
{
    "homePage": "HomePerspective",
    "priority": -10,
    "project": {
        "read": {
            "access": false,
            "exceptions": []
        },
    },
    "spaces": {
            "read": {
            "access": true,
            "exceptions": [
            "MySpace"
        }
    }
}
```

```
]
 },
},
"editor": {
 "read": {
  "access": false,
  "exceptions": [
  "GuidedDecisionTreeEditorPresenter"
 ]
 },
 "create": null,
 "update": null,
 "delete": null,
 "build": null
},
 "pages": {
 "read": {
  "access": true,
  "exceptions": []
 },
 "build": null
},
 "workbench": {
 "editDataObject": false,
 "plannerAvailable": false,
 "editGlobalPreferences": false,
 "editProfilePreferences": false,
 "accessDataTransfer": false,
 "jarDownload": true,
 "editGuidedDecisionTableColumns": true
}
}
```

## [GET]/users/{userName}/permissions

Returns all permissions granted to a specified user.

#### Table 29.11. Request parameters

| Name     | Description                                              | Туре   | Requirement |
|----------|----------------------------------------------------------|--------|-------------|
| userName | Name of the user for whom you are retrieving permissions | String | Required    |

```
{

"homePage": null,

"priority": null,

"project": {

"read": {

"access": false,

"exceptions": []

},
```

```
},
"spaces": {
 "read": {
  "access": true,
  "exceptions": [
  "MySpace"
  1
 },
},
"editor": {
 "read": {
  "access": false,
  "exceptions": [
  "GuidedDecisionTreeEditorPresenter"
 1
 },
 "create": null,
 "update": null,
 "delete": null,
 "build": null
},
 "pages": {
 "read": {
  "access": true,
  "exceptions": []
 },
 "build": null
},
"workbench": {
 "editDataObject": false,
 "plannerAvailable": false,
 "editGlobalPreferences": false,
 "editProfilePreferences": false,
 "accessDataTransfer": false,
 "jarDownload": true,
 "editGuidedDecisionTableColumns": true
}
}
```

#### [Post]/groups/{groupName}/permissions

Updates the permissions of a specified group.

#### Table 29.12. Request parameters

| Name          | Description                                             | Туре   | Requirement |
|---------------|---------------------------------------------------------|--------|-------------|
| groupNam<br>e | Name of the group for whom you are updating permissions | String | Required    |

## Example request body (JSON)

```
"homepage": "HomePerspective",
 "priority": 10,
 "pages": {
  "create": true,
  "read": false,
  "delete": false,
  "update": false,
   "exceptions": [
    {
     "name": "HomePerspective",
     "permissions": {
      "read": true
     }
   }
  ]
 },
 "project": {
  "create": true,
  "read": true,
  "delete": false,
  "update": false,
  "Build": false
 },
 "spaces": {
  "create": true,
  "read": true,
  "delete": false,
   "update": false
 },
 "editor": {
  "read": true
 },
 "workbench": {
  "editDataObject": true,
  "plannerAvailable": true,
   "editGlobalPreferences": true,
  "editProfilePreferences": true,
   "accessDataTransfer": true,
  "jarDownload": true,
  "editGuidedDecisionTableColumns": true
 }
}
```

```
{

"status": "OK",

"message": "Group newGroup permissions are updated successfully."

}
```

#### [Post]/roles/{roleName}/permissions

Updates the permissions of a specified role.

#### Table 29.13. Request parameters

| Name     | Description                                            | Туре   | Requirement |
|----------|--------------------------------------------------------|--------|-------------|
| roleName | Name of the role for whom you are updating permissions | String | Required    |

### Example request body (JSON)

```
"homepage": "HomePerspective",
"priority": 10,
"pages": {
 "create": true,
 "read": false,
 "delete": false,
 "update": false,
 "exceptions": [{
  "name": "HomePerspective",
  "permissions": {
  "read": true
 }
 }]
},
"project": {
 "create": true,
 "read": true,
 "delete": false,
 "update": false,
 "Build": false
},
"spaces": {
 "create": true,
 "read": true,
 "delete": false,
 "update": false
},
"editor": {
 "read": true
},
"workbench": {
 "editDataObject": true,
 "plannerAvailable": true,
 "editGlobalPreferences": true,
 "editProfilePreferences": true,
 "accessDataTransfer": true,
 "jarDownload": true,
 "editGuidedDecisionTableColumns": true
}
}
```

```
{
"status": "OK",
```

"message": "Role newRole permissions are updated successfully." }

#### 29.2.4.1. Supported permissions in Business Central

The following are available permissions in Red Hat Process Automation Manager. Administrators use these permissions to allow specific actions to a group, role, or user in Business Central.

#### Priority

Priority is an integer that defines the precedence of users who are assigned multiple roles or groups. The default value of priority for a new group is **-100**. In Business Central, you can set an integer value as a priority, which is resolved using the following rules:

#### Table 29.14. Priority value table

| Integer value    | Priority  |
|------------------|-----------|
| Less than -5     | VERY LOW  |
| Between -5 and 0 | LOW       |
| Equal to 0       | NORMAL    |
| Between 0 and 5  | HIGH      |
| Greater than 5   | VERY HIGH |

#### Home Page

Home Page indicates the default landing page for users.

#### Workbench

Workbench consists of the following defined permissions:

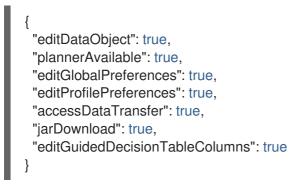

#### Pages, Editor, Spaces, and Projects

The following are possible values for the permissions based on the resource type:

- PAGES: read,create,update,delete
- EDITOR: read

- SPACES: read,create,update,delete
- PROJECT: read,create,update,delete,build

You can use following code to add exceptions to Pages, Editor, Spaces, and Projects permissions:

```
"pages": {
  "read": false,
  "exceptions": [
    {
     "resourceName": "ProcessInstances",
     "permissions": {
      "read": false
     }
   },
    {
     "resourceName": "ProcessDefinitions",
     "permissions": {
      "read": false
     }
   }
  ]
 }
}
```

The **name** attribute is an identifier of a resource that you add as an exception. Use the following REST API endpoints to get the list of possible identifiers. The REST API base URL is **http://SERVER:PORT/business-central/rest**/.

- [GET] /perspectives: Returns perspective names of all pages in Business Central
- [GET] /editors: Returns all editors in Business Central
- [GET] /spaces: Returns all spaces in Business Central
- [GET] /spaces/{spaceName}/projects: Returns projects in a specified space

Example server response for pages (JSON)

```
"pages": {
  "create": true,
  "read": false,
  "exceptions": [
    {
        "name": "HomePerspective",
        "permissions": {
            "read": true
        }
    }
}
```

# CHAPTER 30. EJB API FOR KIE SESSIONS AND TASK SERVICES

Red Hat Process Automation Manager provides an Enterprise JavaBeans (EJB) API that you can use for embedded use cases to access **KieSession** and **TaskService** objects remotely from an application. The EJB API enables close transaction integration between the process engine in Red Hat Process Automation Manager and remote customer applications.

Although KIE Server does not support EJB, you can use EJB as a remote protocol for the process engine similar to remote REST or JMS operations with KIE Server.

The implementation of the EJB interface is a single framework-independent and container-agnostic API that you can use with framework-specific code. The EJB services are exposed through the **org.jbpm.services.api** and **org.jbpm.services.ejb** packages in Red Hat Process Automation Manager. The implementation does not support the **RuleService** class, but the **ProcessService** class exposes an **execute** method that enables you to use various rule-related commands, such as **InsertCommand** and **FireAlIRulesCommand**.

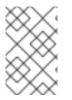

## NOTE

Contexts and Dependency Injection (CDI) is also supported through the **org.jbpm.services.cdi** package in Red Hat Process Automation Manager. However, to avoid conflicts in your EJB integration, do not use EJB and CDI together.

## **30.1. SUPPORTED EJB SERVICES**

For the full list of available Enterprise JavaBeans (EJB) services in Red Hat Process Automation Manager, download the **Red Hat Process Automation Manager 7.10.0 Maven Repository** from the Red Hat Customer Portal and navigate to ~/jboss-rhba-7.10.0.GA-maven-repository/maven-repository/org/jbpm/jbpm-services-ejb-\*.

The artifacts that provide the EJB interface to the jBPM services are in the following packages:

- org.jbpm.services.ejb.api: Contains extensions of the jBPM services API for the EJB interface
- org.jbpm.services.ejb.impl: Contains EJB wrappers on top of the core service implementation
- **org.jbpm.services.ejb.client**: Contains the EJB remote client implementation, supported on Red Hat JBoss EAP only

The **org.jbpm.services.ejb.api** package contains the following service interfaces that you can use with remote EJB clients:

- **DefinitionServiceEJBRemote**: Use this interface to gather information about processes (ID, name, and version), process variables (name and type), defined reusable subprocesses, domain-specific services, user tasks, and user task inputs and outputs.
- DeploymentServiceEJBRemote: Use this interface to initiate deployments and undeployments. The interface includes the methods deploy, undeploy, getRuntimeManager, getDeployedUnits, isDeployed, activate, deactivate, and getDeployedUnit. Calling the deploy method with an instance of DeploymentUnit deploys the unit into the runtime engine by building a RuntimeManager instance. After a successful deployment, an instance of DeployedUnit is created and cached for further use. (To use these methods, you must install the artifacts of the project in a Maven repository.)

- ProcessServiceEJBRemote: Use this interface to control the life cycle of one or more processes and work items.
- **RuntimeDataServiceEJBRemote**: Use this interface to retrieve data related to the run time, such as process instances, process definitions, node instance information, and variable information. The interface includes several convenience methods for gathering task information based on owner, status, and time.
- UserTaskServiceEJBRemote: Use this interface to control the life cycle of a user task. The interface includes several convenience methods for interacting with user tasks, such as activate, start, stop, and execute.
- QueryServiceEJBRemote: Use this interface for advanced queries.
- **ProcessInstanceMigrationServiceEJBRemote**: Use this interface to migrate process instances when a new version of a process definition is deployed.

If you run EJB applications and Business Central on the same KIE Server instance, you can synchronize the information between EJB and Business Central at a specified interval by setting the **org.jbpm.deploy.sync.int** system property. After the service finishes the synchronization, you can access the updated information using REST operations.

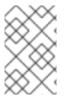

## NOTE

EJB services in Red Hat Process Automation Manager are intended for embedded use cases. If you run EJB applications and Business Central on the same KIE Server instance, you must also add the **kie-services** package on the class path of your EJB application.

## **30.2. DEPLOYING AN EJB SERVICES WAR FILE**

You can use the Enterprise JavaBeans (EJB) interface to create and deploy an EJB services WAR file that you want to use as part of your Red Hat Process Automation Manager distribution.

#### Procedure

1. Register a human task callback using a startup Java class, such as the following example:

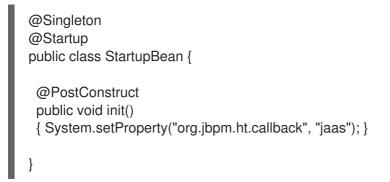

- 2. Build your EJB project to generate the WAR file according to your project configuration.
- Deploy the generated file on the Red Hat JBoss EAP instance where Red Hat Process Automation Manager is running.
   Avoid using the **Singleton** strategy for your runtime sessions. The **Singleton** strategy can cause applications to load the same **ksession** instance multiple times from the underlying file system and cause optimistic lock exceptions.

If you want to deploy the EJB WAR file on a Red Hat JBoss EAP instance separate from the one where Red Hat Process Automation Manager is running, configure your application or the application server to invoke a remote EJB and to propagate the security context.

If you are using Hibernate to create a database schema for Red Hat Process Automation Manager, update the **persistence.xml** file in Business Central and set the value of the **hibernate.hbm2ddl.auto** property to **update** instead of **create**.

4. Test the deployment locally by creating a basic web application and injecting the EJB services, as shown in the following example:

@EJB(lookup = "ejb:/sample-war-ejbapp/ProcessServiceEJBImpl!org.jbpm.services.ejb.api.ProcessServiceEJBRemote") private ProcessServiceEJBRemote processService;

@EJB(lookup = "ejb:/sample-war-ejbapp/UserTaskServiceEJBImpI!org.jbpm.services.ejb.api.UserTaskServiceEJBRemote") private UserTaskServiceEJBRemote userTaskService;

@EJB(lookup = "ejb:/sample-war-ejbapp/RuntimeDataServiceEJBImpl!org.jbpm.services.ejb.api.RuntimeDataServiceEJBRemote")

private RuntimeDataServiceEJBRemote runtimeDataService;

For more information about developing and deploying EJB applications with Red Hat JBoss EAP, see *Developing EJB Applications*.

# **CHAPTER 31. ADDITIONAL RESOURCES**

- Managing and monitoring KIE Server
- Packaging and deploying a Red Hat Process Automation Manager project

# APPENDIX A. VERSIONING INFORMATION

Documentation last updated on Tuesday, March 8, 2022.

## APPENDIX B. CONTACT INFORMATION

Red Hat Process Automation Manager documentation team: brms-docs@redhat.com